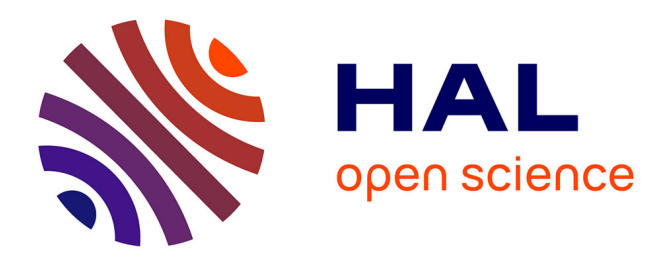

# **L'élaboration de tests d'entraînement au TOEIC** Anna Godles

# **To cite this version:**

Anna Godles. L'élaboration de tests d'entraînement au TOEIC. Linguistique. 2010. dumas-00567958

# **HAL Id: dumas-00567958 <https://dumas.ccsd.cnrs.fr/dumas-00567958>**

Submitted on 22 Feb 2011

**HAL** is a multi-disciplinary open access archive for the deposit and dissemination of scientific research documents, whether they are published or not. The documents may come from teaching and research institutions in France or abroad, or from public or private research centers.

L'archive ouverte pluridisciplinaire **HAL**, est destinée au dépôt et à la diffusion de documents scientifiques de niveau recherche, publiés ou non, émanant des établissements d'enseignement et de recherche français ou étrangers, des laboratoires publics ou privés.

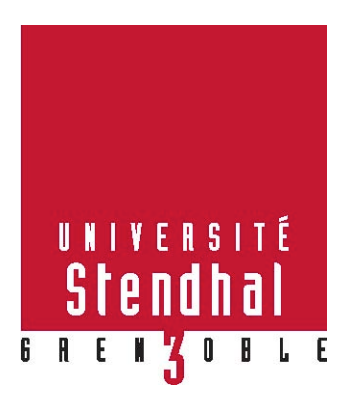

# L'élaboration de tests d'entraînement au TOEIC

Nom: GODLES Prénom : Anna

UFR DES SCIENCES DU LANGAGE

Mémoire de master 2 professionnel - 30 crédits - Sciences du Langage

Spécialité : Didactique des Langues et Ingénierie Pédagogique Multimédia

Sous la direction de M. Olivier Kraif

Année universitaire 2009-2010

### **MOTS-CLÉS**

#### TOEIC, test d'entraînement, rétroactions développées, évaluation formative

### RÉSUMÉ

Ce mémoire décrit le déroulement d'un stage effectué dans une école de langues en France. La mission a été de développer des tests d'entraînement au TOEIC, un examen international vérifiant la maîtrise de la langue anglaise dans le milieu professionnel. Les tests demandés pour l'usage interne de l'école contiennent les examens blancs et des rétroactions développées, mises en place pour stimuler l'apprentissage avant le TOEIC officiel. Le mémoire chemine à travers les étapes didactique et technologique de la création de ces tests. Il montre d'abord la phase méthodologique : l'analyse des TOEIC blancs existants et des ressources auxiliaires, puis la rédaction du contenu et la création des rétroactions et d'autres aides. Le mémoire apporte des explications pédagogiques pour les solutions proposées. Il trace ensuite l'étape de réalisation technologique : la préparation des ressources pour la mise en ligne, l'installation de la plate-forme éducative qui héberge les tests et le développement du parcours final sur ce support en vue de la demande, des besoins du public cible et des fonctionnalités de la plate-forme.

# Table des matières

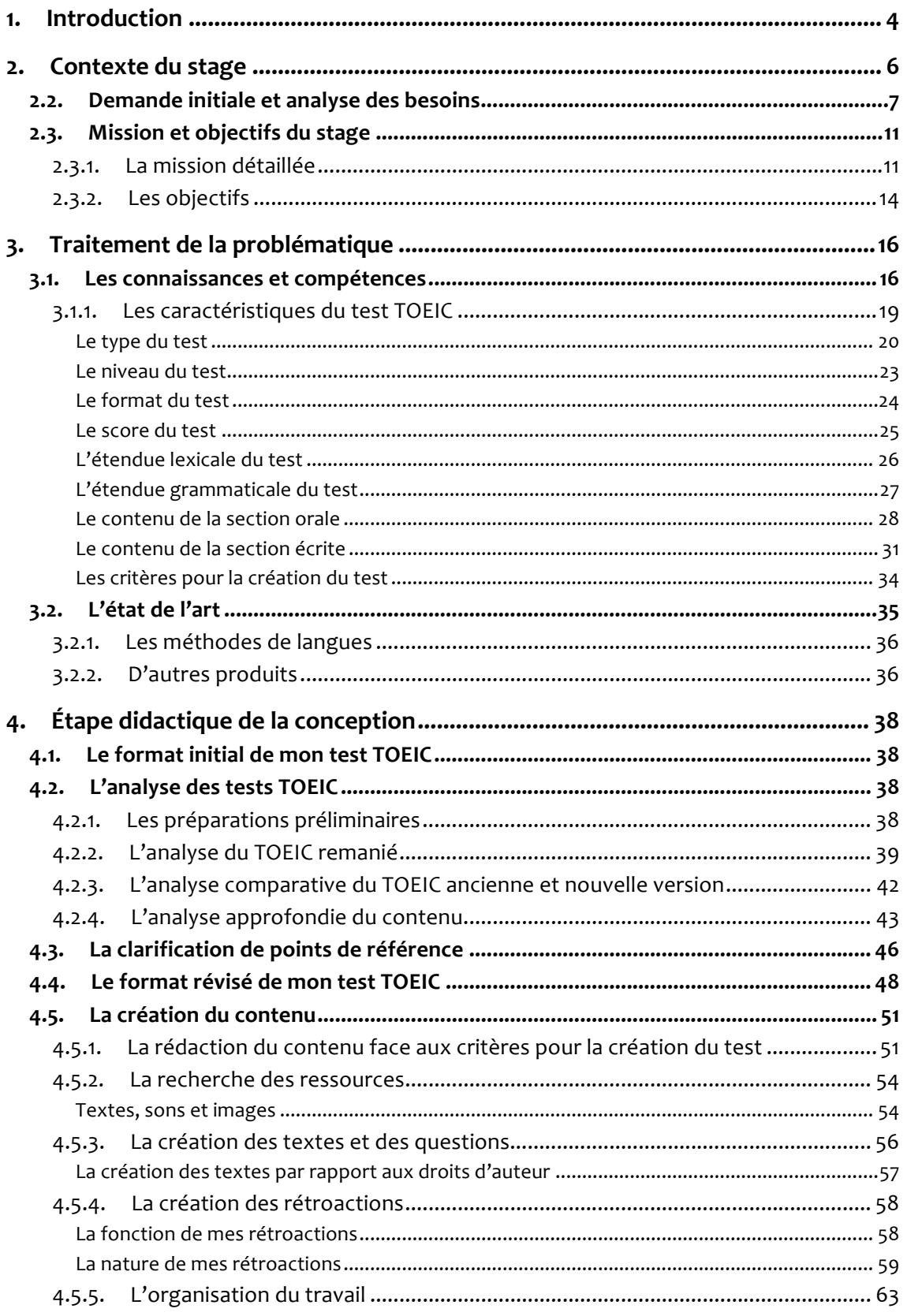

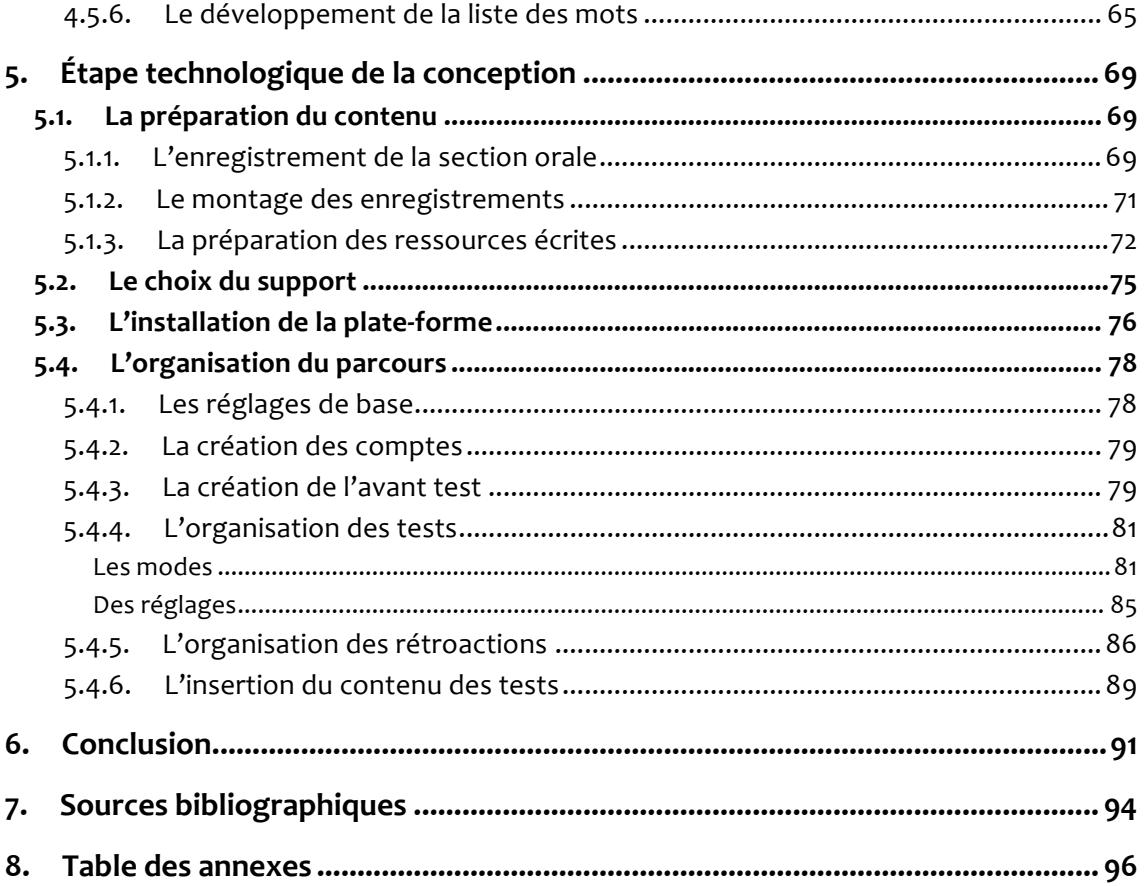

# **1.** Introduction

Le facteur décisif derrière le choix de mon stage a été la possibilité de lier mes connaissances ingénieriques avec mon métier d'enseignante d'anglais. Après sept ans de pratique pédagogique, j'ai voulu donner une nouvelle dimension à ma carrière dans l'enseignement. J'ai souhaité devenir compétente en création de ressources innovatrices et dynamiques pour l'apprentissage de l'anglais. En cherchant un stage, il m'a été proposé beaucoup de tâches reproductives – correction, imitation d'un modèle précis, amélioration – ou bien purement informatiques, comme la mise en ligne de ressources déjà existantes.

L'école de langues où j'ai effectué mon stage m'a confié une mission ambitieuse et multidimensionnelle. J'ai été responsable de la création de tests d'entraînement pour l'examen international du TOEIC (Test Of English for International Communication) sous forme numérique pour l'usage interne de l'établissement. Le projet signifiait l'intervention sur toutes les étapes de la conception – une opportunité professionnelle non négligeable et plus difficilement accessible dans les grandes entreprises très hiérarchisées.

En effet, étant chargée du déroulement du projet entier, je devais effectuer des choix didactiques et technologiques tout au long de mon stage. Les décisions concernaient notamment le contenu linguistique des tests, les caractéristiques du logiciel et ses fonctionnalités. Afin d'aboutir à un produit final satisfaisant je devais employer mes compétences d'enseignant et les acquis technologiques du master DILIPEM.

Dans mon mémoire, je présenterai le travail effectué et les défis auxquels j'ai fait face. Premièrement, j'expliquerai le contexte du stage en détaillant les besoins de l'établissement ainsi que la mission qui m'a été confiée. Ensuite, la problématique du stage sera abordée, avec l'appui sur les connaissances et compétences nécessaires pour l'aboutissement du projet et l'analyse de l'existant. En vue du questionnement, des solutions ingénieriques seront proposées. Dans la partie suivante, je décrirai l'étape didactique et technologique de la conception. Enfin, je mettrai en avant une analyse des solutions appliquées et des acquis et montrerai des perspectives pour la continuation du projet.

# **2.** Contexte du stage

Dans cette partie, je présenterai le lieu de mon stage, la demande initiale de l'établissement et l'analyse des besoins réels, et ensuite je détaillerai la mission pour les quatre mois qui s'est clarifiée après cette phase de recherche. Je finirai avec les objectifs de mon stage ressortant de la mission confiée et le nouvel environnement de travail.

#### **2.1.** Le lieu du stage

Mon stage a eu lieu dans un Organisme de Formation privé en Langues, en Communication et en Informatique, International School of Communication (ISC) à Annecyle-Vieux en Haute-Savoie. L'école fonctionne sur trois sites dans la région Rhône-Alpes – Annecy-le-Vieux, Chambéry et Aix-les-Bains. L'organisme a été fondé en janvier 1992 par Madame Dina Fatela, Directrice et enseignante de la langue anglaise et portugaise.

ISC forme une équipe multinationale et dynamique. L'école est constituée d'un service administratif et d'une vingtaine de professeurs expérimentés, titulaires de diplômes de l'enseignement de leur langue maternelle ou d'une langue étrangère. Les langues enseignées sont l'anglais, le français, l'espagnol, l'italien, le portugais, le brésilien, l'allemand, le chinois, le russe, le polonais et l'arabe.

L'organisme se spécialise dans les cours pour les entreprises dans le cadre de la formation professionnelle continue et dans le cadre du DIF (Le droit individuel à la formation). ISC propose également des cours aux particuliers, aux adolescents et aux enfants. Selon les besoins, les cours peuvent être sous forme de stages extensifs ou intensifs. Ils se déroulent en groupe, en semi-particulier et en particulier.

Pour les personnes avec des disponibilités restreintes, ISC propose des cours par téléphone et par Skype ainsi que des formules e-learning et blended learning. L'école organise

 $\overline{6}$ 

aussi des stages pendant les vacances scolaires et, depuis 2008, des séjours linguistiques accompagnés en Angleterre. En outre, elle offre des services de traduction et d'interprétariat et une vaste gamme de cours professionnels : en bureautique, informatiques et communication.

ISC met à disposition de ses élèves un laboratoire multimédia avec plusieurs CD-Roms, audios et vidéos comme complément de cours. Dans un avenir proche, l'école projette d'élargir son offre à un apprentissage autonome en ligne. Comme ISC est un centre agréé des examens TOEIC, il tient à développer en premier lieu des tests d'entraînement pour cette épreuve.

#### **2.2. Demande initiale et analyse des besoins**

Pendant l'entretien pour le stage, il a été établi que je devrais créer des tests TOEIC en ligne. Cette idée a été reprise et développée dans les premiers jours de ma présence chez ISC. À la suite de nombreuses sessions de brainstorming avec la directrice de l'école, une vision plus claire du besoin réel s'est construite.

Comme ISC cible particulièrement les professionnels et jeunes diplômés des Ecoles de commerce et d'ingénieurs, il y a une forte demande de cours à orientation technico-commerciale. En complément des formations, ce public a aussi souvent besoin de preuves de ses compétences linguistiques pour démontrer sa valeur aux futurs employeurs ou rester compétitif sur le marché du travail. Le test TOEIC est l'épreuve la plus répandue et reconnue au monde à servir ces objectifs (Educational Testing Service, 2007 ; Rogers, 2006). Pour cette raison, dès ses débuts, ISC a accueilli des examens TOEIC et en 2003 est devenu un centré agréé de ces tests.

Afin d'assurer les meilleurs résultats au TOEIC, l'école organise des cours de préparation à l'examen et met à disposition des apprenants des tests TOEIC blancs sous forme papier accompagnés de cassettes ou CDs. Les élèves peuvent alors venir en dehors de leurs cours et s'exercer sur place. De plus, dans le laboratoire, les apprenants ont la possibilité d'utiliser un CD-Rom contenant des tests d'entraînement, « Top Score ». Ce logiciel suit le format de l'examen TOEIC et fournit des explications selon les réponses aux questions.

Le fait que le matériel de préparation soit disponible uniquement à l'intérieur de l'école restreint cependant les élèves. En règle générale, le public auquel s'adresse le TOEIC n'a pas assez de temps libre ni de flexibilité pour pouvoir profiter pleinement du laboratoire. Nous avons donc constaté qu'il y a un réel besoin de créer un support d'examen plus souple et mieux adapté aux horaires du milieu professionnel.

Pour s'adapter à ces contraintes de disponibilité, la mise en ligne de tests blancs s'est donc révélée être la bonne alternative au logiciel ancré sur CD-Rom. Les apprenants pourront ainsi faire les tests à domicile, au moment qui leur convient le mieux. De plus, la mise en ligne des tests sous l'égide de l'ISC pourra aboutir à un recrutement potentiel des étudiants du monde entier, comme c'est déjà le cas avec les cours particuliers sur Skype. Une telle ouverture sera un grand avantage pour l'école face à la concurrence dans ce domaine. Finalement, et ce n'est pas négligeable, la vente des tests TOEIC sous forme de forfaits sur le site internet qu'ISC envisage de mettre en place, pourra être une source de revenue additionnelle pour l'établissement.

Le besoin de création des tests est urgent dans la mesure où les tests d'entraînement au TOEIC disponibles dans le laboratoire sur CD-Rom « Top Score » ne peuvent plus servir à la fin éducative pour laquelle ils ont été conçus. En effet, ils datent tous de 2006 et comme en 2007 un TOEIC remanié est apparu, plusieurs parties de l'ancien examen ne sont plus d'actualité. L'école a donc besoin de tests correspondant à la nouvelle formule du TOEIC.

Quant à la forme des TOEIC à créer, ISC m'a initialement demandé des tests blancs destinés à l'usage interne de l'école. Mais il est important de distinguer entre un test blanc et un test d'entraînement pour les raisons suivantes :

- ! Un test TOEIC blanc est une simulation de conditions réelles de l'examen au niveau du format du test et du temps prévu pour sa réalisation. Chaque réponse est marquée comme vrai ou fausse, soit manuellement soit automatiquement, et comptée dans le score total. L'apprenant ne connaît le résultat de ses choix qu'après le test. Ce test sert notamment à se familiariser avec le format de l'examen et à tester ses connaissances dans les conditions réelles de l'examen. Sauf si par la suite, l'apprenant choisit de revenir, à titre personnel, aux points où il a commis des erreurs ou à ceux où il n'a pas été sûr de sa réponse, le test ne vise pas à améliorer son niveau.
- ! Un test d'entraînement au TOEIC est une activité destinée à développer les compétences pour l'examen. Il peut suivre le format de l'examen officiel ou fournir plus d'exercices sur certains points. Ce test doit contenir des commentaires sur les réponses afin d'assurer la compréhension des notions abordées et stimuler le développement des compétences. Les messages de rétroaction peuvent être placés soit après chaque question, soit après chaque partie ou bien à la fin du test. Dans ce dernier cas, le test peut être chronométré, car les messages de rétroactions n'interrompent pas sa continuité. Au-delà, un test d'entraînement au TOEIC peut procurer d'autres aides comme des astuces, définitions, tableaux, listes, documents, etc.

Voici les grandes lignes de la demande initiale – en ce qui concerne les tests TOEIC blancs :

- **Contenu**: Réalisation des tests suivant le format du TOEIC avec des enregistrements pour la section orale et des textes écrits pour la section écrite. Chacun de ces discours oraux et écrits est accompagné de questions à choix multiples vérifiant leur compréhension.
- **B** Rétroactions: L'apprenant doit avoir un retour sur ses choix de réponses grâce aux rétroactions, retour calculé automatiquement à partir des réponses données, ce qui remplace la vérification manuelle du test par un professeur de l'ISC et permet un apprentissage autonome. Les rétroactions pourraient apparaître sous forme d'un cadre de texte qui commente le choix. Pour reproduire les conditions d'entraînement avec les TOEIC blancs sous forme papier, ces rétroactions doivent être limitées à « vrai » ou « faux ».

**Forme:** Les messages de rétroaction sont visibles soit après chaque question, soit après chaque partie ou bien encore à la fin du test. Le test est chronométré. Les tests TOEIC ainsi créés produisent un résultat total à la fin, montrant le nombre de réponses correctes et leurs traductions en score TOEIC à l'aide du tableau de conversion (cf. Annexe 1 : Le Tableau de Conversion).

Compte tenu du fait que les tests d'entraînement sur CD-Rom « Top Score » ne traitent que l'ancienne version du TOEIC, nous avons établi avec la directrice que l'école avait plutôt besoin d'un test d'entraînement que d'un test blanc. Il s'agit alors d'un produit équivalent à celui du Cd-Rom « Top Score » au niveau de la formule, mais respectant les nouvelles normes du TOEIC et disponible en ligne. La section suivante détaille la demande finale de ISC.

#### **2.3. Mission et objectifs du stage**

#### **2.3.1. La mission détaillée**

La mission qui m'a été confiée a été précisée avec plus de détails lorsque j'ai commencé à écrire le contenu des tests. Il m'a été donné une liste des mots les plus fréquents présents dans le TOEIC. C'est une liste venant d'un des livres les plus connus pour la préparation au test dans sa nouvelle formule, « Target Score », que les enseignants utilisent chez ISC lors les cours préparatoires.

Cette liste est le résultat de recherches récentes de l'équipe de « Target Score » dans le nouveau TOEIC. Les mots et locutions qui y apparaissent sont ceux que l'on retrouve statistiquement le plus souvent, ou qui sont cruciaux pour comprendre les textes en anglais d'affaires. ISC a adaptée cette liste aux besoins des apprenants francophones. Elle a été enrichie de traductions en français des mots anglais, et est fournie désormais à chaque élève se préparant à l'examen.

Afin d'améliorer l'efficacité des tests d'entraînement créés, j'ai avancé l'idée de les enrichir précisément du vocabulaire vital tiré de la liste ou bien de « points pertinents » à retenir, c'est-à-dire, des explications approfondies pour certains aspects grammaticaux ou lexicaux. Grâce à cette particularité, les TOEIC créés pour l'école sont innovateurs sur le marché et leurs chances d'attirer un public – s'en trouvent accrues.

En résumé, la mission qui est ressortie de l'analyse des besoins est la création de tests d'entraînement au TOEIC en ligne. Les tests à concevoir ont pour but de préparer les apprenants actuels à l'examen officiel et d'attirer chez ISC un public professionnel plus large. Les tests doivent suivre le format actuel du test TOEIC et lui ressembler dans la répartition des questions et des textes. Il s'agit donc d'examens de 200 questions à choix multiple autour des discours écrits et oraux repartis en sept parties dont le temps total est limité.

Pour s'adapter au mieux aux besoins du public cible, l'utilisation du test en ligne est souple. Un TOEIC pourra être exécuté par section – uniquement la section orale ou la section écrite ou les deux, ou bien par partie, si l'apprenant dispose de délais très limités ou s'il souhaite ne travailler que certains points particuliers de l'examen. Ainsi, le logiciel pourra soit servir à l'apprenant de véritable test blanc dans les conditions de l'examen, soit lui permettre de travailler uniquement les parties qu'il estime nécessaire de revoir. Quelque soit le choix, l'entraînement sera suivi d'un bilan composé des réponses détaillées aux questions et de points pertinents à retenir.

Cette vision a encore été développée pour donner au final un test blanc avec les réponses et le score enrichi d'éléments suivants, comme le montre la Figure 1:

- (1) la liste des mots « vitaux » ;
- $(2)$  les astuces pour chaque partie ;
- (3) les explications aux réponses données ;
- $(4)$  les points pertinents au niveau lexical et grammatical ;
- $(5)$  le "profil" du candidat ;

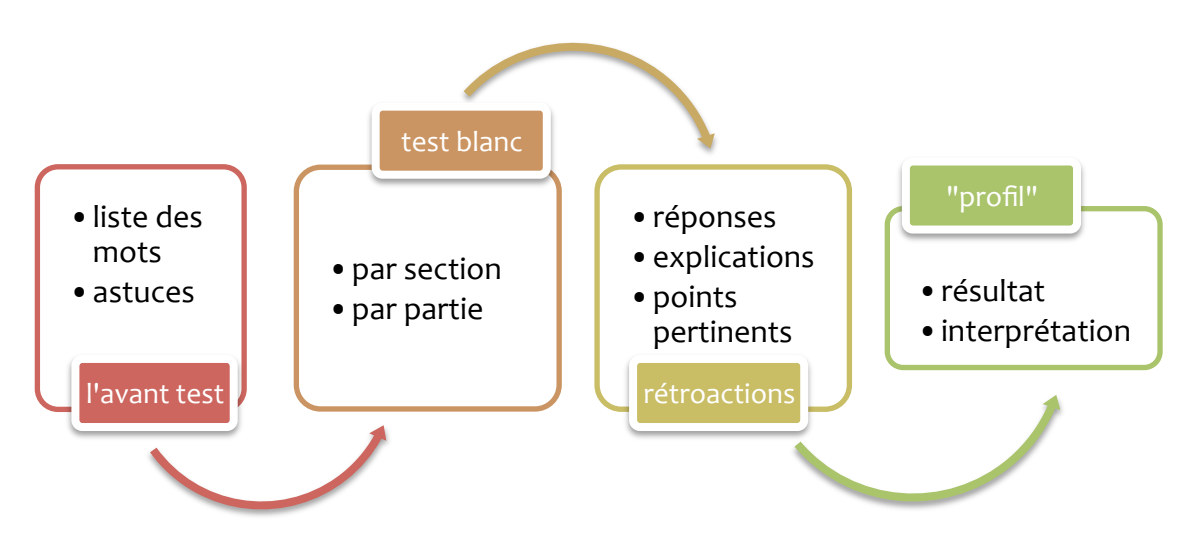

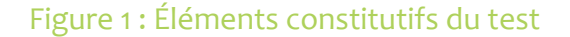

Voyons les particularités de chaque élément :

`Ma La liste des mots vitaux est présentée sous la forme d'un document à visionner et de préférence à télécharger. Afin de permettre la lecture et l'assimilation de mots qu'elle contient, la liste est disponible sur le site avant la phase du test. Pour faciliter le travail avec la liste, une version téléchargeable anglais-français et anglais avec une colonne vide pour une définition ou une traduction à écrire est fournie. Dans les documents à télécharger, les mots dans la colonne anglaise contiennent des hyperliens vers un dictionnaire monolingue anglais.

- (2) Les astuces, données avant que le test commence, sont des indices qui aident à fixer l'attention sur les mots-clés et à se poser les bonnes questions afin d'augmenter les chances de réussite au TOEIC. Cet élément est très utile pour un débutant dans les tests TOEIC, mais peut être considéré comme une répétition inutile par un apprenant avancé. Pour cette raison, les astuces constituent une partie optionnelle précédant le test lui-même.
- `?a Les explications sont des commentaires sur les réponses données par l'apprenant lors du test qui apparaissent une fois la phase de l'examen terminée. Dans un premier temps, l'apprenant visualise si la réponse qu'il a donnée est correcte ou non. En cas de mauvaise réponse, il découvre la justification de la bonne réponse et un commentaire sur la réponse fausse qu'il a donnée. En cas de bonne réponse, il découvre la justification. Dans un deuxième temps, il est également possible de voir les explications pour les réponses qu'il n'a pas choisies.
- `Za Quant aux points pertinents, ils consistent en des commentaires indiquant les pistes d'amélioration avant l'examen officiel. Ils sont intégrés dans les explications pour informer sur les nuances grammaticales et lexicales dépassant le contexte de la question donnée. Les points pertinents sont inclus pour assurer une compréhension plus profonde des notions testées, ce qui peut s'avérer utile lors l'examen officiel.
- `[a Le "profil" du candidat qui vient de compléter le test et de lire les explications apparaît dans la partie finale. Il fournit automatiquement le résultat final, soit le score TOEIC, et une interprétation du score du candidat. Cette description donne des informations sur les connaissances et compétences du candidat dans la langue anglaise de la même manière que

sur le diplôme TOEIC. Dans le mode par partie, l'apprenant n'obtient que la note pour la partie.

En résumé, lors de son entraînement, l'apprenant commence par visionner et apprendre la liste des mots vitaux. Il passe ensuite aux astuces. Puis, il fait un test blanc dans les conditions d'examen (chronométré) pour obtenir ensuite les explications concernant les choix et les points pertinents à propos des notions mentionnées. Le candidat se retrouve face à cette analyse détaillée des réponses tout en visualisant la section, ou la partie, complétées avec ses réponses. À la fin, il découvre son score pour le test suivi de la description de ses savoirfaire dans le "profil".

Après la rédaction du contenu des tests, ils seront mis en ligne sur le site d'ISC. Compte tenu de la complexité de la création des rétroactions et du bilan qui suit l'examen blanc, les tests ne seront pas réalisés dans un logiciel simple comme Hot Potatoes ou Test Creator, mais sont élaborés en utilisant une plate-forme d'apprentissage en ligne proposant des fonctionnalités plus complètes. Conformément aux besoins de l'école, les tests seront accessibles à toute personne intéressée moyennant un forfait – sous la forme de plusieurs tests d'entraînement en ligne à prix réduit ou bien couplés avec des cours de perfectionnement à l'école. Par conséquent, l'accès au test sera réservé aux seules personnes autorisées, l'administrateur de la plate-forme inscrivant les apprenants une fois le paiement effectué.

#### **2.3.2. Les objectifs**

Plusieurs objectifs accompagnent la mission de ce stage. Au fur et à mesure de la création de tests TOEIC, je mettrai en pratique mes acquis linguistiques dans la langue anglaise. Je devrais me focaliser sur l'anglais du commerce et des affaires, et employer plusieurs variétés de cette langue. J'utiliserai également mes connaissances méthodologiques dans le cadre de la conception d'un test et ses rétroactions. Je me mets dans la position de l'apprenant se préparant à l'examen du TOEIC pour répondre dans chaque rétroaction aux questions qu'il peut se poser. Je chercherai aussi à découvrir d'autres logiciels disponibles sur le marché, et appuierai mes choix de conception sur les concepts théoriques liés à la création de tests d'entraînement.

En ce qui concerne l'aspect technologique du projet, il me faudra apprendre à concevoir un test complexe sur une plate-forme d'apprentissage. Je tâcherai de découvrir les possibilités qu'elle offre et les restrictions qu'elle impose. En fonction de celles-ci, je modèlerai mon test créé localement en essayant de garder les fonctionnalités que j'ai prévues et d'améliorer l'idée de départ. J'y intègrerai des éléments sonores et des documents additionnels. Je prendrai également connaissance des aspects administratifs de la plate-forme, concernant l'inscription, la gestion des utilisateurs, les restrictions d'accès aux tests conçus, la sauvegarde du parcours, etc. Au-delà, dans la phase de conception, lors de la recherche des ressources et de l'inspiration pour la création de mes tests, je me sensibiliserai à la question des droits d'auteur.

Au niveau social, j'espère me familiariser avec l'esprit de travail et le fonctionnement d'une école de langue, cette fois-ci, du point de vue d'un concepteur pédagogique et non de celui de professeur. Je chercherai à m'intégrer dans l'équipe de travail chez ISC dans la mesure où je peux compter sur l'aide des enseignants en cas de doutes concernant la structure ou le contenu de mes tests ou bien pour l'enregistrement des parties orales du TOEIC. J'apprendrai également à me situer dans la dynamique employeur – employé : analyser les besoins, avancer mes idées, proposer et examiner les solutions et concilier des choix didactiques ou technologiques en vue de besoins et du temps à disposition.

# **3.** Traitement de la problématique

Dans cette partie, je vais exposer les connaissances et compétences nécessaires pour l'aboutissement de ma mission chez ISC. J'identifierai les questions à répondre ou à prendre en considération afin d'arriver aux objectifs du stage. Je soutiendrai mes assertions avec des références théoriques. Puis, j'analyserai l'état de l'art dans le domaine des tests d'entraînement au TOEIC.

#### **3.1.** Les connaissances et compétences

Chez ISC, j'ai été chargée de la création de tests d'entraînement au TOEIC. Dans le contexte de cette école, il s'agit donc de la conception d'examens blancs avec des éléments additionnels qui suscitent l'apprentissage de la langue anglaise avant de passer le TOEIC officiel. Il y a deux implications majeures compte tenue la nature de ma mission.

Premièrement, je dois posséder les connaissances pédagogiques théoriques sur les deux types de tests – le test TOEIC et un test d'entraînement – afin de pouvoir répondre aux questions primordiales pour ma mission : « Comment créer un test TOEIC ? » et « Comment créer un test d'entraînement au TOEIC qui augmenterait les chances de réussite à l'examen officiel ? ». Cela doit me permettre ensuite de créer mes propres tests.

Deuxièmement, je dois développer les compétences pratiques –  $(1)$  analytiques, (2) méthodologiques, et (3) techniques dans le but de pouvoir construire le produit demandé. En effet, les compétences visées ici sont les suivants :

> `Ma la capacité à cerner le besoin de l'école et celui de l'apprenant se préparant au TOEIC, à analyser ensuite les propos théoriques (la théorie des tests

d'entraînement), les tests officiels de sessions d'examens passés et les sources primaires (articles de presse, etc.) ;

- `9a la capacité à mettre en œuvre les connaissances théoriques et les résultats de l'analyse de tests existants pendant la création à la fois du contenu du test mais aussi des éléments enrichissants détaillés auparavant (notamment, les astuces avant le test, les explications aux réponses données ou encore les points pertinents) ;
- (3) la capacité à mettre en place des solutions technologiques conformes aux choix pédagogiques, correspondant aux besoins de l'école et de l'apprenant, qui soient également faciles à appréhender pour l'utilisateur et souples en vue d'un développement ultérieur.

Quant aux connaissances théoriques, je dois analyser la nature du test TOEIC afin de le situer parmi d'autres types de tests. Je dois également cerner les critères pour la création d'un test en général et les appliquer à mes propres tests. Cela me permettra de créer des tests blancs avec un contenu approprié, conformément aux normes et aux exigences des tests TOEIC originaux. Pour cette analyse approfondie du TOEIC, j'utiliserai des livres de préparation au TOEIC, des TOEIC blancs existants et des ouvrages pédagogiques abordant la théorie des tests en anglais en général dans le but d'aborder les questions suivantes :

- `Ma Quelles sont les caractéristiques du TOEIC par rapport à d'autres tests ? Comment le situer par rapport à une classification générale des tests – en fonction de son type, de ses objectifs, de sa forme, du niveau visé ?
- (2) Comment le test-il est construit, en ce qui concerne sa répartition en sections et parties, le nombre de discours ou textes par partie, le nombre de questions par section et partie, le nombre de réponses possibles par question ?
- (3) Quel est le contenu du test, en ce qui concerne les types de discours qui y apparaissent, le genre de questions posées, les champs thématiques traités,

les situations présentées, l'étendue des points grammaticaux, le lexique utilisé ou considéré comme acquis ou encore la complexité des structures ?

- `Za Quels sont les aspects organisationnels, en ce qui concerne le texte et la durée des instructions avant les différentes parties, le temps prévu pour chaque partie et section, le temps prévu pour la réponse à une question, le calcul du score par rapport au nombre de réponses correctes et incorrectes ?
- `[a Quels sont les critères pour la création d'un test TOEIC méthodologiquement approprié ?

La section suivante, intitulée Les caractéristiques du test TOEIC, présente une analyse approfondie afin d'apporter des réponses aux cinq questions précédemment citées.

D'autre part, je dois rassembler des idées sur les rétroactions et l'évaluation afin de développer le test d'entraînement le mieux adapté à cet examen. Ici, comme pendant la découverte de tests TOEIC, je prendrai appui sur les livres de préparation au TOEIC renommés et les ouvrages pédagogiques abordant la théorie des tests en anglais en général. Je m'intéresserai aux questions suivantes :

- $(1)$  la nature et la fonction des rétroactions ;
- (2) le contenu des éléments additionnels au test blanc : les astuces, les explications aux réponses, les points pertinents, etc. ;
- (3) le placement des éléments additionnels et leur accès dans le test intégral ;
- (4) les modes du test proposés : par section et par partie

Je traiterai ces questions dans la section suivante, intitulée Étape didactique de la conception.

# **3.1.1. Les caractéristiques du test TOEIC**

Pour étudier en détail les caractéristiques du test TOEIC, nous préciserons les points suivants :

- **Les objectifs**
- Le type
- Le niveau
- Le format
- Le score
- ! L'étendue lexicale
- ! L'étendue grammaticale
- Le contenu de la section orale
- ! Le contenu de la section écrite
- ! Les critères pour la création du test

La description du format et du contenu du test TOEIC qui suit provient d'introductions aux livres de préparation à cet examen *Target Score* (Talcott & Tullis, 2007) et *Oxford Preparation Course for the TOEIC test* (Oxford University Press, 2007) ainsi que du guide officiel disponible sur le site d'ETS (Educational Testing Service, 2007).

L'inventaire des types de discours et de situations qui apparaissent dans chaque partie provient de *TOEIC Can-Do Guide* (The Chauncey Group International, 2000 ; Powers, Kim & Weng, 2008), *Achieve TOEIC* (Rilcy, 2009), *Target Score* (Talcott & Tullis, 2007), *Oxford Preparation Course for the TOEIC test* (Oxford University Press, 2007) et de mes propres analyses des tests TOEIC qui sont à ma disposition. Les références utilisées pour d'autres explications sont citées directement dans le texte.

#### Les objectifs du test

Le test TOEIC cherche à évaluer la langue anglaise parlé entre les hommes d'affaires (Rogers, 2006). Il ne requiert pas des connaissances de termes spécialisés dans le domaine du commerce ou de l'informatique. Le test n'a pas pour le but d'évaluer l'anglais des affaires ou de la finance. Cependant, il cherche un équilibre entre l'exactitude technique et l'efficacité de la communication (Rilcy, 2009). Cette communication doit s'effectuer en utilisant la langue courante avec des expressions clés dans le contexte de la vie quotidienne (Powers, 2010).

Le test TOEIC a été conçu pour les employés et futurs employés de grandes entreprises internationales où l'anglais est la langue de communication utilisée dans les situations de travail, de voyage, de loisir et d'urgence (Rogers, 2006). Le test sert alors à confirmer ses propres compétences linguistiques. Il est aussi une preuve fiable facilitant la décision d'embauche ou l'envoi d'un employé à l'étranger (Powers, 2010).

Les tâches variées du test correspondent aux activités rencontrées dans le monde du travail dans le contexte global. Elles visent donc l'authenticité par rapport à la langue du milieu d'affaires international (Rilcy, 2009).

#### Le type du test

Voici une typologie des tests rencontrés dans l'enseignement des langues, basée sur Komorowska (2004). Nous avons tenté de positionner le TOEIC parmi ceux-ci.

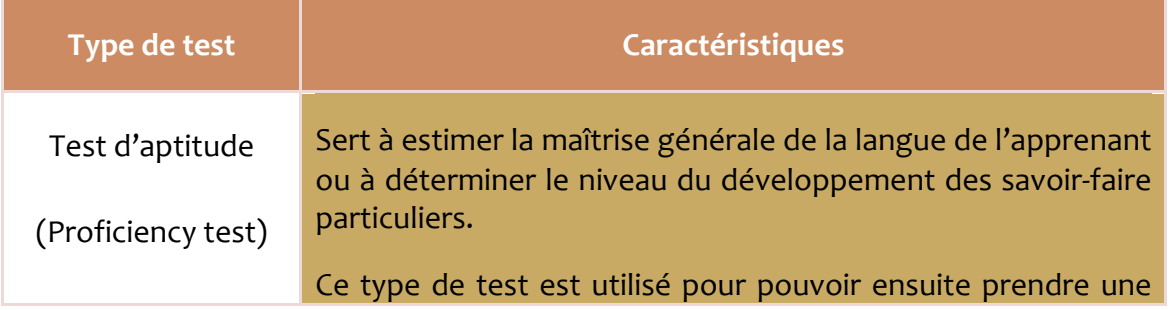

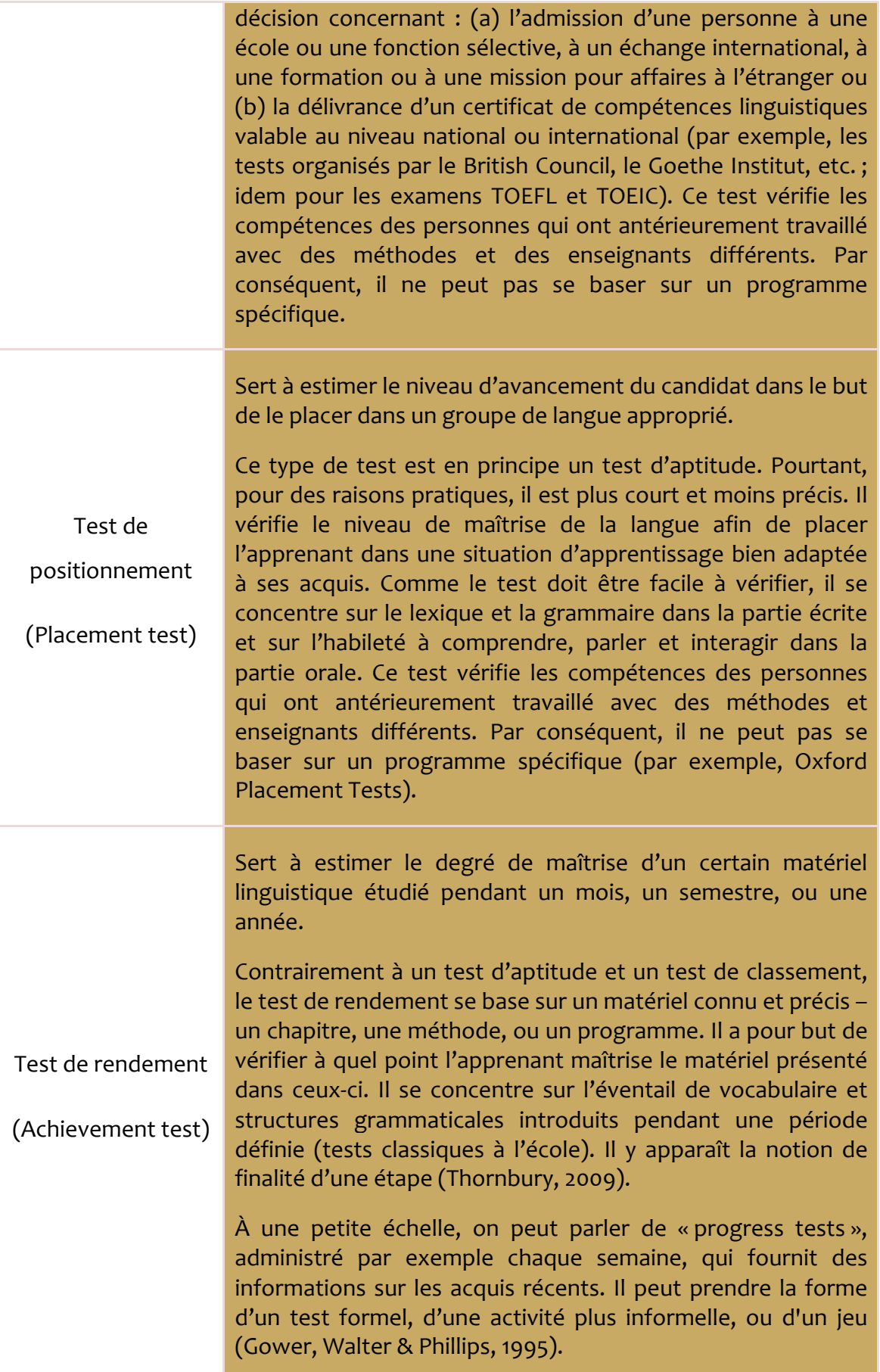

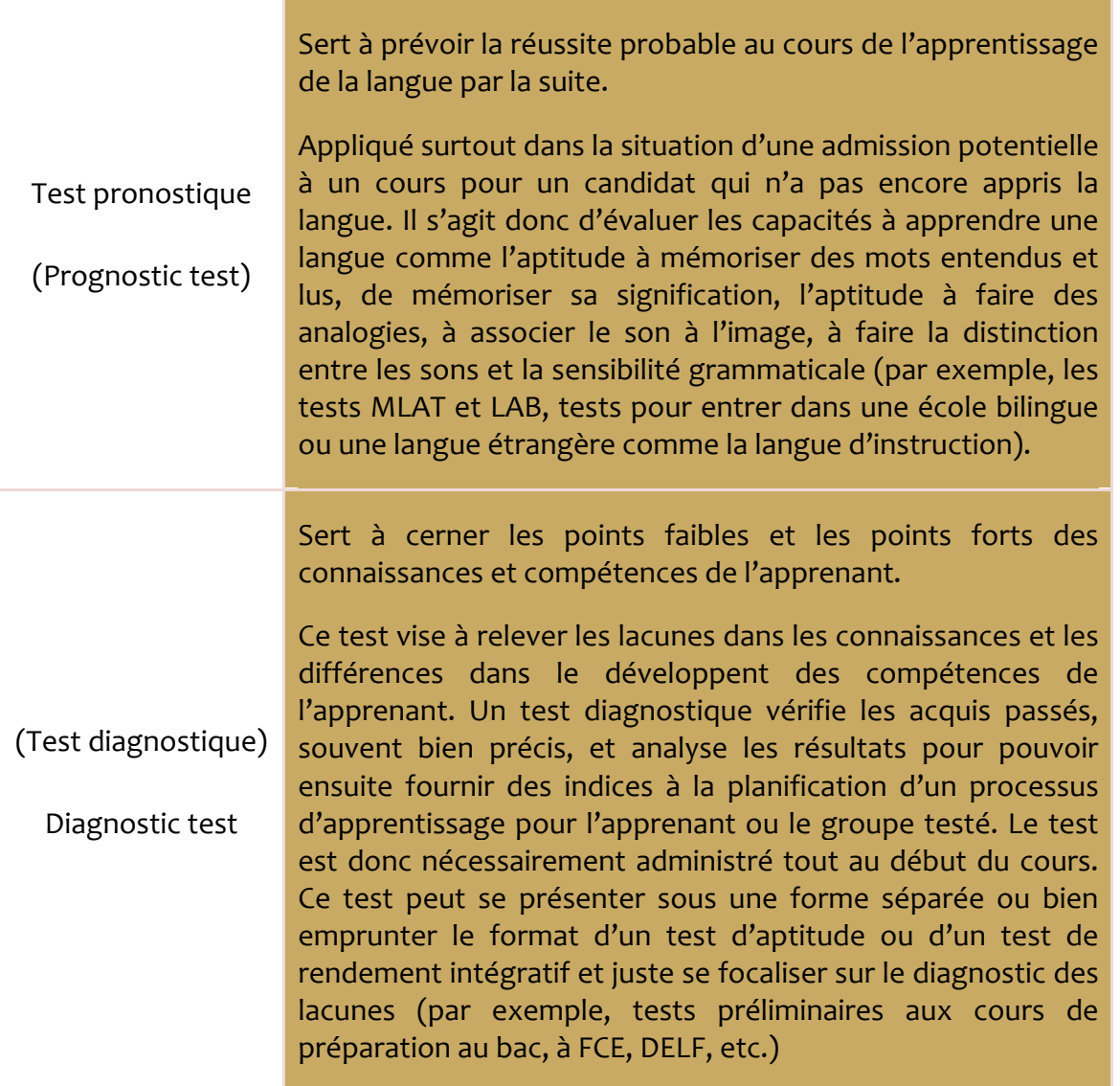

# Tableau 1: Typologie des tests basée sur Komorowska (2004)

Comme le tableau ci-dessus l'indique, le TOEIC est un test d'aptitude. Les tests que j'ai à créer pendant mon stage sont des tests d'entraînement (practice tests) qui permettront aux candidats à l'examen officiel d'estimer leur niveau par rapport aux standards requis (Gower, Walter & Phillips, 1995). Pour moi, en tant que créatrice de tests d'entraînement pour un test d'aptitude, les implications sont les suivantes :

> • Je ne connais pas le fond éducatif de mon public - combien d'années d'expérience ils ont, quelles méthodes ils utilisaient, quels types de programmes ils suivaient, qui leur enseignait

- ! Je ne peux pas me baser sur un programme d'apprentissage commun pour mon public
- " En connaissant les objectifs du test (Voir la section Les objectifs du test cidessus), je dois sélectionner le matériel lexical et grammatical ainsi qu'établir le niveau de difficulté des tâches vérifiant la compétence linguistique.
- ! Tout en suivant le format du test TOEIC, je dois viser à vérifier l'habileté de l'apprenant dans les compétences linguistiques – les tester séparément et intégrativement (Komorowska, 2004)

# Le niveau du test

Le TOEIC est un test qui sert à évaluer les compétences linguistiques d'un apprenant du niveau A1 à C1 du Cadre Européen Commun de Référence pour les Langues (Educational Testing Service, 2007). Ce principe sous-entend qu'il n'y a pas de niveau seuil à franchir pour valider le test (Rilcy, 2009). Il existe pourtant une corrélation entre le score et les niveaux européens du CECRL. Le tableau ci-dessous montre les scores minimaux à obtenir à l'examen pour être classifié à un de niveaux du Cadre Européen (Educational Testing Service, 2007):

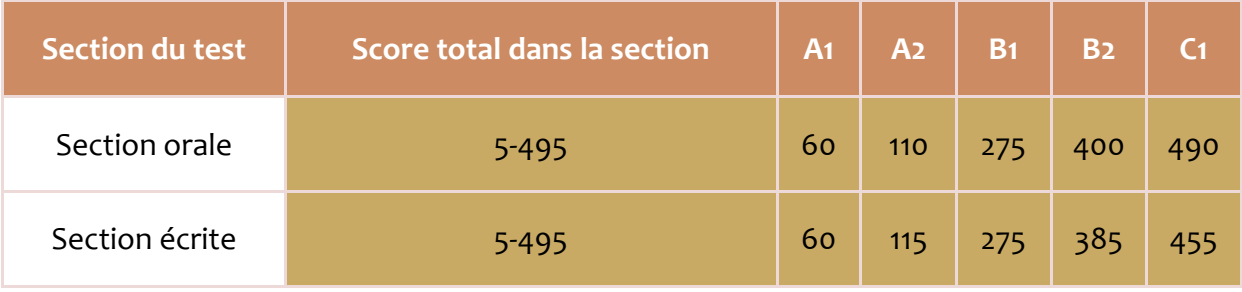

Tableau 2 : Correspondance entre les scores du TOEIC et les niveaux du CECRL

La Grille de Corrélation entre les scores TOEIC Listening and Reading et les niveaux européens du CECRL se trouve à l'Annexe 2 : La Grille de Corrélation, et La Grille d'interprétation des scores TOEIC à l'Annexe 3 : La Grille d'interprétation des scores TOEIC.

# Le format du test

Le test dure deux heures et contient 200 questions – 100 questions qui évaluent la compréhension orale et 100 questions pour vérifier la compréhension écrite.

! La section orale d'environ 45 minutes se compose de quatre parties :

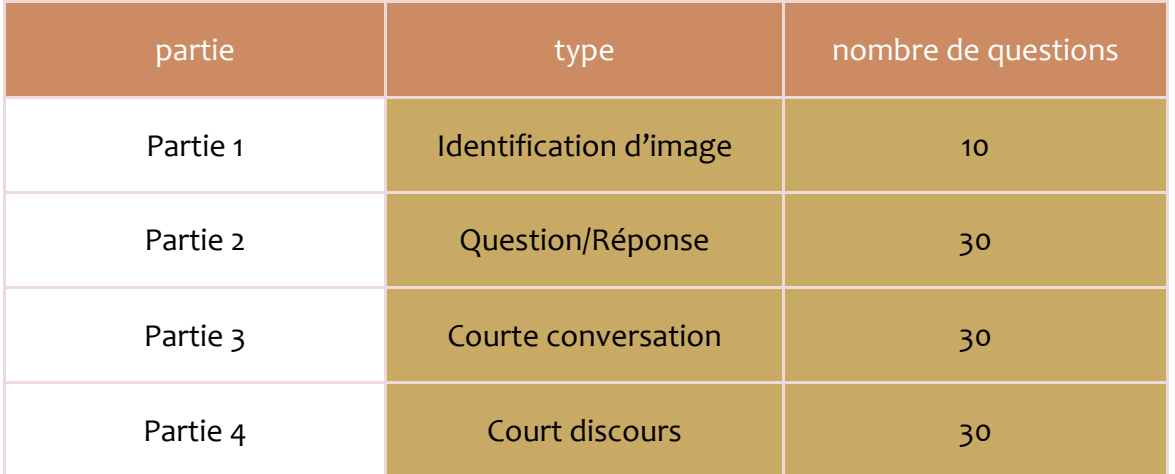

Tableau 3 : Répartition et contenu des questions dans la section orale

! La section écrite contient, en revanche, trois parties et dure environ 1 heure et 15 minutes :

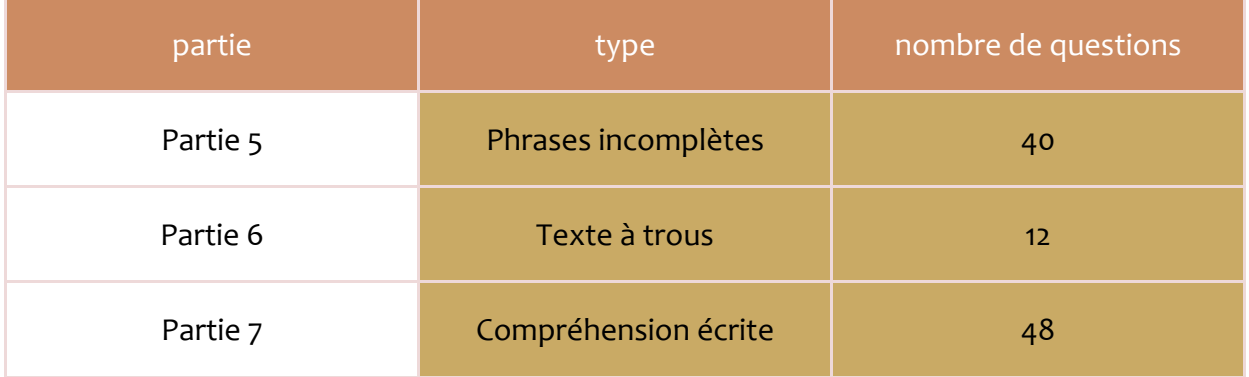

Tableau 4: Répartition et types des questions dans la section écrite

### Le score du test

Le score total, c'est-à-dire la somme de deux sections, de l'examen est 990. En répondant correctement à de 0 à 100 questions de la section, l'apprenant obtient un score compris entre 5 et 495.

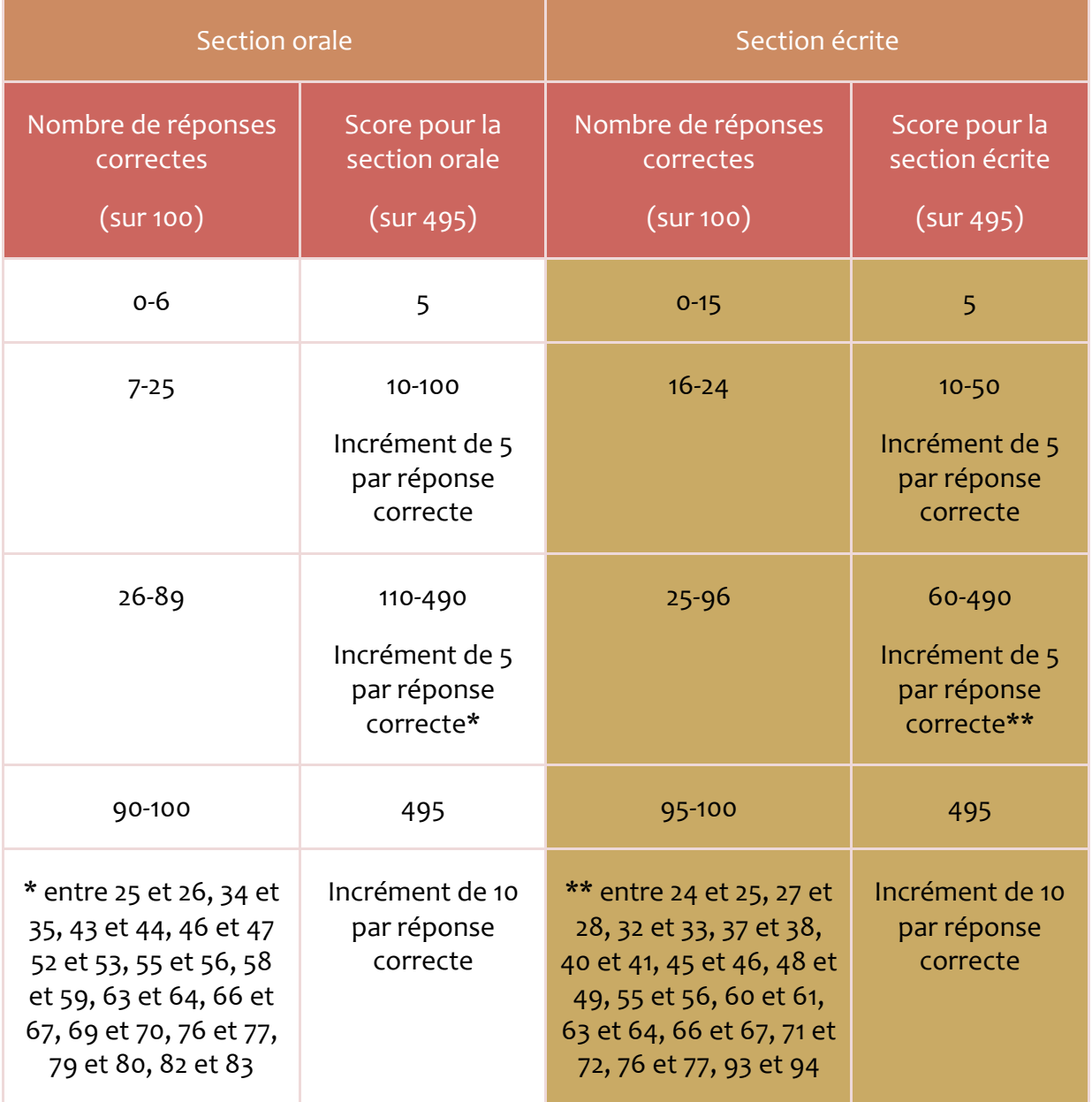

### Tableau 5 : Le calcul du score

Pour que le score puisse être compté et l'examen validé, le candidat doit marquer ses réponses sur une feuille spéciale séparée. Les réponses cochées dans la brochure d'examen ne sont pas prises en compte.

# L'étendue lexicale du test

Le tableau ci-dessous rassemble les situations courantes dans le test TOEIC. Les précisions concernant les sujets abordés dans chacune des sept parties du test se trouvent dans les sections qui suivent (cf. Le contenu de la section orale et Le contenu de la section écrite).

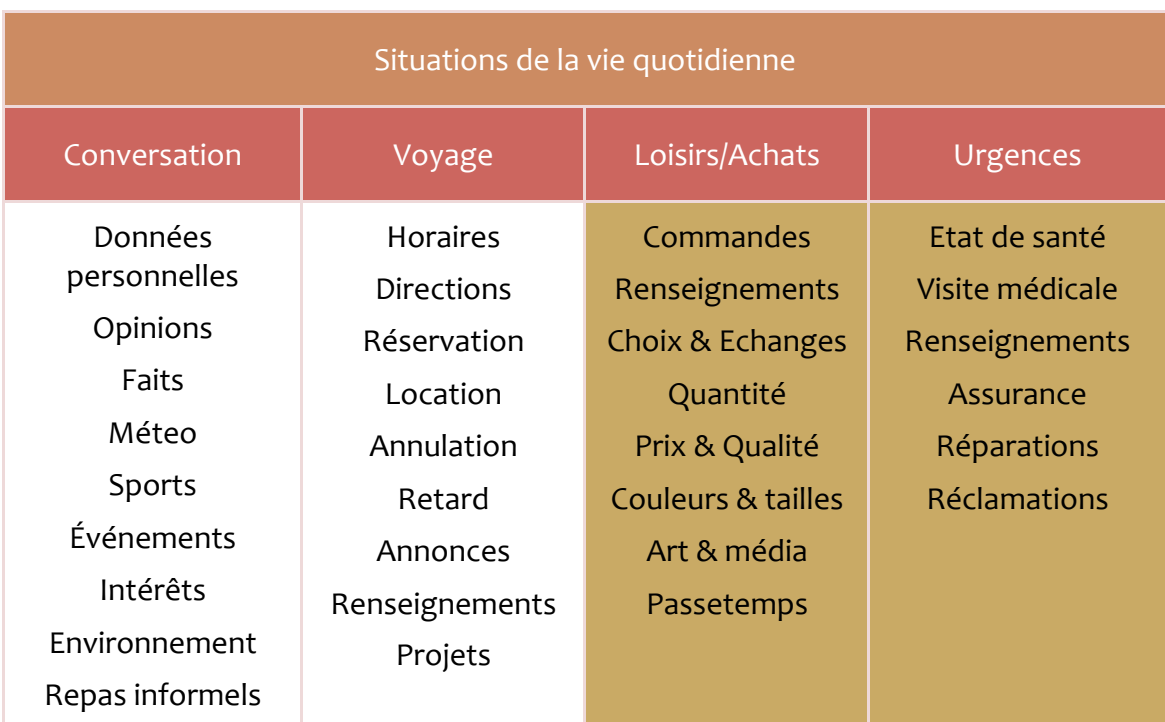

Tableau 6 : Situations de la vie quotidienne rencontrées dans le TOEIC basées sur The Chauncey Group (2000); Rilcy (2009)

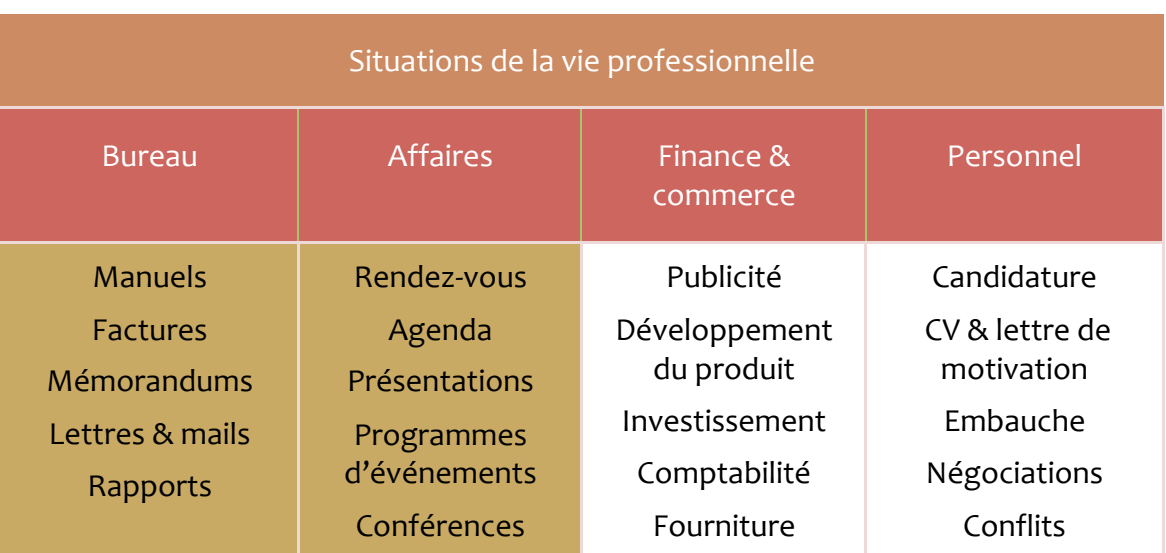

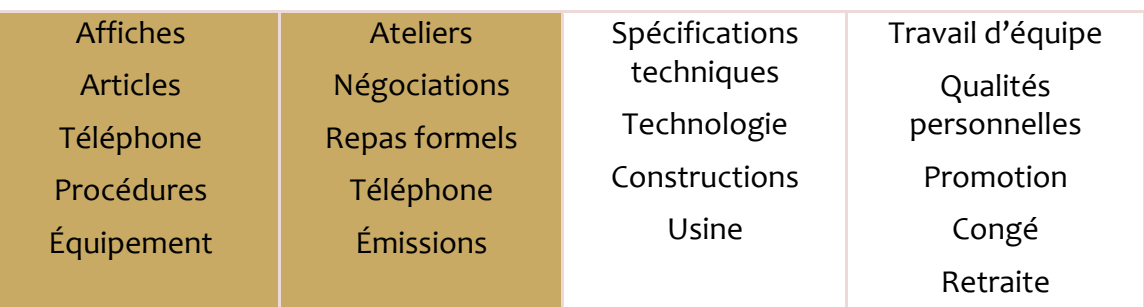

Tableau 7 : Situations de la vie professionnelle rencontrées dans le TOEIC basées sur The Chauncey Group (2000); Rilcy (2009)

# L'étendue grammaticale du test

Le tableau ci-dessous rassemble les points de grammaire dans le test TOEIC. Les précisions concernant les notions abordées dans chacune des sept parties du test se trouvent dans les sections qui suivent (cf. Le contenu de la section orale et Le contenu de la section écrite).

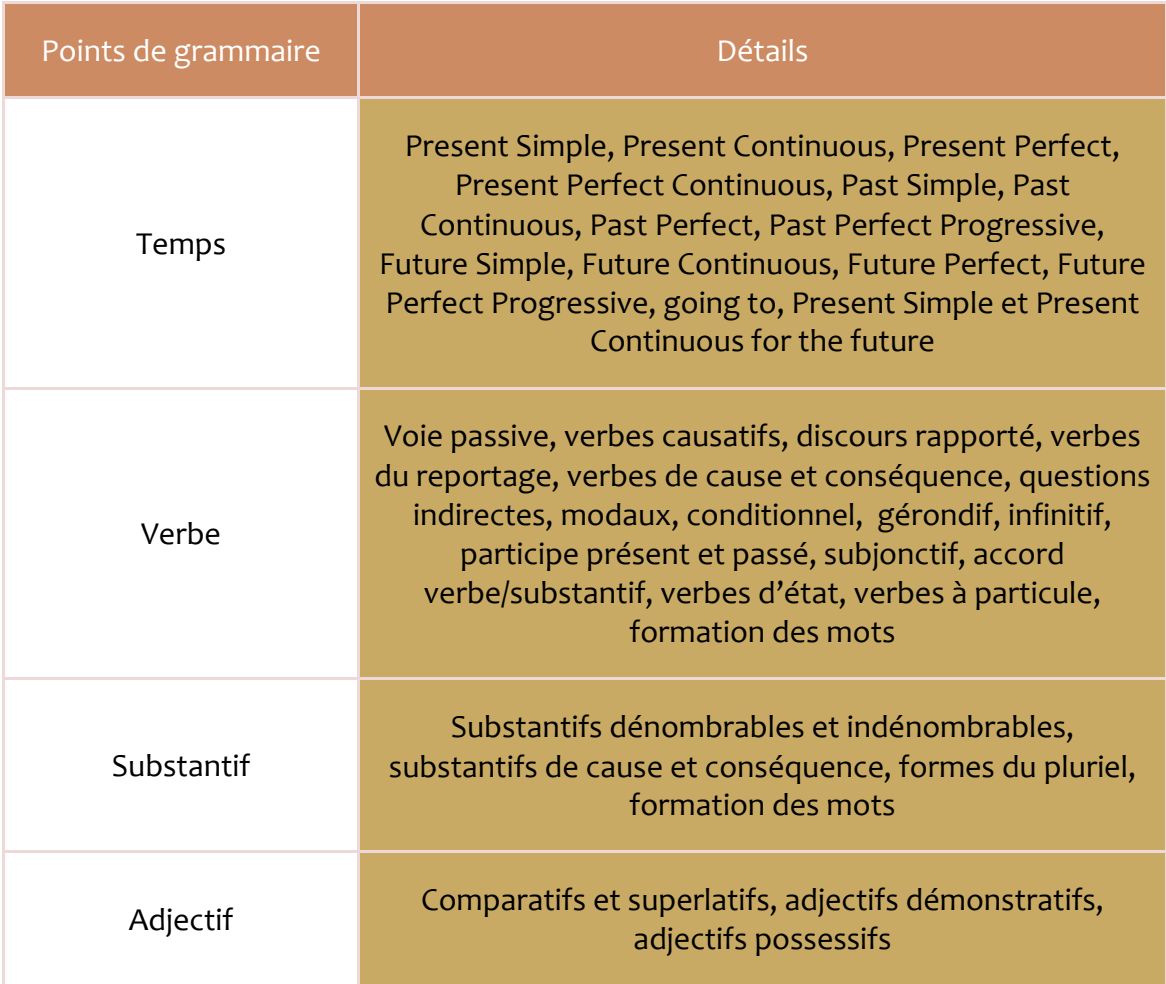

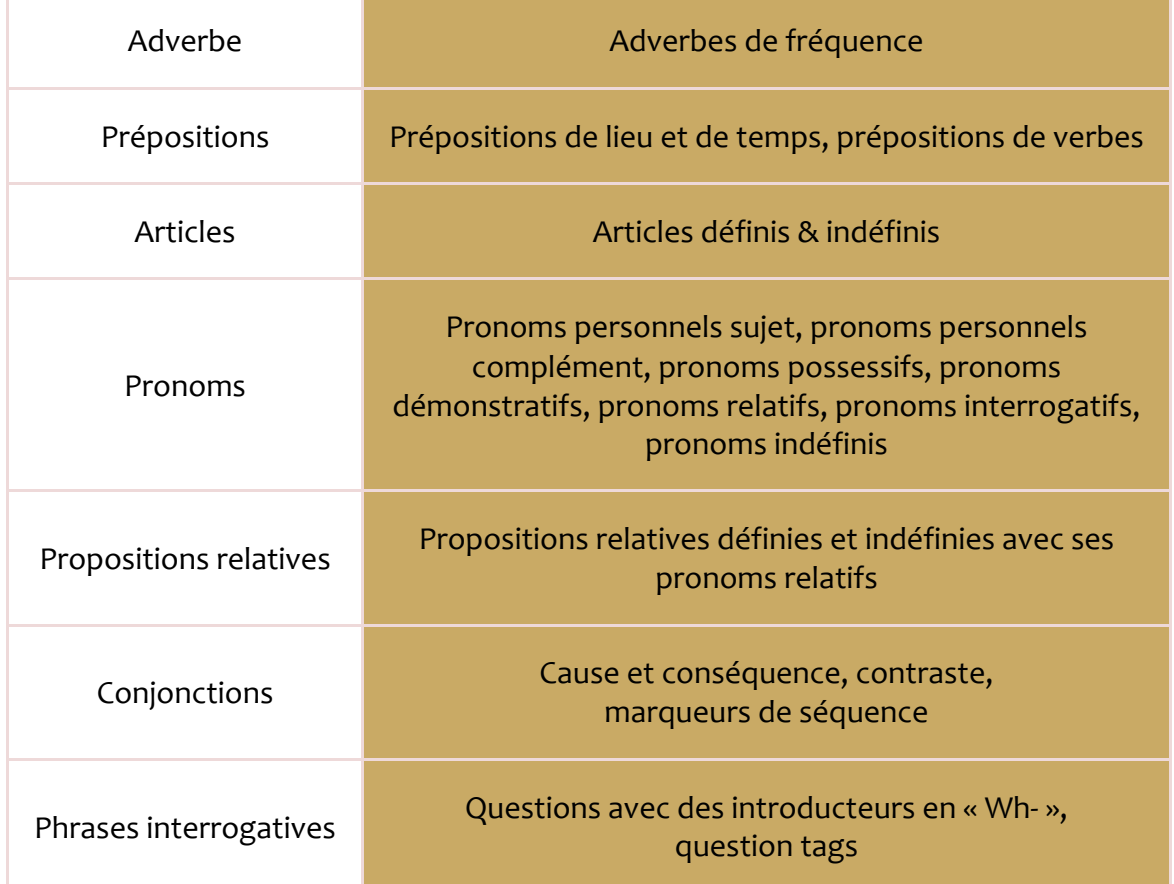

Tableau 8 : L'étendue grammaticale du test TOEIC basée sur Oxford University Press (2007); Talcott & Tullis (2007)

## Le contenu de la section orale

La section orale cherche à vérifier la compréhension de l'anglais parlé. Les extraits à écouter deviennent de plus en plus longs et difficiles au fur et à mesure que l'on avance dans les parties. Dans la partie 1, on a affaire à des phrases simples pour arriver à un court discours dans la partie 4. La section orale teste la capacité à saisir des informations spécifiques ainsi que le cadre général de l'enregistrement. Tout cela dans des accents variés de la langue anglaise : américain, britannique, australien, canadien entre autres, que l'apprenant pourra rencontrer dans un milieu de travail international au long de sa carrière.

Au début de chaque partie un annonceur donne les instructions. Ensuite, l'enregistrement commence. Chaque phrase n'est lue qu'une fois. Il y a des pauses d'environ 5 secondes entre les questions pour que le candidat puisse sélectionner sa réponse.

Voici les spécifications pour chaque partie de la section :

#### $Partie<sub>1</sub>$

La partie 1 montre une sélection de dix photos accompagnées d'une série de dix enregistrements. Pour chaque image, il y a quatre phrases descriptives enregistrées. Le but est de choisir la phrase qui décrit le mieux la photo. Les quatre propositions pour les images ne sont pas écrites.

Les photos présentées dans la partie 1 correspondent aux situations de la vie sociale et du milieu du travail. Il y donc des images comme : une scène au restaurant, dans l'avion, pendant les passe-temps et les sports, des paysages, des bureaux, des rendez-vous et conférences, des activités du travail, des machines et des outils spécialisés.

Les phrases sont de type : « He/She is V-ing » [Il/Elle est en train de], « There is / There are » [Il y a], « It is + adjective » [il est + adjectif]. Il est aussi fréquent de rencontrer des descriptions concernant un des objets qui est dans le cadre de la photo. Les descriptions contiennent des prépositions, des adjectifs, des pronoms, des participes présent et passé, des verbes à particule.

#### **Partie**<sub>2</sub>

La partie 2 contient trente enregistrements de questions et réponses. Le premier interlocuteur pose une question ou dit une phrase et l'autre donne trois réponses. Il s'agit de choisir la réponse la mieux adaptée à la demande ou à l'affirmation. Ni les questions ni les réponses ne sont écrites.

Les situations qui font l'objet d'échanges dans la partie 2 sont les suivantes : participation à une conférence, résultat d'un rendez-vous, la prise, changement ou annulation d'un rendez-vous, commande d'un plat, problèmes au restaurant, problèmes ou renseignement pendant un voyage, projets personnels, visite chez le docteur, échange autour de l'état de santé ou humour.

Ici, on rencontre souvent des demandes et des suggestions, donc des modaux, des questions avec des introducteurs en « Wh- », des « question tags », des adjectifs et adverbes, des pronoms. Les formes du passé, présent et futur sont utilisées.

#### **Partie 3**

La partie 3 contient dix courtes conversations entre deux interlocuteurs. Chaque conversation est accompagnée de trois questions lues qui vérifient la compréhension des discours. L'apprenant doit choisir la meilleure des quatre réponses qui suivent les questions.

Les deux, questions et réponses, sont écrites sur la feuille d'examen et l'apprenant peut les lire avant d'écouter chaque conversation. Il peut le faire, cependant, uniquement dans le temps consacré à la réponse aux questions car il n'y a pas de temps prévu pour la lecture avant d'écouter le discours.

Les situations typiquement rencontrées dans la partie 3 sont les suivantes : un appel à caractère professionnel, un échange dans l'avion, une conversation au restaurant, un problème et une conversation de la vie courante et professionnelle, un projet pour les vacances, un échange d'opinions, un appel dans une émission de radio.

Dans la partie 3, on rencontre des phrases composées, des conjonctions, des phrases interrogatives, des questions, des demandes et des suggestions, des expressions d'opinion, des verbes à particule, des locutions. Les formes du passé, présent et futur sont utilisées.

#### Partie 4

La partie 4 inclut l'enregistrement de dix courts discours (monologues). Tout comme dans la partie 3, ici chacun des discours est accompagné de trois questions lues testant la compréhension. Chaque question a quatre réponses possibles parmi lesquelles l'apprenant doit choisir la meilleure, c'est-à-dire la plus complète ou la plus exacte.

Puisque les questions et les réponses sont écrites sur la feuille d'examen, avant l'écoute, l'apprenant peut se familiariser avec chaque discours. Il peut le faire, cependant, uniquement dans le temps consacré à la réponse aux questions car il n'y a pas de temps prévu pour la lecture des questions avant d'écouter le discours.

Les types de discours qui apparaissent dans la partie 4 sont les suivants : un exposé pendant un débat, une conférence ou un atelier, une publicité, une annonce dans un lieu public ou au travail, un journal ou un programme à la radio, des instructions enregistrées dans un centre de service client, un message laissé sur le répondeur téléphonique d'un particulier ou d'une entreprise, un discours d'un guide touristique.

Dans la partie 4, on rencontre des phrases composées, des conjonctions, des synonymes et références aux informations déjà fournies, des modaux, des verbes à particule, des locutions. Les formes du passé, présent et futur sont utilisées.

#### Le contenu de la section écrite

La section écrite cherche à vérifier l'habileté à comprendre l'anglais écrit. À travers ses questions, elle teste notamment la connaissance du vocabulaire et de la grammaire et les capacités à travailler avec un texte. Les questions portent soit sur l'idée générale d'un passage du discours, soit sur des détails. Au fur et à mesure de la progression dans les parties, les passages à lire deviennent plus complexes et, de manière générale, leur longueur est plus importante.

?M

La section écrite est chronométrée (environ 75 minutes au total) mais chaque candidat travaille à son propre rythme – il consacre le temps qu'il juge approprié ou nécessaire à chaque partie.

#### Partie<sub>5</sub>

La partie 5 se présente sous forme de quarante phrases simples ou composées. Chacune d'elles contient un espace vide. À chaque fois, il y a quatre propositions de mots ou locutions pour compléter la phrase. Le but est de choisir le mot ou l'expression qui convient le mieux dans le contexte et rend la phrase correcte.

Les espaces vides correspondent aux structures suivantes : conjonctions, prépositions, formes verbales (temps, discours rapporté, modaux, subjonctif, verbes à particule, voix passive, verbes suivis d'infinitif et de gérondif, participe présent, participe passé), compléments de temps, formation des mots, synonymes, pronoms personnels sujet, pronoms personnels complément, pronoms possessifs, pronoms démonstratifs, pronoms relatifs, pronoms interrogatifs, adjectifs et adverbes, articles.

Le nombre de ces éléments est variable suivant le test, mais, de manière générale, l'accent est mis sur les conjonctions, les synonymes, la formation des mots et les formes verbales. Les formes du passé, présent et futur sont utilisées.

Les phrases ont un ton formel. Elles ressemblent à celles qui peuvent être rencontrées dans des articles de presse dans la section sur l'économie ou newsletters, documents internes de l'entreprise, rapports, etc. La partie 5 est la partie qui vérifie de manière la plus directe les acquis grammaticaux du candidat.

#### Partie 6

La partie 6 présente trois textes complets à lire. Chacun de ces passages contient quatre espaces vides, il y a donc 12 questions dans l'ensemble de la partie 6. Pour chaque espace, il y a quatre propositions. Il s'agit de choisir le mot ou la locution qui convient le mieux au contexte et rend la phrase correcte. Il se peut qu'afin de sélectionner la réponse la mieux adaptée, l'apprenant doive se référer aux autres parties du passage.

Il s'agit de compléter les espaces avec des : pronoms personnels sujet, pronoms personnels complément, pronoms possessifs, pronoms démonstratifs, pronoms relatifs, pronoms interrogatifs, pronoms indéfinis, conjonctions, formes verbales (temps, discours rapporté, voix passive, modaux, verbes suivis d'infinitif et de gérondif), synonymes, prépositions. Les formes du passé, présent et futur sont utilisées.

Les types de textes sont les suivants : des lettres ou mails, formels ou informels, de caractère informatif, descriptif ou instructif ; des annonces, publicités, brochures, notices ; des articles courts décrivant un phénomène. Les sujets concernent le milieu du travail ou technique. On peut donc rencontrer des lettres de plainte, de remerciement, ou encore de confirmation.

#### Partie<sub>7</sub>

Dans la partie 7, l'apprenant est confronté à une sélection de documents à lire. Chaque texte est suivi de plusieurs questions dont le nombre peut varier d'un texte à l'autre. Au total, il y quarante-huit questions à traiter. On a affaire à deux formes de textes : au moins sept passages simples et quatre passages doubles.

Dans les passages simples, l'apprenant lit des textes individuels et répond à deux trois ou quatre questions de compréhension, soit vingt-huit questions au total. Chaque question offre quatre choix et il faut sélectionner la meilleure réponse. Dans les passages doubles, il s'agit de lire deux passages interdépendants. Le premier expose l'information et le deuxième contient une réponse, une réaction ou présente une demande en relation avec le premier texte. L'apprenant doit répondre à cinq questions de compréhension par passage double, soit vingt questions au total. Comme dans le cas de passages simples, chaque question donne quatre propositions et il faut choisir la mieux adaptée.

Les textes rencontrés dans la partie 7 sont les suivants : lettres ou mails officiels ou informels, rapports, bulletins d'information, notes, factures, formulaires, manuels, notices, annonces, publicités, coupons, prospectus, invitations, programmes d'un événement sociale, articles de presse, extraits d'un site web, listes bibliographiques. Parmi les passages doubles, on retrouve par exemple des factures ou programmes suivis d'une lettre avec des corrections ou changements, une invitation suivie d'une réponse ou un formulaire, une publicité suivie d'un formulaire rempli ou une demande de renseignement, un échange épistolaire.

Dans la partie 7, les textes contiennent des modaux, des conjonctions, des phrases composées avec des propositions relatives. Les formes du passé, présent et futur sont utilisées. Le candidat doit voir les liaisons entre les phrases et parties – suivre les pronoms, les synonymes et les temps.

#### Les critères pour la création du test

Ci-dessous, je cite les critères pour la création d'un bon test. Bien que je les prenne tous en considération, mes tests ne pourront remplir ces critères que dans les limites permises par le cadre du TOEIC.

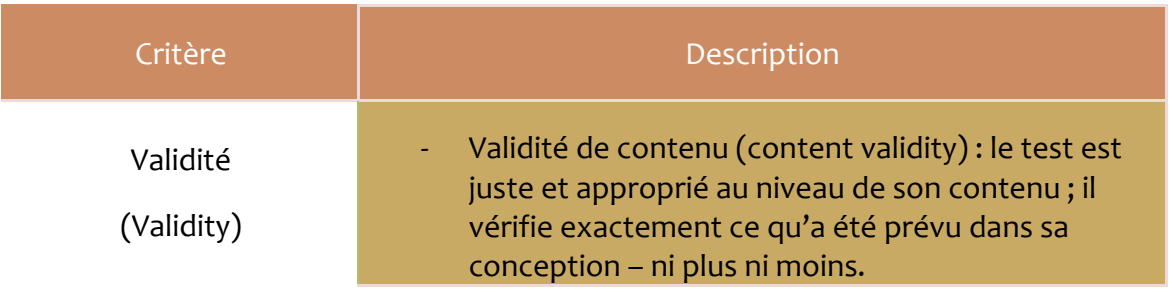
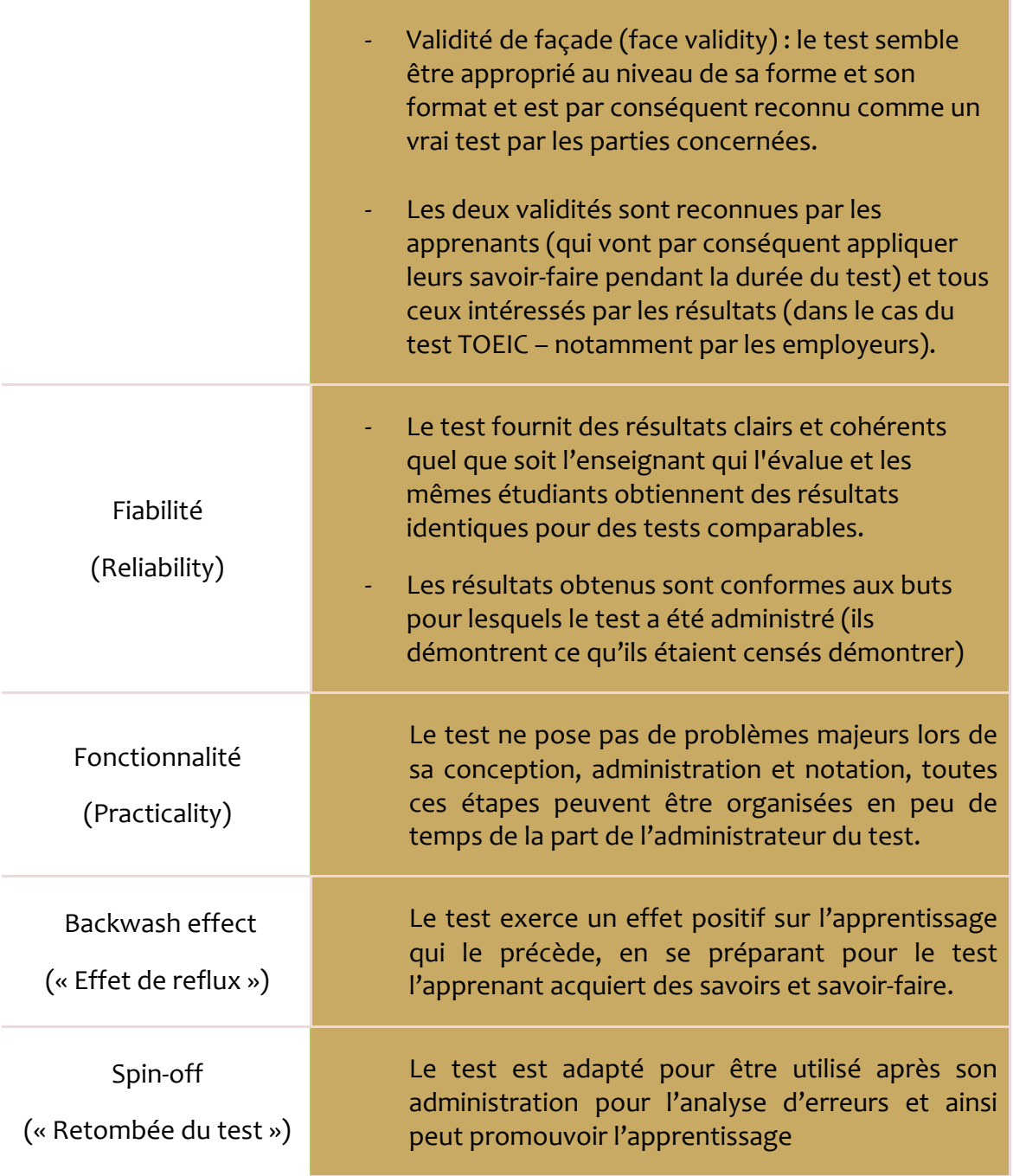

# Tableau 9 : Les critères pour la création d'un bon test basés sur Powers (2010); Scrivener (2005); Thornbury (1999)

# 3.2. L'état de l'art

Sur le marché, il existe une multitude de produits éducatifs préparant à l'examen du TOEIC. Pour moi, le but de leur analyse n'est pas de définir quelles innovations je dois incorporer par rapport à ce qui a déjà été créé. En effet, je cherche des produits comparables pour voir quelles solutions les autres ont produit pour traiter le même sujet. La rencontre avec les idées des autres me permet de repenser ma vision du parcours d'entraînement, de définir le contenu de manière plus détaillée et cerner les outils à mettre en place. J'arriverai ainsi à trouver des idées intéressantes, des pistes à explorer, ou bien d'autres solutions que je choisis d'éviter. Voici quelques exemples de produits :

#### **3.2.1. Les méthodes de langues**

Chaque grande maison d'éditions qui se spécialise dans l'apprentissage des langues offre au moins une méthode pour se préparer au mieux avant le TOEIC officiel (par exemple : *Target Score*, *Oxford Preparation Course for the TOEIC test*, *Achieve TOEIC*, *Longman Preparation Series for the NEW TOEIC Test*, *Tactics for TOEIC Listening & Reading*, *Introductory Guide to TOEIC Test*).

Dans ces livres, on trouve des éléments variés :

- ! des descriptions des particularités de chaque partie du test ;
- ! des astuces qui aident à améliorer le score ;
- ! des explications sur les points de grammaire et de vocabulaire ;
- ! des exercices de types variés (à l'écrit et à l'oral) pour tester ceux-ci ;
- ! des exercices avec un format identique à celui du TOEIC ;
- ! des tests blancs.

## **3.2.2. D'autres produits**

Il y a aussi plusieurs CD-ROM (par exemple *Top Score, TOEIC Mastery, TOEIC Test Master 1000, Alexis*) et tests d'entraînement en ligne professionnel (*iTests* de Longman, *Test Simulator* d'Educational Testing Service, *Preparation for the TOEIC Test* d'OnlineEnglish, tests de Digital Education Services et de MBA Center, ainsi que les cours de préparation des instituts linguistiques et des départements des langues universitaires).

Il est difficile d'apprécier la véritable valeur de ces produits car ils sont tous payants et donc hors d'atteinte lors ma recherche. Après l'analyse du seul exemple qui a été mis à ma disposition, je peux estimer qu'on peut y retrouver les mêmes éléments que dans les méthodes, mais plus interactifs. Il y a aussi de la place pour les rétroactions fournissant les commentaires sur la performance, des tentatives de décrire le profil du candidat suivant son résultat et plusieurs manières d'aborder le contenu du TOEIC – test entier, par section, par partie, test avec plusieurs questions que pour s'entraîner avec une partie, etc.

Enfin, il y a également des tests en ligne gratuits sur les sites de : *Test My English, 1 Language, Exam English, 4 Tests, Vancouver English Center, English Club, Source Next, English Test, Free English, Testwise, Testden, King George International College, MBA Center* et d'autres.

À l'exception des mini-tests et la version d'essai de *Test Simulator* sur le site d'Educational Testing Service, la plupart des sites n'offre que de petits tests d'entraînement, suivant le format du TOEIC ou pas, à fonctionnalités très limitées. Ces « échantillons » permettent de se familiariser avec les types de questions rencontrées à l'examen officiel (quoique certains ne montrent que l'ancienne version de TOEIC), mais leurs étendues grammaticale et lexicale ne sont pas exhaustives et les rétroactions se limitent à « vrai » ou « faux ».

Grâce à l'exploration des méthodes de langues et des tests d'entraînement gratuits, j'ai développé une idée plus précise des tests à créer, car j'ai eu un standard pour me référencer. J'ai remarqué l'importance de l'exhaustivité du contenu au niveau lexical et grammatical. J'ai noté également la valeur des consignes pour le test et pour la navigation dans le logiciel ainsi que celle de la présentation graphique du test.

?]

# 4. **Étape didactique de la conception**

## **4.1.** Le format initial de mon test TOEIC

Comme cela est décrit dans la section Demande initiale et analyse des besoins, l'idée du format des tests à créer a évolué au fil des premières semaines de mon stage chez ISC. Au début, j'étais censée développer des tests blancs – donc avec un contenu suivant le format du test réel et avec des rétroactions limités à « vrai » ou « faux ». À la fin, le candidat était censé obtenir son résultat total et possiblement le score TOEIC. C'est avec ce point de départ que j'ai commencé mon analyse des examens blanc existants.

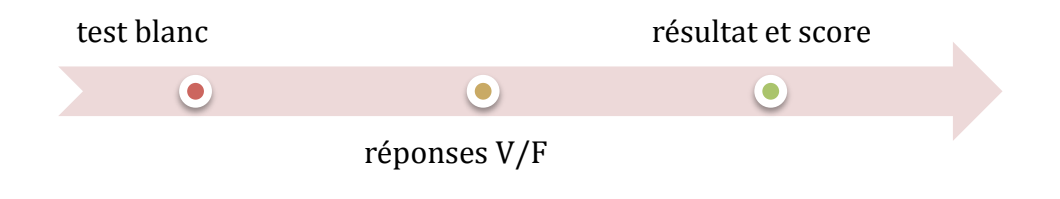

Figure 2 : Format initial de mon test TOEIC

## **4.2. L'analyse des tests TOEIC**

En tant qu'étudiante, j'ai bien évidemment été soumise à plusieurs tests de type scolaire dans ma vie. J'ai aussi passé des tests d'aptitude dans la langue anglaise. En tant qu'enseignante, j'ai, en revanche, administré des tests à mes élèves. Cela dit, je ne savais pas, au début, comment créer les tests TOEIC pour l'école de langues qui me les demandait.

#### **4.2.1. Les préparations préliminaires**

D'abord, il m'a fallu déterminer des grandes lignes de ma tâche à accomplir. Je me suis rendu alors sur le site d'Educational Testing Service dans le but de définir le public cible du test TOEIC et ses objectifs. Ayant établi cela, je me suis renseigné sur l'organisation des tests TOEIC dans notre école ainsi que sur celui des cours de préparation à l'examen. J'ai également identifié les enseignants qui sont chargés de donner ce cours afin de pouvoir demander conseil dans le choix des livres d'entraînement utiles lors de la création des tests blancs.

Ensuite, je me suis renseignée auprès du public cible de ce test. J'ai demandé auprès des personnes parmi mon entourage (amis, élèves de notre école) qui ont réalisé ce test de me donner des détails sur le déroulement de l'examen, sur son contenu grammatical et lexical, son niveau, les types de tâches. Cette enquête avait un caractère informel et m'a servi à me sensibiliser aux points importants du test que je pourrais omettre lors de mon analyse de TOEIC existants.

Je voulais savoir quels moments difficiles les candidats ont retenus, quelles tâches leur ont posé problèmes et lesquelles leur ont semblé faciles. Selon le niveau de maîtrise de la langue anglaise que la personne possèdait, j'ai estimé la difficulté réelle des tâches de l'examen. J'ai observé que la difficulté repose notamment dans l'obligation d'écouter le discours et de répondre aux questions qui le suivent au même moment, dans l'ordre aléatoire des questions après les discours enregistrés et les textes écrits, et dans le manque de temps additionnel suffisant pour la réponse dans la section orale de l'examen. Cela, couplé évidemment avec le niveau général du test, m'a donné des premières idées pour le format et le contenu du test, les rétroactions et les astuces à créer.

#### **4.2.2. L'analyse du TOEIC remanié**

Ensuite, j'ai pris le temps d'analyser les tests TOEIC disponibles dans l'école où j'ai effectué mon stage. J'ai commencé par feuilleter quelques cahiers de tests afin d'imaginer un test-type. Dans mon cahier, j'ai pris des notes concernant la structure du test :

- la répartition en sections et en parties ;
- ! le nombre de questions par partie ;
- ! le nombre de questions par texte/discours ;
- ! le nombre de choix possibles par question dans chaque partie ;
- les consignes pour chaque partie ;
- ! le fait si les questions sont écrites ou juste parlées ;
- ! le temps assigné à chacune des deux sections.

En parallèle, j'ai créé une liste de ressources à produire. J'ai marqué avec le symbole du crayon de papier (!) les éléments qui doivent apparaître sous forme écrite dans le test final et avec le symbole de la note  $(\Gamma)$  les éléments qui doivent être enregistrés et ensuite insérés en tant que fichiers .mp3 dans l'examen. Bien sûr, de manière générale, toutes les questions et tous les discours devaient être consignées à l'écrit pour laisser une trace de mon travail.

Voici un exemple pour cette phase de mon travail :

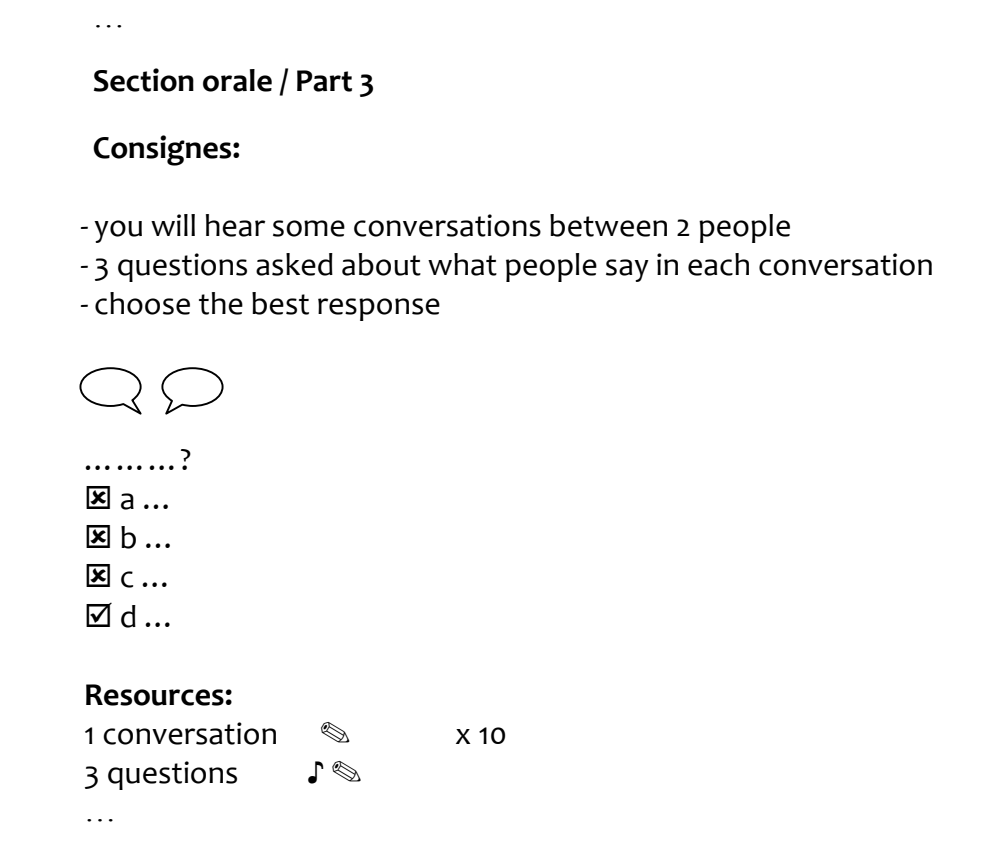

Image 1: Création de la liste de ressources à produire

Puis j'ai procédé à l'écoute de la section orale (parties 1 à 4) et à la lecture de la section écrite (parties 5 à 7). Dans un premier temps, en traitant le test par section, je me suis focalisée sur la distinction :

- ! des sujets récurrents ;
- ! des types de discours les plus utilisés ;
- ! des types de questions posées.

Voici un extrait de mes observations :

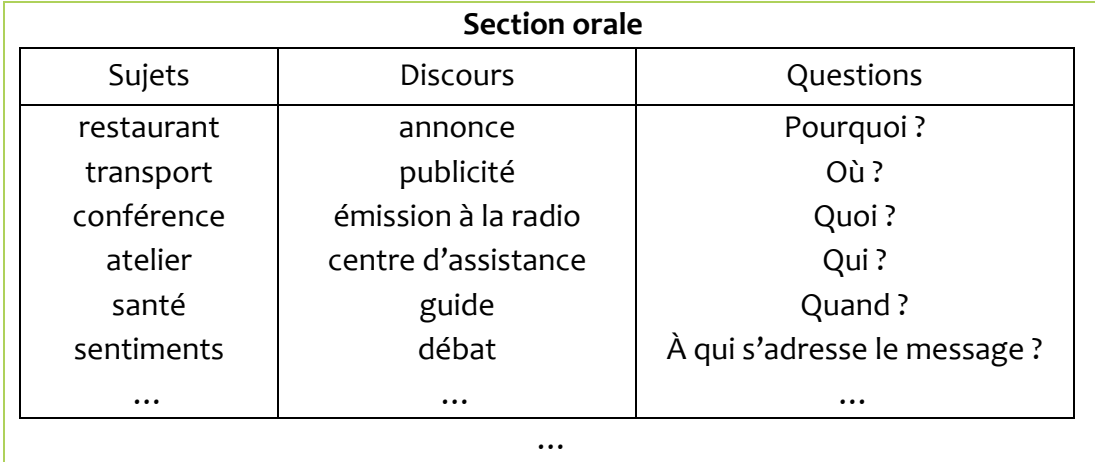

Image 2: Distinctions des sujets, des types de discours et des types de questions récurrents

Dans un deuxième temps, pendant la lecture et l'écoute suivantes, je me suis posé des questions générales en prenant en considération, cette fois-ci, chaque partie indépendamment :

- ! quelle est la fonction distincte de chaque partie ?
- ! qu'est-ce qu'elle cherche à vérifier ?
- ! quelle est la nature des tâches à accomplir ?

Voici un exemple de réflexions pour cette phase :

#### Section orale / Part 1

vérifier la compréhension d'une description simple

vérifier la capacité d'associer les détails à la situation présentée : temps, espace, adjectifs, noms de professions, noms d'objets, ...

vérifier la capacité d'omettre les détails sans rapport avec la situation présentée mais liés à l'objet/la personne présentée en général

 $\dddotsc$ 

## Section écrite / Part 6

vérifier la capacité de compléter les phrases composées

vérifier la capacité de voir les liens entre les propositions de la phrase, entre les phrases et entre les paragraphes au niveau de la syntaxe, grammaire et vocabulaire: conjonctions, relations temporelles, pronoms, synonymes

vérifier la connaissance des formes variées de discours (informatifs, instructifs, descriptifs,...) et les conventions stylistiques y utilisées

 $\cdots$ 

Image 3 : Distinction de la fonction de chaque partie

## 4.2.3. L'analyse comparative du TOEIC ancienne et nouvelle version

Par la suite, pour bien comprendre l'évolution du test TOEIC et l'affinement de sa structure, je me suis renseignée sur la différence entre l'ancien test TOEIC et la nouvelle formule ainsi que, pour les raison d'une pure distinction, sur le TOEIC Bridge, un autre produit de Educational Testing Service, qui s'adresse à un public jusqu'au niveau intermédiaire (Educational Testing Service, 2007).

D'après les informations données sur le site d'Educational Testing Service, le but du changement de formule du TOEIC a été de rendre l'examen plus adapté aux besoins du milieu professionnel. Il fallait que la structure du TOEIC reflète et vérifie les vraies situations de communication. J'ai retenu ce critère pour la phase de conception de mes propres tests.

Dans la phase suivante, j'ai répété la procédure d'analyse décrite ci-dessus mais à une plus grande échelle. Je me suis plongée dans les livres de préparation à l'examen TOEIC disponibles à l'école et sur Internet. Parmi ceux-ci, j'ai prêté une attention spéciale à la dernière édition de l'ouvrage « Target Score » que les enseignants d'ISC m'ont conseillé. Je me suis attardée sur l'outil d'entrainement disponible sur le site d'Educational Testing Service « Test Simulator » et les échantillons de l'examen disponibles sur le même site. Tout cela, pour avoir des modèles de l'examen TOEIC les plus récents possible dans le but de créer une copie plus fiable de la version « professionnelle » au niveau du contenu, des tâches et des principes sous-jacents.

Au-delà, j'ai reproduit le processus avec les tests TOIEC de l'ancienne génération, ou plus strictement avec les parties qui n'ont pas changé de forme. Même si ces examens ont perdu une partie de leur validité, ils demeurent une source précieuse d'idées pour le contenu et de structures à tester. Il s'agit alors d'une part d'une analyse des tests blancs utilisés avant 2007, et d'ailleurs toujours utilisés chez ISC pour des fins de préparation, et d'autre part, d'une étude des livres de préparation à l'examen dans sa formule antérieure.

Cette recherche m'a permis de prendre du recul par rapport à l'examen TOEIC actuel et de discerner les particularités de celui-ci en contraste avec l'ancien. De cette manière, j'ai pu mieux comprendre l'approche remaniée du test et le changement de son niveau de difficulté et de complexité, ce qui m'a servi pendant la création. Je considère cette phase comme très enrichissante car elle m'a montré clairement les principes du nouveau test et m'a donné des indicateurs pour la création de mes propres examens blancs.

## 4.2.4. L'analyse approfondie du contenu

Une fois cette étape accomplie, je suis revenue à toutes les sources primaires mentionnées auparavant – les exemplaires de nouveaux TOEIC blancs, le « Test Simulator » d'Educational Testing Service et les copies des examens TOEIC avant la reforme – pour faire une liste exhaustive du contenu du test TOEIC.

À ce stade, j'avais déjà une réponse aux questions suivantes :

- ! Quelle est la structure du test au niveau des sections et des parties ?
- ! Quelles ressources faut-il créer pour un test blanc ?
- ! Qu'est ce que chaque partie vérifie ?
- ! Quelle est la différence entre le nouveau et l'ancien test TOEIC ?

Après avoir trouvé ces réponses, j'étais prête à revoir tous les matériels à ma disposition pour définir clairement quels types de discours apparaissent dans quelle partie et quelles notions du vocabulaire, de la grammaire et du savoir-faire communicatif ils véhiculent. J'ai complété la liste au fur et à mesure de la relecture de sources primaires, et je l'ai ensuite enrichi d'informations contenues dans les descriptions et sommaires grammaticaux des livres de préparation – à partir des dernières éditions et de celles d'avant la reforme.

Les fruits de cette recherche sont présentés dans la section Les caractéristiques du test TOEIC : de manière sommative dans L'étendue lexicale du test, L'étendue grammaticale du test, et de manière détaillée dans Le contenu de la section orale, Le contenu de la section écrite

Dans la phase suivante de mon analyse, pour compléter mes renseignements sur le contenu, je me suis focalisée sur une partie des tests aussi importante que les discours euxmêmes – à savoir les questions et les choix proposés. J'ai cherché à établir :

- ! le type de questions posées par rapport aux discours oraux et écrits liés à celles-ci ;
- ! ce que les questions cherchent à vérifier ;
- ! sur quelles parties du message les questions s'attardent.

J'ai formulé les réponses sous la forme de liste de questions correspondant à chaque partie du test TOEIC. Elles venaient de mes propres observations et de sections introductives ou d'« Astuces » / « Indices » trouvés dans les livres de préparation à ma disposition. Lors de la sélection, j'ai choisi des indices récurrents et assez généraux (c'est-à-dire, applicables à la partie entière, prenant assez de recul par rapport au contexte où ils sont présentés et évitant les explications purement grammaticales).

Voici un extrait :

# $\cdots$ Section orale / Part 4 What quantities are mentioned? What time references are given? Who is the speaker? Who is the audience? Where is the talk likely to be heard? What is the reason and the purpose of the talk? What are the main ideas? What does the speaker and the audience think or feel? What is the problem? What are the solutions? What is happening, just happened or will happen next? What words or phrases does the speaker stress?  $\ddotsc$ Section écrite / Part 7 [Double passages] What is the relation between the two texts? Does the second text respond to, develop, clarify, correct, or negate the first one? What is the purpose of the exchange? What is the result of the exchange? What happened, what will happen next and why?

What do you get to know about the authors, their occupation, and their activities?

Image 4 : Création des « Astuces »

La liste de questions a toujours été mon point de départ lors de l'élaboration de questions et de choix dans les tests que j'ai créés. Les questions ainsi listées, parfois sous une forme légèrement rédigée, m'ont ensuite servi pour la préparation de la partie « Astuces » de mes tests d'entrainement. Le document complet se trouve à l'Annexe 4 : Astuces.

## **4.3. La clarification de points de référence**

À ce moment-là, j'étais en mesure de répondre à deux nouvelles questions :

- ! En quoi consiste le contenu d'un test TOEIC ?
- ! Pour se conformer aux normes du test TOEIC, quel type de questions faut-il poser et quels choix donner après les discours oraux et écrits ?

Toutes les réponses ainsi rassemblées m'ont fourni beaucoup d'information sur le test à créer. Il me manquait, pourtant, des informations sur le niveau réel du test. Le TOEIC se veut un examen adapté à chaque niveau du CECRL (Educational Testing Service, 2007). J'ai trouvé cette formulation assez ambigüe. Certes, le TOEIC peut placer le candidat à un niveau du Cadre. Le test ne contient pourtant pas des tâches adaptées à chaque niveau, mais des tâches à un niveau plutôt uniforme et c'est la capacité de les résoudre dans le temps prévu qui indique le niveau du candidat.

En effet, cet examen cherche à évaluer l'habileté dans la communication dans le monde d'affaires. Même si celle-ci peut se dérouler à l'aide des expressions clés, le niveau général des tâches présentes dans les tests blancs TOEIC indique que l'examen vise un locuteur avec un niveau au moins égal à B1, surtout dans sa formule remaniée.

Une autre question qui s'impose est la définition du terme « expressions clés ». Ce qui passe comme un mot clé dans l'anglais général ne doit pas forcement l'être dans l'anglais sur objectifs spécifiques (English for Specific Purposes). Quoique le TOEIC ne demande pas que le candidat connaisse l'étendue lexicale liée au commerce ou à la technologie, dans les situations présentées dans les tests on retrouve naturellement ce type de vocabulaire. D'ailleurs, si ce n'était pas le cas, l'examen pourrait difficilement démontrer sa fiabilité.

De ce fait, il en ressort deux implications pour moi, en tant que conceptrice :

- ! Je dois utiliser un mélange de vocabulaire standard et technique dans mes tests
- ! Dans les questions vérifiant les connaissances grammaticales, je dois privilégier les structures enseignées pendant les cours orientés vers la communication dans le monde d'affaires.

Néanmoins, le niveau et l'échelle de connaissances que je devais viser restaient pour moi assez vagues. Etant une utilisatrice de la langue anglaise bilingue et toujours éduqué dans le cadre de l'Anglais Langue Étrangère, je suis consciente qu'il y a des mots que je peux facilement considérer comme acquis, ce qui n'est pas forcement le cas de mon public cible. Inversement, il y a des mots que le public connaît, grâce à son milieu professionnel, et que je n'ai jamais appris.

Voici les solutions que j'ai trouvées pour me fixer des repères :

- ! Pour les structures grammaticales, j'ai utilisé les programmes de grammaire proposés dans les méthodes d'anglais de commerce et technique ou de communication d'affaires internationales (en s'attardant notamment sur les niveaux B1 et B2), les guides de grammaire de commerce séparés.
- ! Pour la complexité des structures employées, j'ai fait référence à la Grille d'interprétation de scores TOEIC, à La Grille de Corrélation et au contexte dans lequel le vocabulaire et grammaire sont présentés dans les méthodes d'anglais d'affaires et de communication.
- ! Pour la complexité des tâches (ici, la tâche égale une bonne réponse à la question, ce qui fait preuve de compréhension et d'analyse appropriées), je me suis basée encore une fois sur la grille d'interprétation de scores TOEIC, et sur La Grille de Corrélation et à « TOEIC Can-Do Guide ».

! Pour l'étendue lexicale, j'ai incorporé dans mes tests la liste des mots provenant de la méthode « Target Score » qui contient les mots les plus présents dans l'examen TOIEC, ou plus précisément – sa version élargie, comme je l'ai enrichi de plusieurs mots très courants lors de ma lecture de nouveaux tests TOIEC.

Bien évidemment, pour chacun de ces points, les tests TOEIC des années passés et les livres de préparation à cet examen restaient le point de référence majeur. Les détails sur les méthodes utilisées se trouvent dans la section La recherche des ressources.

### **4.4.** Le format révisé de mon test TOEIC

Chronologiquement, c'est le moment où j'ai réorienté mon idée du format des tests à créer. En me basant sur les tests TOEIC passés, j'ai commencé à écrire la partie 1 de mon premier test. Rapidement, je me suis rendu compte que, en suivant le format du test TOEIC, j'étais en train de créer des questions où les différences entre les deux choix proposés étaient assez subtiles.

Parfois, les choix faisaient référence à un objet ou une personne mentionnée (à l'oral ou visible sur la photo), mais de manière à ce que cette réponse soit fausse, parfois en fournissant des détails non appropriés, parfois en offrant des choix logiques mais invalides dans la situation présentée, ou parfois encore en utilisant des synonymes non adaptés ou des homonymes.

J'en ai conclu que, sauf si le candidat a un haut niveau de maîtrise de la langue anglaise, il allait inévitablement choisir une réponse incorrecte à un moment donné. S'il se retrouve tout seul devant son ordinateur face à la seule rétroaction que sa réponse est fausse, il n'avancera pas dans ses préparations au test TOEIC. J'ai alors constaté que mes tests auraient une valeur ajoutée s'ils ne s'arrêtaient pas à l'évaluation sommative, mais fournissaient aussi une évaluation formative.

48

Cette deuxième renforce l'apprenant dans son évolution éducative en privilégiant des rétroactions explicatives plutôt qu'en fournissant une mesure de performance exprimée avec une note. L'évaluation formative introduit une forme de dialogue avec le testé qui lui permet de comprendre ses habilités et de localiser les points à améliorer (Allan, 1999).

Bien sûr, on pourrait se contenter de dire que le candidat, assoiffé de savoir, va mener sa propre recherche dans le but de comprendre le pourquoi de ses mauvaises réponses. En étant réaliste, il faut cependant tenir compte du fait que chaque test contient 200 questions, et qu'il ne sera pas motivé à répéter cette démarche à chaque fois qu'il aura commis une erreur. Et encore, même s'il ne se lasse pas, la réponse dépend parfois du contexte, d'un détail fourni quelques lignes avant ou d'une énonciation antérieure à laquelle le candidat ne peut plus revenir, ou d'une nuance difficile à saisir.

J'ai estimé qu'il fallait donner toutes les chances au candidat de se préparer au mieux dans le temps qui lui reste avant l'examen. Vu que je me suis posé la même question que lui il se pose, « À quoi s'attendre au TOEIC ? », j'ai voulu l'assister dans cette découverte et rendre l'apprentissage des notions inconnues le moins fastidieux possible. Voici quels éléments j'ai décidé d'inclure autour du test TOIEC blanc :

- ! J'ai fourni des explications pour les bonnes et mauvaises réponses que l'apprenant donne – il est possible de les visionner seulement une fois que la phase du test blanc est fini pour assurer que le test ait été fait dans le laps de temps prévu et sans distractions ni indices possibles contenus dans des rétroactions pour les questions précédentes.
- ! J'ai enrichi également certaines explications de points pertinents au niveau grammatical et lexical afin de donner des règles utiles pour les notions complexes qu'une question traite juste partiellement (par exemple, si une question vérifie la connaissance des règles concernant les articles définis et indéfinis, dans le corps de l'explication j'inclus l'usage des articles dans le cas évoqué et ensuite l'usage des articles en général).
- ! De plus, comme j'étais en possession de la liste des mots qu'ISC fournit à chaque candidat se préparant dans l'école, j'ai voulu la rendre disponible aussi pour les apprenants qui souhaitent se former à distance à l'aide des tests que j'ai mis en place. Elle est disponible en dehors du test chronométré comme une aide supplémentaire, de préférence à assimiler avant la phase du test.
- ! Comme une autre forme de soutien, j'ai inclus des astuces pour le test TOEIC en général et pour chaque partie séparément. Celles-ci constituent une version soignée de ma liste de questions, indiquant ce que l'examen cherche à vérifier, que j'ai préparé lors de l'analyse des tests existants et des livres de préparation. Ces astuces sont une partie additionnelle, précédant le test blanc, qui sert à augmenter les chances de réussite.
- " Enfin, j'ai fourni un résumé du "profil" du candidat. Il contient : (a) le score TOEIC par section calculé à partir du nombre de points au TOIEC pour la section orale et écrite ou bien une note pour la partie, et (b) les liens vers l'interprétation du score. Cette description emprunte le contenu de la grille d'interprétation de scores TOEIC et de la grille de corrélation.

Donner un profil qui indique les points à améliorer (par un système d'étiquettes attachées à chaque mauvais choix dans les questions et ensuite recueillies dans le profil suivant les réponses données) est souhaitable, mais constitue une entreprise beaucoup trop large pour être inclus dans le cadre du stage déjà très chargé. De ce fait, j'ai essayé de renseigner au mieux le candidat au moment où il visionne les explications.

### Voici mon test d'entraînement complet avec les éléments décrits ci-dessus :

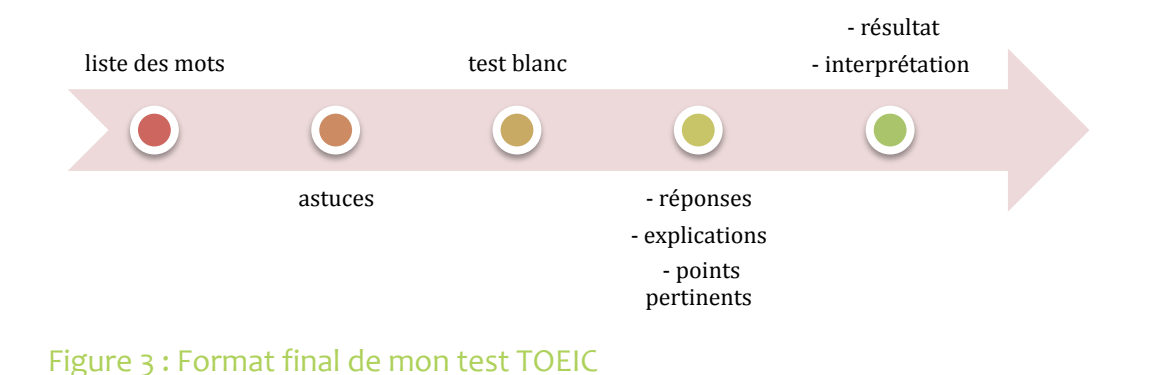

#### **4.5. La création du contenu**

## 4.5.1. La rédaction du contenu face aux critères pour la création du test

J'ai préparé des tests dont les caractéristiques doivent se référer au modèle de base – le nouveau test TOEIC. Il y avait donc des facteurs que je ne pouvais pas modifier, comme par exemple le type de tâche, l'hétérogénéité de celles-ci, la durée ou encore le système de notation. Pour la création du contenu – des textes, des questions, des rétroactions, des consignes – je me suis concentrée sur ce que je pouvais modifier. En me basant sur  $\text{Les}$ critères pour la création du test, j'ai essayé de construire :

- ! Un test conforme au format de l'examen TOEIC Le test suit le format du TOEIC dans sa répartition, le nombre de questions, la durée et la notation
- ! Un test approprié (Thornbury, 2009)
	- ! avec une validité de façade

Le test d'entrainement contient un TOEIC blanc, qui est donc identique que l'examen officiel au niveau du format, du contenu, des contraintes temporelles imposées et de la notation

- ! Un test efficace (Thornbury, 2009):
	- ! avec une validité de contenu

Pour assurer cela : la création du contenu a été précédée d'une analyse approfondie de tests TOEIC des années passées ; j'ai analysé les tests à ma disposition de façon statistique pour établir la primauté de certaines notions testées ou types de questions posées sur les autres ; …

! fiable

Avec l'effort investi dans la validité du test, il est à espérer que dans l'avenir, lors de son utilisation, il offrira des résultats clairs et cohérents. L'essai des tests créés auprès de quelques apprenants de la langue anglaise que j'ai fait avait un caractère informel et ne peut pas servir de conclusion même si les résultats ont été positifs.

! fonctionnel

Dans les tests impersonnels comme les miens le problème de l'administration du côté de l'enseignant n'existe pas. En revanche, j'ai pris en considération l'apprenant qui va s'auto-administrer les tests. Pour lui, je prévois des différents modes de réalisation du test : par partie et par section.

! avec un « backwash effect » positif

Le test incite le candidat à la préparation à l'examen officiel. La présence de la liste des mots et des « Astuces » dans la phase précédant le test blanc, peut aussi encourager l'apprentissage préliminaire.

! avec un « spin-off » positif

Les tests sont bien sûr créés pour s'entraîner, mais aussi, et ce qui n'est pas négligeable, pour le potentiel pédagogique contenu dans les rétroactions. En effet, les commentaires que l'apprenant y retrouvera stimuleront l'augmentation de ses savoirs.

! Un test intéressant et motivant aux niveau du contenu et des tâches – avec un haut degré de naturalité, d'authenticité et d'attrait (dans les limites de conformité au TOEIC) (Ur, 2006 ; Komorowska, 2004).

Les textes créés pour les tests se basent dans la majeure partie sur des éventements réels et d'actualité. Ils font toujours référence aux situations de la vie quotidienne du public cible et utilisent la langue anglaise contemporaine.

■ Un test pertinent

Le test ne vise pas seulement à imiter le test TOEIC, mais aussi préparer au mieux le candidat qui va l'écrire dans l'avenir. Le test exploite donc les outils auxiliaires conçus pour arriver à ces fins. C'est pourquoi les mots de la liste des mots vitaux pour TOEIC réapparaissent dans les textes et questions des tests dans le but de facilité leur acquisition et leur révision. Et, de même façon, les questions qui reviennent dans les tests cherchent à vérifier ce qui est suggéré dans les « Astuces ».

- ! Un test clair (Ur, 2006)
	- ! avec des consignes claires

Les consignes apparaissent au début de chaque partie du test. Des consignes intégrales pour le parcours entier sont présentes dans ses premières lignes et restent toujours consultables.

! avec des questions qui évitent l'ambigüité

La formulation des questions et les choix proposés ne posent pas de problèmes d'ambigüité ou de sous-entendu, sauf dans le cadre prévu par TOEIC (par exemple, les homophones).

! Un test respectant les droits d'auteur

Voir la section La création du contenu par rapport aux droits d'auteur.

La création du contenu s'est déroulé en trois étapes : la recherche des ressources, la création des textes et des questions en utilisant les ressources et la création des rétroactions. Par « textes » j'entends tous les documents que j'ai à créer : les dialogues et les discours que j'ai enregistrés dans la phase technologique et les documents écrits pour la section écrite. Voyons ci-dessous les détails pour chacune de ces étapes.

## **4.5.2. La recherche des ressources**

#### **Textes, sons et images**

M'étant familiarisé avec le format et le contenu du test TOEIC, j'ai pu choisir les matériels qui m'ont été utiles lors de la création de nouveaux tests TOEIC. Les examens des années passés sont certainement une source précieuse d'idées. Cependant, je courrais le risque de créer un contenu répétitif si je ne me basais que sur le nombre limité de tests que j'avais à ma disposition. Pour éviter cela, de mon analyse de tests existants, je n'ai retenu que les étendues lexicale et grammaticale et les formats de leur présentation.

Ensuite, j'ai pris du recul par rapport aux tests et j'ai consulté les ouvrages de préparation pour le TOEIC. J'y ai cherché :

- ! des exemples de mises en œuvre de principes sous-jacentes du TOEIC même si ces livres ne sont pas agréés par Educational Testing System, ils demeurent une source fiable d'exercices de type TOEIC élaborés par des équipes éducatives expérimentées ;
- ! d'autres idées de tâches conformes au format du TOEIC que celles fournies dans les tests des années passés – les formats de discours, les sujets de discours, les phrases illustrant les points de grammaire et de vocabulaire, les images.

Après, j'ai exploré le vaste univers des méthodes pour l'anglais de communication et d'affaires. Ces livres ne ciblent pas un candidat au test TOIEC, mais un apprenant ayant besoin de parler l'anglais pour son travail. Ce que je pouvais trouver, ce n'était pas un contenu prêt-à-porter, même si c'était possible au niveau des droits d'auteur, mais des idées qui constituaient un point de départ pour mes propres créations. Qu'est-ce que je cherchais pour mon adaptation ?

- ! des dialogues et des monologues je les ai trouvés à la fin des méthodes, dans la transcription des enregistrements ;
- ! des mises en situation pour les discussions je les trouve dans les fiches ou encadrés de préparation pour les parties orales ;
- ! des exemples de lettres et d'annonces ;
- ! des expressions et structures courantes (ouvertures, tournures,…) les ai trouvées dans les encadrés de structures accompagnant les exercices d'expression orale ;
- ! les phrases illustrant les points de grammaire et de vocabulaire je les ai trouvées dans les encadrés explicatifs et les exercices qui les suivent.

Voici les méthodes que j'ai consultées : les séries *ProFile*, *Head for Business*, *Market Leader*, *Insights into Business*, *Quick Work*, *Business one : one*, *Commerce* et *Tech Talk* ; les séries pour le développement de compétences particulières *Socializing*, *Telephoning* de Longman, *English for Emails*, *English for Customer Care*, *English for Human Ressources* d'Oxford, Speaking Effectively, *Meetings and Discussions*, *In at the Deep End: Speaking Activities for Professional People*, *Business Roles*, *Speaking Effectively* » et *Talk for Two* ; les séries de l'anglais général *Total English* et *Face to Face* ; les ouvrages de l'anglais de commerce *Financial English*, *Basic Survival*, *Survival English*, *Going International*, *Functioning in Business*, *Meeting Objectives* et *Business Opportunities*.

Ce qui s'est révélé également utile pour augmenter ma banque de structures, de points de grammaire et de vocabulaire, ce sont les guides grammaticaux pour l'anglais d'affaires. Je me suis basée notamment sur *Business Grammar and Usage* accompagnant la méthode *Market Leader*, sur *Writing Skills* de la série Linguarama Business Skills, et sur *Business Grammar and Practice*.

À la recherche d'inspiration, j'ai consulté aussi des sites internet éducatifs : *BBC Learning English, Network ESL, English Study Materials, English Club, Using English*, sites de podcasts : *123 Listening, Audio English, English Pod, Business English Pod*, et plusieurs autres ainsi que des sites et blogs anglophones de conseil professionnel (comme *4hb Business Letters, My Work Tools, Next Generation Consulting, Health and Safety Executive, People Management*) des articles de presse générale (comme *Guardian*, *The Times*) ou spécifiquement d'affaires (comme *Financial Times*, *The Economist*), des sites généraux ou sociétaux qui traitent du milieu du travail, des finances, de la santé ou encore de l'environnement, des sites de renseignement direct (agences gouvernementales, établissements culturels).

J'ai complété encore le matériel ainsi énuméré d'images dont j'avais besoin pour la partie 1 de mes tests et pour illustrer les articles dans la partie 7. J'ai utilisé notamment des photos de *Flickr* sous *Attribution Licence* et des images du site *All Free Photos*.

## 4.5.3. La création des textes et des questions

J'ai fait précéder la phase de conception des textes d'un survol des ressources disponibles. Ensuite, au fur et à mesure, selon les besoins, j'ai lancé des recherches plus ponctuelles et approfondies dans les livres, bibliothèques de fichiers audio et textes à formats variés disponibles sur Internet. J'ai rédigé mes textes dans des documents Word et je les ai accompagné de questions. Je me suis basée sur les observations recueillies dans « Astuces » et dans La clarification de points de référence.

J'ai étalé les notions grammaticales et le lexique provenant de la liste de mots vitaux dans les tests que j'ai créé – dans les textes comme dans les questions. Ceux que je jugeais les plus pertinents, je les incorporais dans plusieurs textes pour bien les imprimer dans la mémoire de l'apprenant. Dans le temps dont je disposais, je suis ainsi arrivée à rédiger le contenu pour deux tests TOEIC blancs avec ses rétroactions. Une fois les tests écrits, je les ai comparés pour vérifier si les sujets, les formats des textes, les notions utilisées et testées étaient suffisamment variés au sein d'un examen blanc.

56

Quand je remarquais une répétition (par exemple, deux discours enregistrés qui se déroulent dans un avion – un avec le capitaine qui parle, l'autre avec l'hôtesse de vol; ou deux phrases portant sur le discours rapporté), j'échangeais le texte ou la question concernés contre d'autres dans le deuxième test TOEIC pour les équilibrer. Éventuellement, si je trouvais les questions accompagnant un texte pas assez pertinentes par rapport au contenu du texte, ou pas assez variées par rapport aux questions des textes avoisinants, je les réécrivais de manière satisfaisante.

La description de la méthode de création des questions par rapport à celle des rétroactions se trouve dans la section L'organisation du travail.

## La création des textes par rapport aux droits d'auteur

Je me suis donc retrouvée avec une pléthore de textes à adapter de façon à ce que je n'enfreigne pas les droits d'auteur. Par conséquent, il m'a fallu entrer en possession des situations-types, discours-types, phrases-types. J'ai procédé à la création du contenu de mes tests, donc des textes écrits et des futurs enregistrements, de la manière suivante :

> ! Je choisissais un sujet, je cherchais du matériel s'y rapportant, j'assemblais les idées que je trouvais dans ces sources, je choisissais le meilleur format ou « récipient » pour contenir cette mixture, puis je synthétisais les faits pour créer un contenu.

Voyons un exemple : Je veux traiter le sujet de l'entretien d'embauche. Je trouve plusieurs sites avec des conseils, des textes dans les méthodes sur un entretien réussi ou non, sur les attentes de l'employeur, sur la compétitivité contemporaine,… J'envisage d'écrire un dialogue entre un expert et un présentateur à la radio qui débattent à propos des astuces pour l'entretien. J'assemble les informations que j'ai trouvées dans les sources et j'écris mon contenu.

! Je choisissais un sujet, je cherchais du matériel s'y rapportant, je me focalisais sur un événement ou une information réelle, je me renseignais sur eux et j'inventais une situation fictive autour d'eux.

Voyons un exemple : Je veux créer un discours de type information pour des passagers à la gare ou à la station métro. Je me rends sur plusieurs sites de transport urbain dans les villes du monde anglophone. Je cherche des informations sur les perturbations, dangers ou tarifs. Je trouve des informations sur les types de cartes métro à New York. J'invente le discours et j'y applique des faits existants dans la vie réelle. Je change, ajoute ou omets les détails selon besoin.

Pour respecter les droits d'auteur des photos que j'ai inclus dans mes tests, j'ai préparé un fichier contenant les informations sur les auteurs et les sources de l'emprunt, en indiquant la localisation de la photo dans le parcours créé. Je le ai ensuite placés dans la page du parcours correspondant sur la plate-forme.

## **4.5.4. La création des rétroactions**

#### **La fonction de mes rétroactions**

Les rétroactions au cours d'un processus d'apprentissage, comme elles le sont dans mes tests, portent leurs fruits si elles ne sont pas définitives (Ur, 2006). Un jugement final va inévitablement apparaître pendant l'examen officiel, mais au moment où l'apprenant fait les tests, il y a encore de la place – de sa part – pour la formation et – de ma part – pour la stimulation.

En effet, les rétroactions promeuvent le développement linguistique quand elles répondent au travail rendu. Il faut alors les construire de telle façon qu'elles fassent un commentaire sur la performance qui a eu lieu, mais principalement qu'elles prennent effet sur la performance à venir (Harmer, 2006). Bien qu'il soit difficile d'estimer si les rétroactions ont véritablement stimulé un progrès linguistique chez le candidat, ou si elles ont engendré un changement, il faut augmenter ces chances en offrant des commentaires les plus enrichissants possibles.

## **La nature de mes rétroactions**

J'ai cherché à ce que mes rétroactions soient :

! claires

Tout comme les questions, les commentaires doivent être exempts de confusion et d'ambigüité. En effet, ils doivent être une source autoexplicative pour que les le candidat n'ait pas besoin de chercher des renseignements ailleurs. Pour cela, j'ai construit mes explications en phrases simples et parlantes. Elles sont, en règle générale, suivies d'exemples pertinents et elles évitent des termes grammaticaux superflus.

! exhaustives

Les commentaires doivent d'un côté fournir des informations nécessaires pour comprendre la justesse de la réponse correcte et les erreurs dans d'autres réponses. Par exemple, les explications pour les parties orales citent des lignes de l'enregistrement, ce qui est utile si l'apprenant n'a pas compris le discours.

D'un autre côté, il est souhaitable qu'ils traitent les notions fortement liées (généralisations, exceptions, restrictions de la règle, etc.) au sujet expliqué pour augmenter les chances que le candidat ne tombe pas dans le piège lors de son test d'entraînement suivant ou lors de l'examen officiel. Pour les notions complexes, j'ai inclus dans les explications ces informations supplémentaires que j'appelle « les points pertinents ». Par exemple :

Admettons que dans cette question l'apprenant a choisi la réponse (a).

The Secretary of the Treasury promises to look into the matter as soon as he ......... the annual report on fiscal policies.

- a. will finish
- b. finishes
- c. will have finished
- d. would finish

La rétroaction qu'il obtiendra sera la suivante:

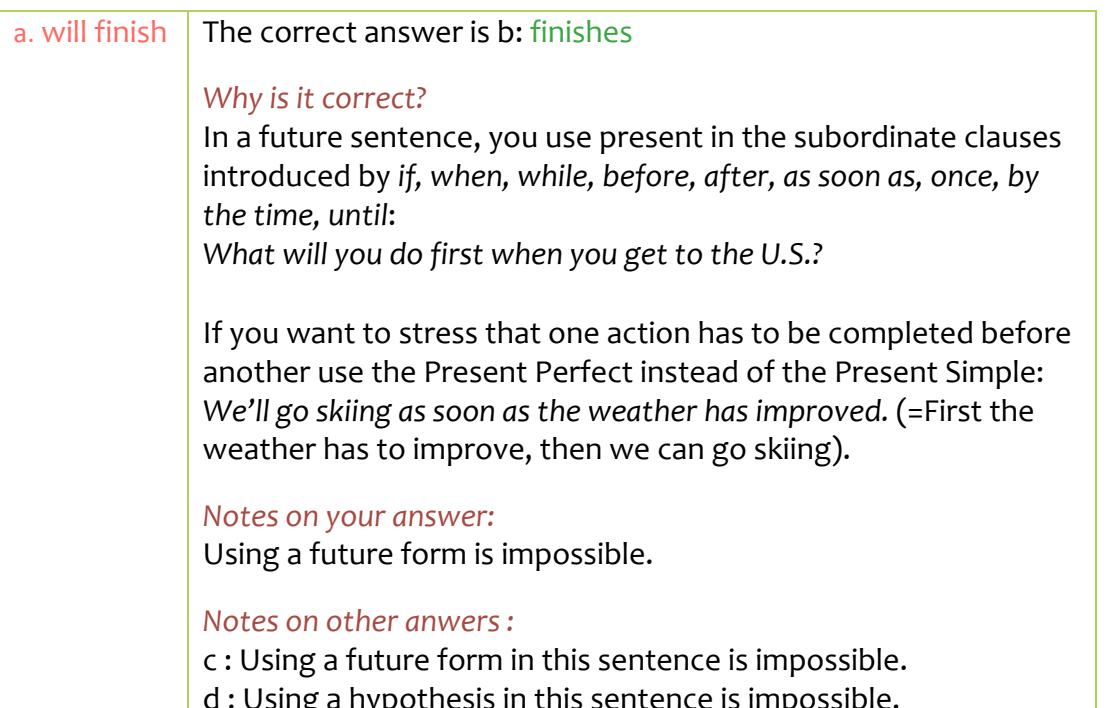

## Image 5 : Exemple d'une rétroaction complète

Dans cette rétroaction, l'explication en relation directe avec la réponse (a) contient le commentaire sur la bonne réponse et sur le choix (a):

The correct answer is b: finishes

### Why is it correct?

In a future sentence, you use present in the subordinate clauses introduced by as soon as: l'Il call you as soon as I finish the report. [exemple ajouté]

Notes on your answer: Using future form is impossible.

Image 6 : Exemple d'explication en relation directe avec la mauvaise réponse

Quant aux points pertinents, ils sont exprimés par l'addition : (a) d'autres expressions temporelles if, when, while, before, after, once, by the time, until qui modifieront la phrase de la même façon ainsi que (b) les commentaires additionnels qui s'appliquent dans un autre contexte, mais lié à celui qui vient d'être décrit et souvent rencontré aux tests TOIEC :

want to stress that one action has to be completed ١f you before another use the Present Perfect instead of the Present Simple: We'll go skiing as soon as the weather has improved. (=First the weather has to improve, then we can go skiing).

## Image 7 : Exemple de points pertinents

La rétroaction fourni aussi les commentaires sur les autres mauvais réponses -(b)  $et(d)$ :

Notes on other anwers:

c : Using a future form in this sentence is impossible. d : Using a hypothesis in this sentence is impossible.

#### Image 8 : Exemple de commentaire sur les autres mauvaises réponses

perspicaces

J'ai essavé de prévoir ce que le candidat pense, quelles questions il se pose et de cibler ses stratégies de réponse (réponse basée sur les connaissances, réponse basée sur des convictions erronées, réponse de façon aléatoire en cas d'incertitude). Cette approche est visible non seulement dans les tournures comme « What might have confused you » [ce qui a pu t'induire en erreur] ou « Why is it correct? » [Pourquoi est-ce correct?], mais aussi dans la possibilité de visionner les explications pour tous les choix qui n'ont pas été sélectionnés (« Notes on other answers » [Commentaires sur les autres réponses]).

non critiques  $\blacksquare$ 

> Quand elle est mal exprimée, l'évaluation courre le risque de décourager l'apprenant. Dans mes commentaires, j'ai toujours la bonne et les mauvaises réponses à expliquer. L'introduction « Correct! » est certainement facile à recevoir. Cependant, cela n'est pas forcément le cas pour « Incorrect! » ou « Wrong ! ». Pour ôter l'impression de jugement, j'ai opté pour des

reformulations encourageantes qui donnent plutôt un sentiment de guidage que de jugement.

Voyons:

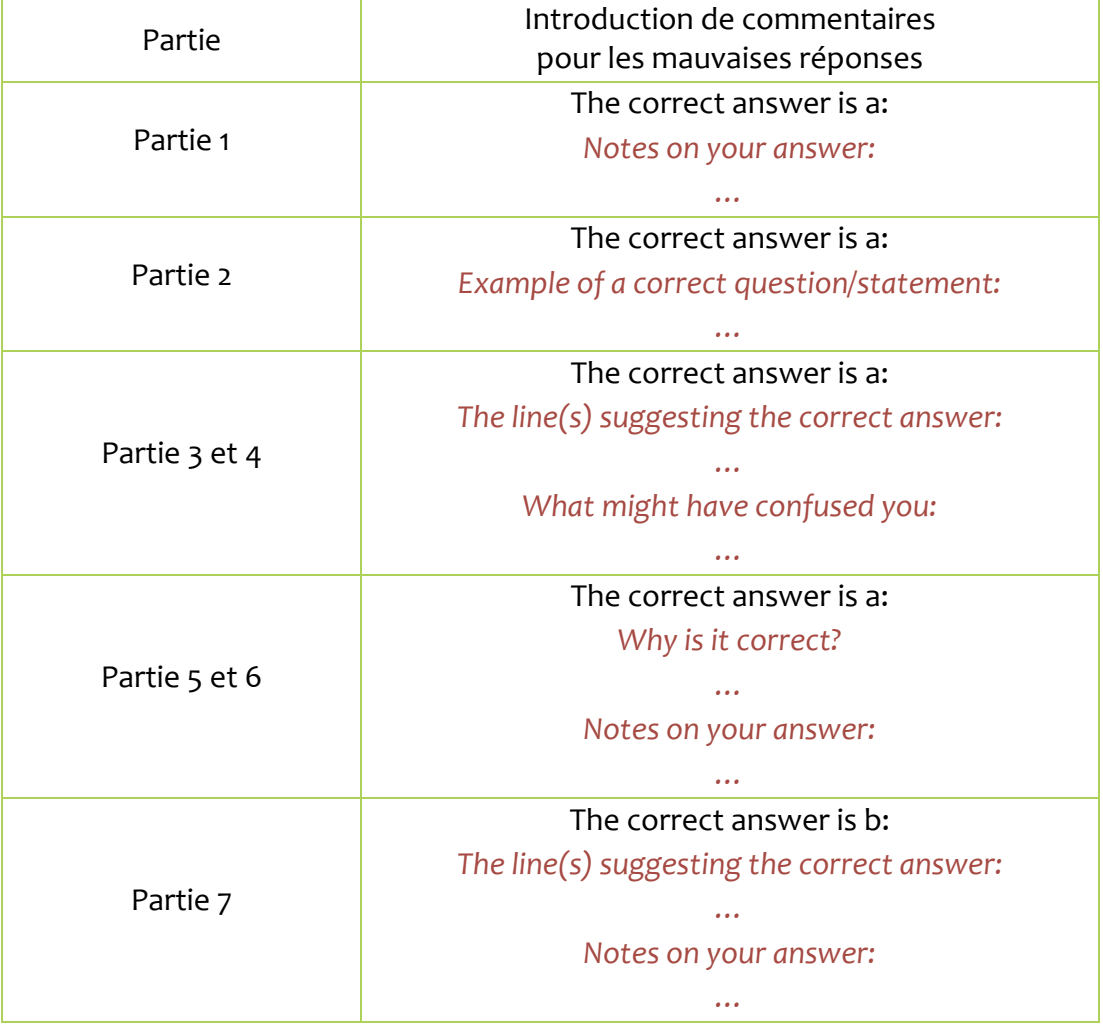

## Image 9 : Introduction de commentaires pour les mauvaises réponses

placées en fonction des buts du test

Les rétroactions doivent être une étape finale dans mes tests. Avant ce point, le candidat doit se retrouver dans les conditions réelles de l'examen dans la mesure où il : (a) doit compléter le test dans le temps imparti, (b) il ne peut pas apprendre la justesse de ses réponses qu'une fois le test fini et (c) il ne peut pas prendre des renseignements ailleurs.

Même si les tests qui permettent de visionner les rétroactions immédiatement après la réponse existent, cela ne peut pas être le cas pour les miens. D'une part, parce que l'apparition de rétroactions instantanées rends le chronométrage impossible. D'autre part, parce que la consultation de certaines de mes rétroactions est une forme de renseignement. Les transcriptions des fragments du discours enregistré dans les explications pour la section orale et les références au même passage du texte dans les commentaires pour la section écrite peuvent influencer la réponse à la question suivante et, par conséquent, la performance globale. Du fait de ces réflexions, j'ai placé mes rétroactions à la fin du test. Le candidat ne peut y accéder qu'en soumettant l'examen blanc au système.

pratiques

Les rétroactions doivent être visibles avec leur contexte original. Comme le visionnement instantané des commentaires ne se conforme pas aux buts de mon test, j'ai dû trouver une autre solution pour que le candidat puisse analyser les réponses et comprendre ses erreurs en les « revivant ». J'ai utilisé la plateforme Moodle avec des options de rétroactions développées. Grâce à ces fonctionnalités, l'apprenant a la possibilité de consulter les questions et les choix qui lui ont été proposés ainsi que les textes et les enregistrements en relation.

! assez brèves

Pour éviter l'effet de lassitude et de perte d'attention au cours de la lecture des explications, les commentaires doivent être d'une longueur raisonnable. Tout de même, parfois les rétroactions doivent expliquer des notions complexes, ce qui impose une longueur plus conséquente. Avant tout, elles doivent éviter le hors-sujet et fournir des commentaires précis et concis.

#### **4.5.5. L'organisation du travail**

Au début de la conception de mon premier test TOEIC, j'ai voulu créer en premier lieu tous les textes et procéder ensuite à la création des rétroactions. Mais cette méthode s'est vite avérée lassante et peu efficace. En effet, comme dans mes textes j'abordais souvent des nuances lexicales et grammaticales, dans la phase d'écriture de mes rétroactions j'étais obligée de refaire la recherche que j'avais effectuée pour trouver les nuances, afin de pouvoir les expliquer dans les commentaires.

Par conséquent, au milieu du test et au début de la section écrite j'ai amélioré ma stratégie – j'ai voulu écrire les rétroactions après la création de chaque partie. Après avoir testé cette méthode sur la première partie suivante, les quarante questions de la partie 5, j'ai trouvé la création des rétroactions toujours trop éloignée par rapport au moment de la création des textes et des questions.

J'ai donc de nouveau changé de procédé : j'ai créé les rétroactions tout de suite après avoir écrit les questions, ce qui s'est révélé plus satisfaisant. Pour une efficacité optimale, quand les textes étaient suivis de plusieurs questions, je procédais de manière suivante : texte, question, rétroaction, question, rétroaction, question, rétroaction, etc. En agissant de cette manière, j'avais les idées et les nuances à traiter plus fraîches en tête et j'arrivais à éclaircir les problèmes très facilement. En outre, en naviguant entre plusieurs réponses demandant les commentaires, j'arrivais souvent à changer un des choix pour mettre en évidence la différence entre plusieurs options, pour éliminer des choix répétitifs ou bien pour enlever l'ambigüité dans la formulation.

Au fur et à mesure, j'ai corrigé aussi les coquilles, résultant d'un travail à un rythme soutenu, pour ensuite confier le contenu à un des professeurs anglophones d'ISC. Il a fait encore d'autres corrections. Après, nous avons analysé ses remarques ensemble. Nous avons décidé de changer et de reformuler certaines phrases et questions et d'en supprimer d'autres (notamment celles qui sont en anglais américain et qui peuvent sembler bizarres pour un Britannique). J'ai apporté les corrections en faisant attention d'effectuer les changements dans les documents avec les tests ainsi que dans ceux avec les rétroactions correspondantes pour assurer l'homogénéité au sein des sources.

## 4.5.6. Le développement de la liste des mots

La liste de mots que j'ai reçue au début de mon stage était une copie conforme de celle de l'ouvrage « Target Score » avec les traductions des mots en français pour les élèves de l'école ISC. Lors de ma familiarisation avec le nouveau TOEIC, je l'ai enrichi d'autres mots qui j'ai trouvé récurrents dans les tests blancs. J'ai décidé d'inclure un mot dans la nouvelle liste dans les cas suivants :

- ! s'il n'a pas d'équivalent français évident, pour que le candidat puisse deviner sa signification :
- ! s'il a un faux amis dans la langue française, pour éviter que l'apprenant persiste dans la conviction que les deux mot ont la même signification ou encore qu'il n'acquière pas celle-ci lors des tests d'entraînement ;
- ! s'il vient du registre commercial ou financier, et qu'il réapparaît souvent et gêne substantiellement la compréhension lorsqu'il n'est pas connu.

Au total, j'ai complété les cinq pages de mots en tableau avec deux pages de mots nouveaux. J'ai aussi corrigé les coquilles et j'ai clarifié les traductions en français. J'ai regroupé les mots de la même famille dans les mêmes cases, et j'ai organisé les mots par rapport aux parties du discours dans la colonne en anglais, et dans celle en français je fournis les équivalents britanniques ou américains manquants.

En écrivant le contenu des tests, et en utilisant les mots de la liste, j'ai réfléchi à la place que la liste allait avoir dans mes tests d'entraînement. Initialement, je voulais que les mots apparaissent dans la phase de rétroactions : si par exemple quelques mots de la liste apparaissaient dans un texte, l'apprenant pourrait visionner ces mots dans les commentaires. En cliquant sur eux, il pourrait atteindre un dictionnaire externe. Mais cette méthode m'a semblé vite lassante et peu avantageuse pour l'apprentissage.

En effet, sans une liste complète des mots, l'apprenant pourrait se sentir envahi par la multitude de mots apparaissant dans les rétroactions et jamais recueillis et organisés par ailleurs. En outre, le fait de devoir cliquer sur les mots pour voir leurs définitions détourne potentiellement l'attention des commentaires qui jouent ici le rôle principal.

J'ai alors décidé d'inclure la liste entière dans le parcours. La question était « où ? » et une réflexion sur la fonction réelle de cette liste m'a apporté la réponse. La liste promeut l'acquisition de mots inconnus pour l'examen officiel. Vu que dans mes tests blancs, l'apprenant va rencontrer tous les mots de la liste, parfois répétés plusieurs fois, les chances qu'il les retienne s'accroissent s'il peut consulter la liste avant la phase de l'examen.

Consulter, pourtant, n'est pas satisfaisant. Je souhaitais que le candidat comprenne la signification de chaque mots, soit conscient de son usage et retienne sa prononciation. Un simple copier-coller de la liste franco-anglaise ne remplit pas ces conditions et en plus ne vise que les utilisateurs francophones. Il m'a alors fallu apporter les améliorations suivantes :

- ! des définitions en anglais ;
- ! des modèles enregistres de la prononciation ;
- ! des exemples d'usage.

Tout cela peut être atteint par un référencement des mots anglais de la liste avec des liens hypertexte vers un dictionnaire approprié. Dans le choix du dictionnaire, je tenais à ce qu'il satisfasse les conditions suivantes :

- ! qu'il soit monolingue anglais, mais avec les explications abordables pour un apprenant de niveau B1 acquis ;
- ! qu'il contienne des phrases illustratives ;
- qu'il soit d'une renommée établie :
- ! qu'il contienne des enregistrements audios illustrant la prononciation (la version sonore des mots étant importante à acquérir en vue de la partie orale) ;
- ! qu'il soit durable (actualité des liens dans l'avenir) ;
- ! qu'il soit gratuit et par conséquent accessible ;

! qu'il soit libre de publicités et d'offres spéciales (contenu indécent, crainte de virus).

Parmi les dictionnaires connus, j'avais plusieurs solutions:

- ! Longman (explications les plus simples, phrases illustratives, images, pas de publicités, mais les sons seulement pour certaines entrées) ;
- ! Cambridge et The Free Dictionary (explications parfois compliqués, phrases illustratives, les sons pour chaque entrée, présence des publicités) ;
- ! Oxford, qui m'a semblé le plus adapté (explications correctes, beaucoup d'exemples et familles de mots, pas de publicités) sauf que l'absence d'enregistrement sonore le disqualifie.

Sur le point de commencer d'insérer les liens dans un document Word, j'ai découvert que le dictionnaire d'Oxford venait de changer d'interface et propose désormais l'option d'écoute de mots dans les accents britannique et américain. J'ai choisi celui-ci sans hésitation.

Le choix suivant était le format de la liste référencée. La plate-forme où j'ai déposé mon parcours offre une option de répertoire de mots mais sa faiblesse consiste en ce que l'apprenant ne peut pas s'approprier la liste ainsi créée afin de travailler dessus. Il est limité à la consultation des liens vers le dictionnaire. En effet, les sons dans les dictionnaires ne sont pas téléchargeables et ils ne peuvent donc pas faire partie de la définition rédigée. Même si ce fait peut être contourné par une capture de chaque son et si les définitions peuvent être copiées directement du dictionnaire, cette entreprise semble redoutable et pose problème quant aux droits d'auteur.

J'ai décidé par conséquent d'encourager le travail personnel sur la liste et j'ai opté pour la création d'un document téléchargeable, « à emporter », consistant plus précisément en deux versions de la liste.

La première version contient des liens vers un dictionnaire et une colonne vide pour les notes personnelles – soit une définition, soit une traduction. En voici un exemple :

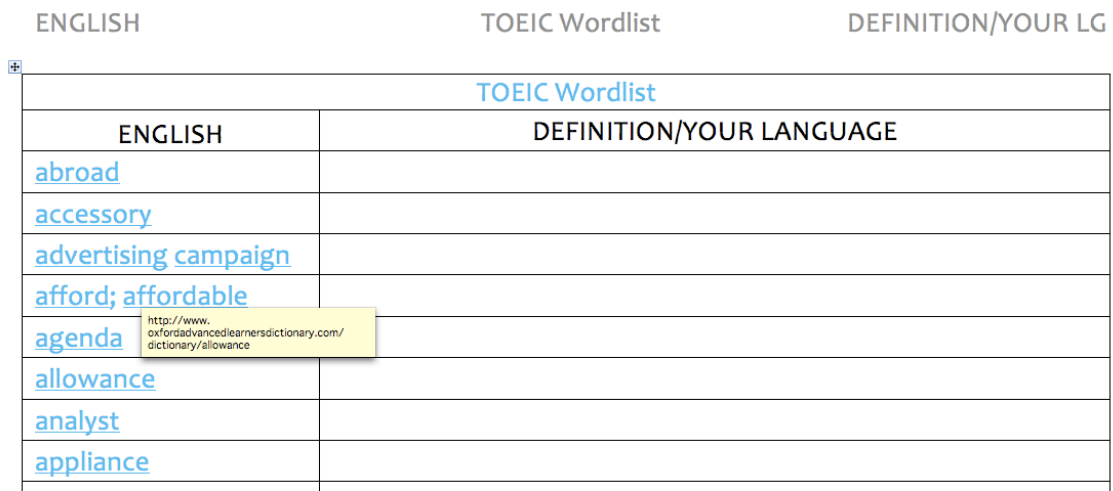

Image 10 : Extrait de la liste anglais-colonne vide

Dans la deuxième version, en revanche, la colonne avec les mots anglais reste toujours référencée et la traduction française apparaît dans la colonne à côté :

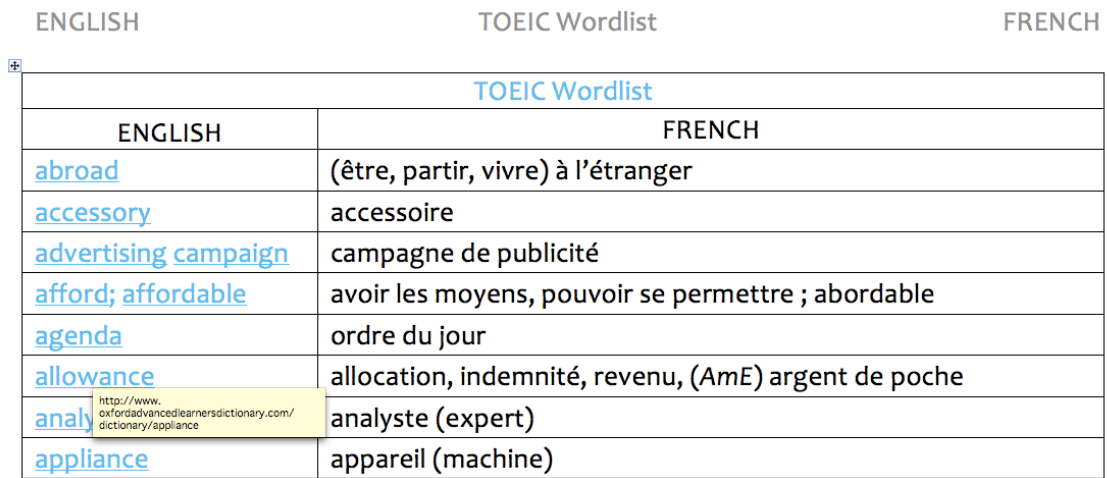

## Image 11 : Extrait de la liste anglais-français

Le format des documents à télécharger (.doc et .docx) permet l'intervention directe dans le contenu et sa personnalisation suivant le style d'apprentissage (insertion des images, réorganisation des mots, représentations heuristiques,…). Une version additionnelle en format .pdf est aussi fournie pour une impression directe.

# 5. Étape technologique de la conception

## **5.1.** La préparation du contenu

Avant leur exportation sur le serveur, j'ai organisé mes ressources en trois dossiers : « sounds » pour les sons, « documents » pour touts les documents de type .doc et .pdf nécessaires dans le parcours, et « images » pour les images de ressources écrites. Suivons la création de ces ressources.

## **5.1.1. L'enregistrement de la section orale**

Dans la section orale, j'avais quatre parties dont les textes créés nécessitaient enregistrement. Il me fallait certainement deux voix – une féminine et une masculine – mais pour augmenter la variété des accents, j'ai opté pour une voix féminine de plus. Je me suis tournée ensuite vers trois professeurs de l'école pour demander leur participation. Après, j'ai divisé les discours en rôles de durée égale pour tous les participants.

Je revois le texte de mes tests pour m'assurer qu'il n'y ait pas de dialogue qui nécessitent par exemple deux voix masculines. J'apporte des corrections nécessaires sur les documents Word concernés. J'imprime ensuite des copies de la section orale de deux tests blancs avec les rôles prescrits et des instructions pour la lecture (vitesse, force, pauses). Chacun reçoit sa copie une semaine avant l'enregistrement pour qu'il puisse se familiariser avec le contenu.

Vu que les professeurs ont des disponibilités limitées, j'établis le programme de la journée de l'enregistrement de manière précise. Je prévois trois périodes d'enregistrements en solo et une tranche en commun où deux des trois professeurs sont nécessaires en même temps. Pour diminuer le temps où ils doivent être disponibles ensemble, je me restreint aux récitations à deux que pour les véritables dialogues – partie 3 dans les deux TOIEC blancs –

qui requièrent une certaine fluidité, et je décide de monter les solos enregistrés pour la partie 2 pour créer les interactions finales, par exemple :

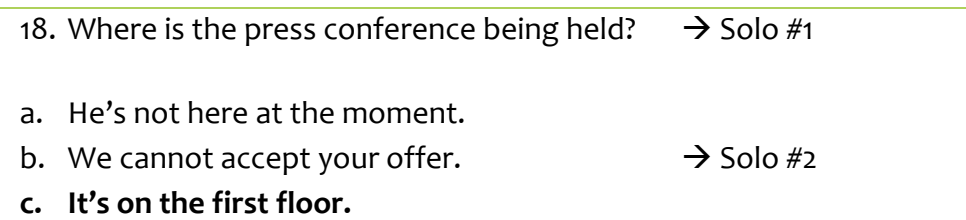

## Image 12 : Découpage des dialogues en solos

En parallèle de ces préparations, j'ai fait des tests de résonnance et de niveau de bruit dans plusieurs salles dans le bâtiment de l'école. J'ai changé de micros mais le résultat n'était pas satisfaisant. J'ai alors décidé de changer de locaux pour le jour de l'enregistrement. L'enregistrement s'est fait à mon domicile où les bruits urbains ne constituent pas un obstacle et l'écho ne dérange pas. J'ai éteint pour la période de l'enregistrement toutes les sources de dérangement potentiel (réfrigérateur, téléphone portable,…).

Comme prévu, chaque professeur est venu dans les délais prévus pour faire ses enregistrements en solo sous le logiciel Audacity. Il y a aussi eu un temps pour réciter les dialogues à deux. J'ai assisté les trois tout au long de la journée. J'ai suivi les textes avec eux et je leur ai demandé de répéter certaines parties où ils avaient omis, changé ou mal prononcé un mot. Ils ont refait aussi les fragments mal accentués, qui ne sonnaient pas naturellement, ou éventuellement, ceux où leur voix ne portait pas assez.

Pour accélérer le processus d'enregistrement, chaque solo pour la partie donnée constituait une piste qui a tout de suite été rangée dans un des dossiers préalablement préparés. Si, par exemple, un professeur avait quatre questions ou réponses à enregistrer au sein d'une partie, tout a été enregistré comme une seule piste, appelée par le prénom de l'enseignant et rangée dans le dossier de la partie concernée. Par exemple, j'ai rangé la piste « nathalie.aup » dans le dossier TOEIC  $1 \rightarrow$  Part 1.1 (le deuxième « 1 » rappelle le numéro du TOEIC).
Pour les dialogues et monologues accompagnés toujours de trois questions, nous avons enregistré dialogue par dialogue, monologue par monologue, et les questions par lot de trois. Chacune de ces pistes se trouvait ensuite dans un des dossiers préparés. Par exemple, après l'enregistrement, le dossier TOEIC  $2 \rightarrow$  Part  $3.2 \rightarrow$  Conversation 7 contenait les fichiers « conversation7.aup » et « questions7.aup ».

Du point de vue du montage, ce n'était pas la méthode la plus efficace, mais elle a été nécessaire à cause des contraintes temporaires de la phase d'enregistrement. En effet, le fait de faire la pause pour la sauvegarde et le classement dans un dossier après chaque petite question ou réponse dans les parties 1 et 2, aurait prolongé substantiellement le temps passé à l'enregistrement. En revanche, ce procédé m'a semblé valable pour les enregistrements de taille plus importante, c'est-à-dire dans les parties 3 et 4.

### **5.1.2. Le montage des enregistrements**

Une fois la phase de l'enregistrement finie, j'ai fais une copie supplémentaire de l'ensemble et je suis passée au montage. Dans les parties 1 et 2, j'ai écouté les trois fichiers appelés par les prénoms, l'un à la suite de l'autre. J'ai fait des rangements au niveau des fichiers individuels : j'ai supprimé les passages avec les fautes, j'ai collé les passages de correction à leur place, j'ai enlevé les bruits des lèvres et de respiration et d'autres bruits gênants en les coupant, j'ai égalisé les temps laissés entre les réponses, j'ai amplifié les passages peu audibles.

Ensuite, j'ai procédé au découpage. Par exemple, j'ai pris le fragment de la question 18 citée auparavant et je l'ai collé dans un nouveau fichier appelé « 18.2.1.aup » au sein du dossier Part 2.1. J'ai répété le procédé pour tous les fragments dans la piste. Je me suis alors retrouvée avec des nouveaux fichiers pour lesquels il me manquait soit le début, soit la fin. J'ai ouvert le fichier suivant portant le prénom du professeur et j'ai recommencé la division en morceau. Quand je trouvais un fragment qui correspondait soit à un début soit à une fin déjà collés dans un nouveau fichier, je les assemblais. Au final, j'obtenais le résultat suivant :

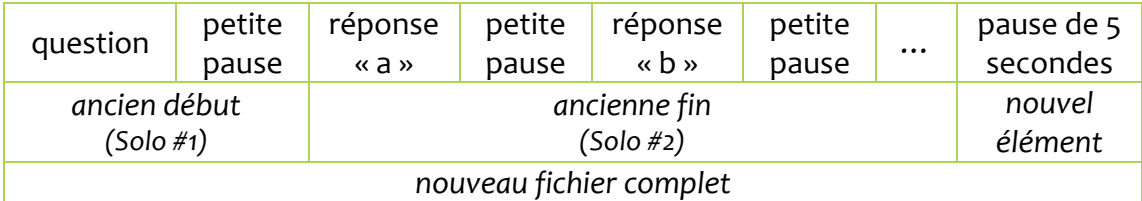

#### Image 13 : Montage des solos

Une fois le début et la fin collés ensemble dans le fichier, j'ai normalisé les deux au niveau de leur volume (amplification le cas échéant) et au niveau des pauses. J'ai inséré aussi 5 secondes de silence pour le choix de la bonne réponse après chaque question, comme cela est fait lors de l'examen officiel. Les fichiers ainsi préparés ont ensuite été joints pour former les pistes à placer dans le test blanc. Il s'agissait alors de créer cinq pistes d'une longueur importante par test : quatre avec une partie chacune et une assemblant toute la section orale.

## **5.1.3. La préparation des ressources écrites**

À part la préparation des ressources enregistrée, il m'a fallu préparer l'exportation de certains des textes créés dans les documents Word. En effet, en développant les « Astuces » et les textes pour les parties 6 et 7, je me suis servi des outils de formatage pour embellir les textes et y mettre en avant les points importants, comme c'est fait dans les journaux ou publicités que mes contenus imitent. J'y ai appliqué des couleurs et des polices variées, en positionnant le texte avec ses différents éléments.

Ce formatage n'est pas présent dans les tests TOEIC officiel, il ne fait pas partie des éléments requis du test. J'ai voulu embellir les miens pour mon plaisir personnel et celui du candidat. Cependant, en vue de la masse de travail déjà effectuée et celle qui me restait encore, je ne pouvais pas prévoir la transposition de tous ces éléments en HTML/CSS dans le temps que j'avais encore à ma disposition. J'ai préféré prévoir ce temps pour soigner la présentation générale du test – les questions, les rétroactions et les consignes.

En effet, la transposition n'est pas aisée car certains paramètres (notamment les polices) ne peuvent pas être conservés sans recours à des solutions chronophages. J'ai opté donc pour des captures d'écran à l'aide du logiciel Jing. Pour assurer la meilleure qualité d'image possible, j'ai réglé le zoom aux environs de 300% et j'ai effectué les captures sur un très grand écran. J'ai obtenu par conséquent des images très nets et larges qui demeurent parfaitement lisibles et présentables une fois leur taille diminuée. Voici quelques exemples :

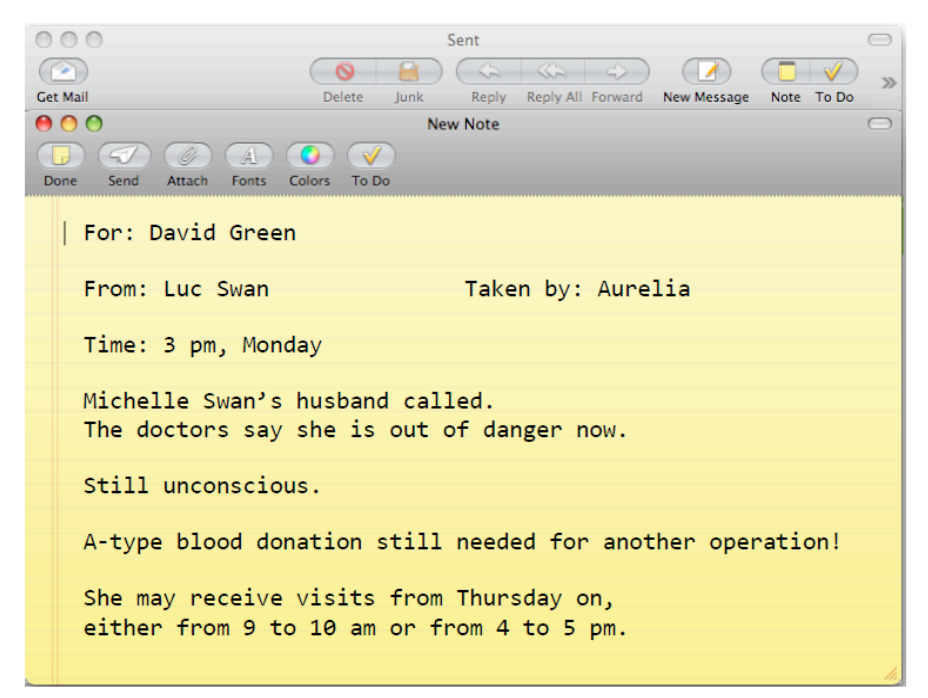

Image 14 : Exemple de texte créé

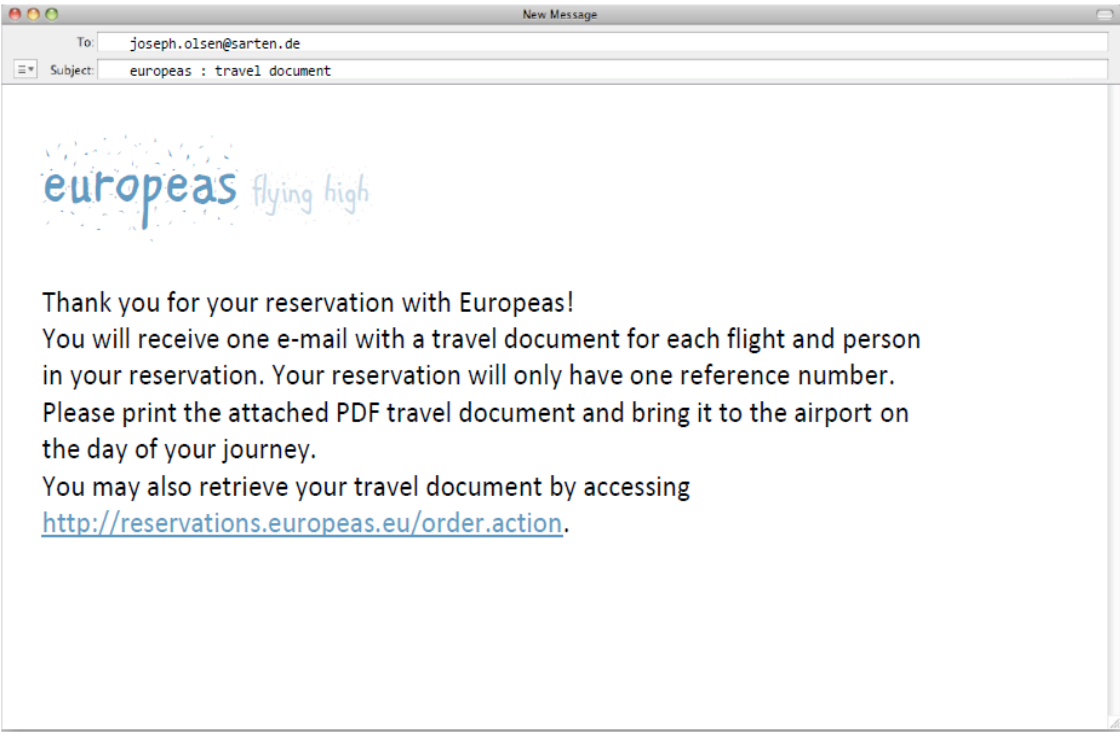

Image 15 : Exemple de texte créé

# Did vou know... that colors affect the productivity of your employees that colors encourage or discourage your potential clients that colors convey impressions about your firm's prosperity that colors are a trademark of your company Too many bright colors provoke tension, too many pastels cause drowsiness; extroverts may need warm colors to calm down, introverts may need vivid colors to liven up,  $$0...$ let us tell you. how do you find equilibrium? coloryourbusiness.com Meet one of our color specialists today.

## Image 16 : Exemple de texte créé

The battery pack

Imanual

## Inserting the battery pack

1. Open the cover

Move the slide from the "lock" to the "open" position and access the battery insertion slot

2. Insert the battery pack

Check the direction of the battery and then push the battery pack into the slot. The eject lever will lock on the battery when the latter reaches its final position.

3. Close the cover

Close the slot and lock the cover by moving the slide from "open" to "lock" position.

Removing the battery pack

Slide the battery eject lever to the outside. The battery will pop out of the slot. Be sure not to drop the battery pack.

## Checking the remaining battery charge

- \* A remaining charge indicator appears on the LCD screen.
- \* It takes about a minute until the correct remaining charge indicator appears.

\* If you do not operate the camera running on the battery pack for more than two minutes, the camera automatically turns off to prevent wearing down the battery pack. To block this function, choose "Forced Power On" in the main menu.

## Image 17 : Exemple de texte créé

#### **5.2.** Le choix du support

Le support sur lequel j'envisageais de mettre mes tests d'entraînement devait remplir un certain nombre de critères. Il devait :

- ! être assez répandu dans le milieu pédagogique pour assurer sa continuité et des actualisations futures ;
- ! être gratuit vu que mon parcours est la première tentative de l'école pour entrer dans le domaine du e-learning et doit encore faire preuve de son utilité ;
- ! être facile à mener, intuitif et clair pour une mise en place de mes tests rapide et efficace, pour l'utilisation ultérieure par les apprenants et par les membres de l'équipe éducative de notre école qui souhaitent intégrer des éléments à distance dans leurs futurs parcours ;
- ! offrir des fonctionnalités nécessaires pour le déroulement prévu de mes tests, notamment en ce qui concerne la gestion des comptes, les options de rétroactions, la notation développée, le chronométrage, la création de plusieurs variantes de cours à partir des mêmes ressources, la possibilité d'accès direct au code HTML, … ;
- ! avoir une base de soutien à la conception développée (forums, manuels en ligne, sites de soutien).

Compte tenu de tous ces paramètres, mon choix s'est fixé sur la plate-forme *open source* Moodle. C'est une plate-forme très répandue dans le monde, avec une communauté de développement très active et avec une large base de soutien disponible (Szabłowski, 2009). Je l'ai déjà connue en tant qu'étudiante à l'université, ce qui m'a permis de faire connaissance avec plusieurs de ses fonctionnalités. Il m'a fallu la découvrir également du côté de l'enseignant-concepteur.

### **5.3. L'installation de la plate-forme**

Malgré mes attentes, l'installation de la plate-forme Moodle s'est montrée très prenante et difficile, car je ne maîtrisais pas tous les paramètres sur les différents serveurs que j'ai testés. Les modifications à effectuer pour la réussite n'ont pas été très nombreuses et, au final, assez simples, après avoir passé des heures innombrables sur des forums et consulté des informaticiens. Pour cette tâche, j'ai vraiment manqué d'un administrateur compétent sur place, qui aurait pu m'aider à configurer correctement le serveur – ou idéalement d'une équipe de travail expérimentée dans le développement de contenu en ligne.

Dans la position où je me suis retrouvée, je n'ai pas cessé de lancer des recherches sur les forums dans toutes les langues à ma disposition, mais celles-ci ne se sont pas montrées suffisamment fructueuses. En effet, les forums d'aide de Moodle sont très riches en conseils, mais peut modérés, ce qui fait que les explications sont souvent hors sujet ou abandonnées en plein milieu d'un fil. En outre, il est difficile d'appliquer les conseils trouvés à son cas particulier, comme chacun décrit des types de système différents (Macintosh, Windows, Linux) d'hébergement ou de serveur, ou bien ne fournit pas d'information à ce propos en admettant que c'est évident. Au final, même quand je trouvais la solution de mon problème sur un forum, souvent je ne comprenais pas les explications menant à sa résolution, le langage utilisé par les participants étant trop spécialisé et se basant sur des vastes connaissances implicites en informatique.

Plusieurs essais ont abouti à un échec total ou partiel, venant freiner le déroulement du projet jusqu'ici continu et harmonieux. Peu à peu, j'ai découvert différents obstacles sur le chemin, liés à la configuration du serveur. Par exemple, la version trop ancienne du PHP sur le serveur de l'école (version 4 au lieu de 5), les variables de « safe mode » et « register globals » activées à la place d'être mise à zéro, l'adresse du serveur hôte impossible à trouver, sont juste le sommet de l'iceberg. Le service d'assistance de l'hébergeur a finalement résolu ces problèmes, mais sans omettre de me dire qu'il ne savaient pas quelles étaient les sources de mes soucis, et qu'ils ne se chargeaient pas du développement.

Il y a également eu le problème du dossier « moodledata » qui devait être créé pour que Moodle puisse le peupler lors de l'installation, et qui refusait d'être créé car il me manquait des droits d'administration, ou encore celle de fichiers introuvables ou au départ inexistants où des changements devaient être effectués (config.php, .htaccess, php.ini), dont les noms sont récurrents sur les forums, mais dont l'origine et l'emplacement parmi des centaines de dossiers demeurent obscur.

Comme le temps pressait et que l'installation sur le serveur de l'école n'avançait pas, j'ai tenté une solution intermédiaire – avec un hébergement gratuit. J'ai téléchargé de nouveau la dernière version stable du Moodle, 1.9.9, et je l'ai décompressée. J'ai créé une base de données chez mon hébergeur. J'ai placé le dossier « moodle dezippé » sur le serveur dans le répertoire principal « public\_html ». J'ai créé un dossier vide « moodledata » en dehors de « public html », comme conseillé pour des raisons de sécurité, et j'ai activé les droits d'écriture dans ses propriétés. Ensuite, j'ai repris le fichier « config-dist.php » qui se trouve dans le répertoire « moodle » sous « public\_html », et je l'ai modifié en insérant les paramètres de la base de données et du serveur (dbtype, dbhost, dbname, dbuser, dbpass, wwwroot, dirroot, dataroot, admin). Je l'ai renommé « config.php » et je l'ai inséré dans le même dossier « moodle ». Après, j'ai ouvert l'url du site avec « /moodle » dans mon navigateur, et le script d'installation a pu commencer. À la fin de celle-ci, j'ai créé un compte d'administrateur. Cette fois, tout a été beaucoup plus simple dès le départ : la version de PHP était à jour et, par conséquent, ne posait pas de problèmes ; le « safe mode » et « register\_globals » étaient désactivés par défaut et l'adresse de l'hôte de serveur est apparue tout de suite après la création de la base de données dans le cadre récapitulatif.

Encouragée et rassurée par la réussite de cette installation qui me permettait d'avancer à nouveau sur le projet, je me suis consacrée encore une fois à l'installation sur le serveur de l'école. J'ai demandé à un informaticien de retenter l'installation, une fois que le service d'assistance avait fait son possible. Le diagnostic était qu'il fallait modifier la configuration du serveur apache et plus précisément l'utilisation d'« open\_basedir » dans le fichier « httpd.conf », car c'est cette restriction qui empêchait d'accéder aux fichiers. Comme ce fichier n'est accessible que par l'administrateur du serveur, j'ai recontacté le service d'assistance pour demander le changement nécessaire. Là, on m'a dit qu'il n'était pas en mesure de modifier le fichier « httpd.conf », car cette action aurait affecté tous les utilisateurs de l'hébergeur. Afin d'effectuer ce changement, il fallait passer par un abonnement sur un serveur dédié, ce qui n'était pas le cas. L'installation chez l'hébergeur gratuit est donc restée, pour la fin de ma mission, la seule solution possible qui me permettait d'aboutir à mes fins.

Une fois l'installation terminée, j'ai laissé à ISC la documentation contenant les informations nécessaires pour accéder à la plate-forme et pour l'installer sur le serveur de l'école.

## **5.4. L'organisation du parcours**

### **5.4.1.** Les réglages de base

Comme je n'avais eu affaire à Moodle qu'en tant qu'étudiante, le choix des réglages pour les cours et pour les tests restait à découvrir. Dans un premier temps, j'ai regardé quelles options étaient disponibles. Quand l'aide fournie sur place dans les pop-up ne m'expliquait pas suffisamment la fonction de telle ou telle option, je plongeais encore une fois dans les forums d'aide, pour trouver plus d'information. Cette fois-ci, les conseils trouvés se sont avérés être plus utiles.

Voici les principaux paramétrages que j'ai effectués :

- ! J'ai installé la langue française en plus de la langue anglaise.
- ! J'ai changé l'apparence en choisissant un thème.
- ! J'ai choisi l'inscription des utilisateurs en passant par l'administrateur, ce qui permet de contrôler l'accès au parcours et d'imposer un paiement.
- ! J'ai prescrit les droits attachés aux rôles de l'administrateur, du concepteur, de l'enseignant et de l'apprenant.
- ! J'ai créé un nouveau parcours pour y placer mes tests d'entraînement.
- ! J'ai choisis le format par thème pour la page principale du parcours.
- ! J'ai choisis l'étendue de la copie de sauvegarde.

! J'ai activé les greffons (*plug-ins*) multimédias nécessaires pour la reconnaissance des fichiers audio insérés.

#### **5.4.2. La création des comptes**

Un des réglages de base était l'inscription des utilisateurs en passant par l'administrateur. Chez ISC, ce rôle a été confié aux secrétaires. Avant de terminer ma mission, j'ai organisé pour elles une mini-formation concernant la création des comptes.

 Elles ont appris, comment, une fois le paiement effectué, inscrire un candidat sur la plate-forme où se trouvent les tests d'entraînement, comment créer son profil (insérer ses données et lui donner un nom d'utilisateur et un mot de passe), comment l'inscrire au parcours avec les tests, et finalement, comment le désinscrire.

Pour la mise en pratique de cette formation, ensemble, nous avons créé quelques comptes en suivant les étapes énumérées. Pour une référence future, je leur ai laissé une fiche récapitulative de cette formation.

#### **5.4.3. La création de l'avant test**

Une fois les réglages mis en place, j'ai procédé à l'insertion des premières ressources – celles qui forment la partie précédant les tests blancs.

En utilisant l'option de création d'une leçon et d'un test, j'ai inséré les étapes suivantes :

> ! « Step 0 » contient des instructions concernant les tests. Il détaille le déroulement de deux modes du test disponibles : le placement des instructions et leurs contenus, les actions à entreprendre pour remplir le test, pour le

soumettre et pour interpréter son résultat, les spécificités du chronométrage et de l'évaluation selon le mode choisi.

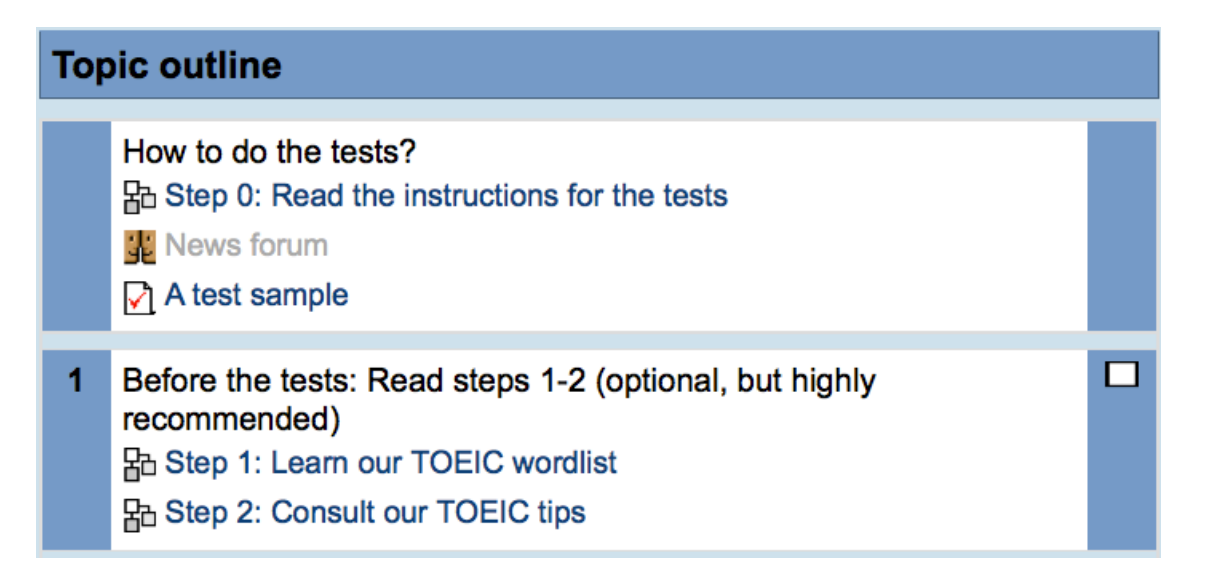

### Image 18: Steps 0-2

- ! « Step 0 » est suivi d'un échantillon de test, « A test sample », qui permet au candidat de vérifier la compréhension des instructions qu'il vient de lire. Il s'agit d'une question suivant le format du TOEIC. Une fois la réponse soumise, le candidat visionne la rétroaction qui ne contient pas pourtant les commentaires par rapport à la question, mais qui explique où ces commentaires vont normalement se trouver – « Ici, vous allez trouver les commentaires sur la bonne réponse », « Ici, vous allez trouver les explications sur votre réponse », « Ici, vous allez trouver les explications sur les autres mauvaises réponses ».
- ! « Step 1 » contient la liste des mots vitaux en plusieurs formats .doc, .docx et .pdf. Les explications qui accompagnent les fichiers téléchargeables informent que les hyperliens au sein de ceux-ci amènent vers un dictionnaire monolingue anglais où l'apprenant peut se renseigner sur la signification et la prononciation du mot.
- ! « Step 2 » offre le visionnement et le téléchargement en .pdf des « Astuces » à consulter avant le test pour faciliter son passage.

Ensuite, en utilisant l'option de création d'un lien vers un fichier, j'ai conçu :

 $\blacksquare$  « Additional ressources » – une partie qui recueille tous les autres documents qui peuvent être intéressants à consulter avant ou après le test : Le Tableau de Conversion des points obtenus en score TOEIC, La Grille de Corrélation entre le score et le CECRL et la grille d'interprétation des scores en version anglaise et française.

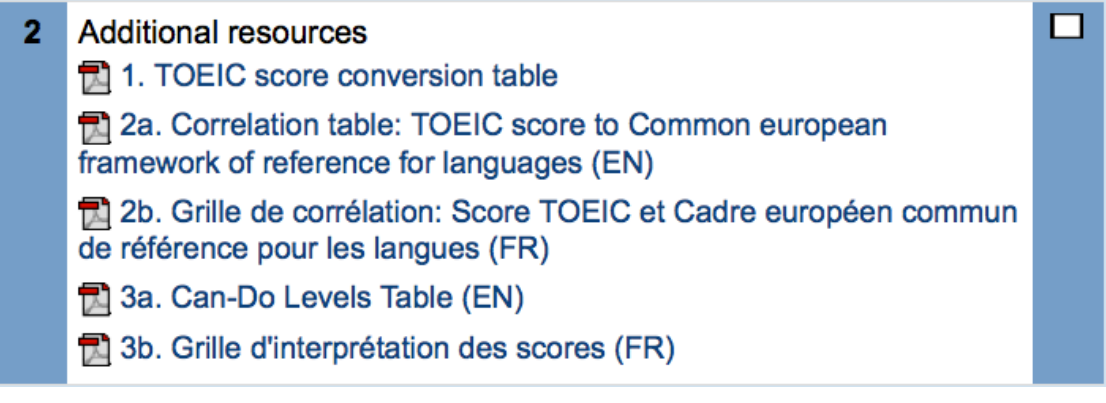

Image 19 : Ressources additionnelles

Toujours en utilisant la fonction de leçon, j'ai inséré les fichiers concernant les droits d'auteur des images utilisées dans les tests.

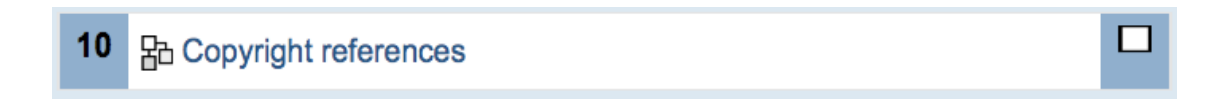

Image 20 : Références des droits d'auteur

## **5.4.4. L'organisation des tests**

#### **Les modes**

Pour que mes tests soient adaptés aux besoins du public cible, j'ai proposé plusieurs modes de réalisation du même matériel. Voici les deux scénarios existants, avec les détails techniques :

П

- (a) L'apprenant a le temps pour réaliser le test entier d'une traite, ou juste par section écrite ou orale, et il tient à découvrir le score TOEIC pour sa performance dans chaque section.
- $3<sup>1</sup>$ TOEIC Practice Test 1: by sections (TOEIC score per section) √ Practice Test 1 Listening Section √ Practice Test 1 Reading Section

#### Image 21: Test d'entraînement par section

- ! Le test est composé de deux sections séparées et chronométrées indépendamment. Dans l'ensemble il dure environ 2 heures, comme le TOEIC officiel (le temps réel de l'enregistrement de la section orale + 1h15 pour la section écrite).
- ! La section orale commence par l'enregistrement inséré dans la première question qui dure toute la section. Cet audio contient les instructions pour la section orale et la section entière avec des instructions pour chaque partie qui apparaissent également à l'écrit. Dans la section écrite, les instructions ne sont qu'écrites et apparaissent au début de chaque partie dans la section.
- La console audio **EL** contient par défaut un bouton de pause et une possibilité de rembobiner l'enregistrement. Cela n'est pas gênant pour deux raisons. Premièrement, l'apprenant est un adulte qui effectue le test pour simuler les conditions réelles et s'améliorer, et pas pour tricher. Deuxièmement, même s'il se sent tenté, il est informé dès le départ que la durée du test égale celle de l'enregistrement et qu'après l'écoulement du temps prévu, l'examen se termine automatiquement. Il ne va pas alors risquer de perdre des points à la fin de la partie.
- ! Pour chaque question, les choix peuvent être changés plusieurs fois avant la soumission. Le chronométrage ne permet pourtant pas plus d'hésitation que dans les conditions de l'examen officiel. Les rétroactions qui indiquent la justesse de la réponse n'apparaissent qu'après la soumission du test.

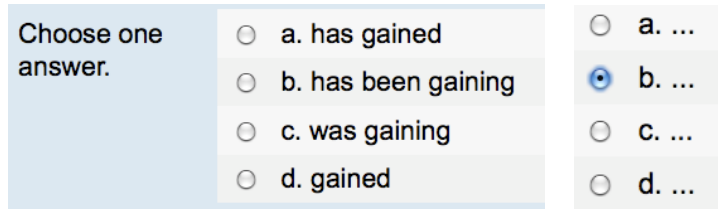

#### Image 22 : Choix d'une réponse

! L'option « Overall feedback », qui fournit une rétroaction sur le parcours entier, est utilisée de manière que le candidat apprenne son score TOEIC pour chaque section.

C'est possible car le score le plus élevé, 495, pour chacune de sections correspond à 100 réponses correctes, soit 100% (cf. Le Tableau de Conversion, à l'Annexe 1 : Le Tableau de Conversion). En prenant Le Tableau de Conversion et en procédant seuil par seuil, on obtient une traduction des réponses correctes en score TOEIC, à condition que l'option de la soustraction de points pour les réponses fausses soit éteinte.

La méthode ne marche malheureusement pas pour les deux sections comptées ensemble. En effet, leur score maximum est le même, 495, et corresponds dans toutes les deux à 100 bonnes réponses, mais les seuils de points avant le 495 final n'évoluent pas de la même manière.

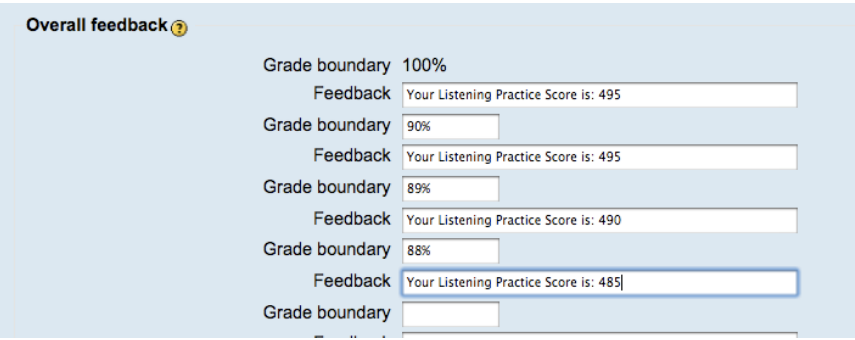

#### Image 23 : Réglage du score TOEIC dans la partie « Overall feedback »

! Dans « Overall feedback » le candidat reçoit son "profil" contenant le score pour la section et le lien vers « Can-Do Levels Table » (cf. La Grille d'interprétation des scores TOEIC, à l'Annexe 3 : La Grille d'interprétation des scores TOEIC) où il retrouve la description correspondant à ce score. Il peut aussi consulter « Corrélation Table » (cf. La Grille de Corrélation, à l' Annexe 2 : La Grille de Corrélation), s'il a déjà fait l'autre section du test, pour lire la description de sa performance totale. Par exemple pour 80 réponses correctes dans la section orale, soit 80% de bonnes réponses, il obtient l'information : « Your Listening Practice Score is : 440. Find your description in

Can-Do Levels Table. Do you already know your Reading Practice Score? Check in the Correlation Table what your Total Practice Score means. »

- ! Les scores pour chaque section s'enregistrent dans le cahier de notes de l'apprenant. Comme il s'agit d'un entraînement, le candidat peut répéter les tentatives autant de fois qu'il souhaite. Toutes les notes des tentatives sont conservées dans le cahier.
- (b) L'apprenant maîtrise bien la plupart des parties et veut juste s'entraîner dans quelques unes d'entre elles, ou bien ses disponibilités ne lui permettent pas de procéder par section.

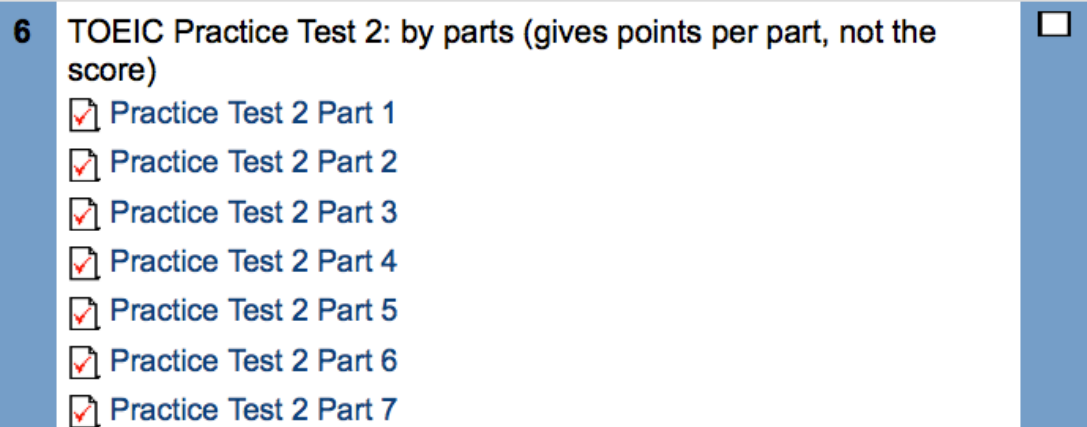

#### Image 24 : Test d'entraînement par partie

! Le test est composé de sept parties séparées. Les parties orales sont chronométrées. Dans l'ensemble elles durent environ 45 minutes (= temps réel des enregistrements de chaque partie orale). Les parties écrites ne sont pas strictement chronométrées car les règles de l'examen n'imposent pas un rythme de travail précis pour l'ensemble de cette section. A titre d'indication, un chronomètre réglé pour 1 heure est inclus dans les parties écrites. L'apprenant peut aussi voir le temps qu'il a passé pour chaque partie dans les rétroactions correspondantes.

- ! Chaque partie orale commence par un enregistrement inséré dans la première question qui dure toute la partie. Il contient les instructions pour la partie concernée et ensuite son contenu. Les instructions sont également écrites. Dans les parties écrites, les instructions ne sont qu'écrites et apparaissent au début de la partie.
- ! Les choix restent toujours réversibles et les rétroactions pour la partie concernée ne deviennent visibles qu'après sa soumission.
- ! Le score ne peut pas être calculé à cause la spécificité des seuils (la somme de scores pour chaque partie n'égale pas le score de la section ; cf. Le Tableau de Conversion, à l'Annexe 1 : Le Tableau de Conversion). L'apprenant obtient par contre une note par rapport au nombre de questions dans la partie, par exemple 32 sur 40 dans la partie 5.
- ! Ses résultats restent consultables dans son cahier de notes. Pour les raisons de l'entraînement, le candidat peut répéter les tentatives autant de fois qu'il souhaite. Toutes les notes des tentatives sont conservées dans le cahier.

## **Des réglages**

Dans tous les tests :

- ! les droits d'accès sont prescrits à l'administrateur, au concepteur, à l'enseignant et aux apprenants inscrits par l'administrateur ;
- la date de fermeture du test n'est pas activée ;
- ! le nombre d'essais possibles et leur espacement dans le temps n'est pas limité ;
- ! le « mode adaptatif », qui permet de voir la justesse de la réponse choisie avant la soumission du test et le changement du choix, est désactivé ;
- ! les questions apparaissent dans l'ordre prévu lors de leur conception ;
- ! la pénalité pour les réponses fausses est désactivée ;
- ! le chronométrage est activé et les enregistrements audios avec les instructions et le contenu sont insérés dans la première question de la section (ou la partie). Leur durée correspond à celle du temps chronométré ;
- ! la visualisation des rétroactions et du cahier des notes est possible après le test, quand le test est encore disponible au public et après sa fermeture éventuelle.

## **5.4.5. L'organisation des rétroactions**

Les rétroactions sont organisées de telle sorte qu'elles :

- ! indiquent le temps que l'apprenant a passé à résoudre le test ;
- ! révèlent le "profil" de l'apprenant : le résultat final pour le test et, dans le mode par section, des liens vers l'interprétation du score par rapport aux normes du TOEIC ;

! donnent accès au contenu du test : sons, images, textes, questions et choix ;

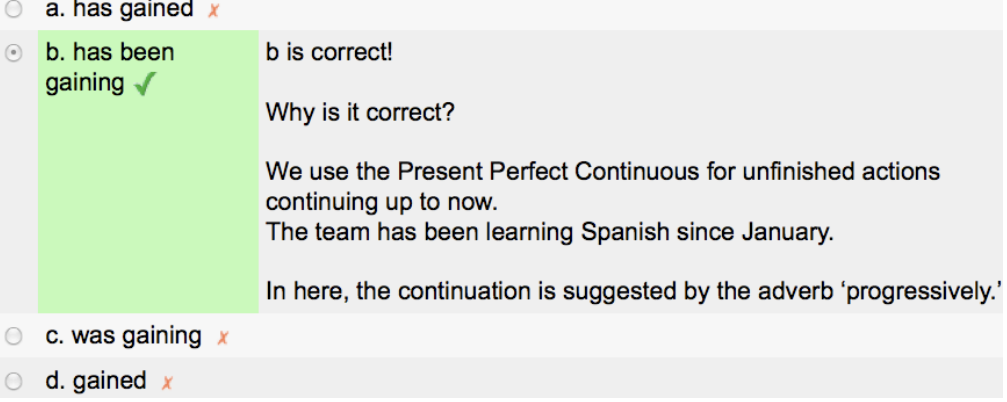

#### Image 25 : Exemple de contenu d'une rétroaction

! donnent des commentaires sur les choix pour chaque question.

Si la réponse est correcte : le candidat voit le signe  $\checkmark$  et, à droite, l'explication de la bonne réponse. En dessous, il peut également visionner les commentaires sur les mauvaises réponses qu'il n'a pas choisies.

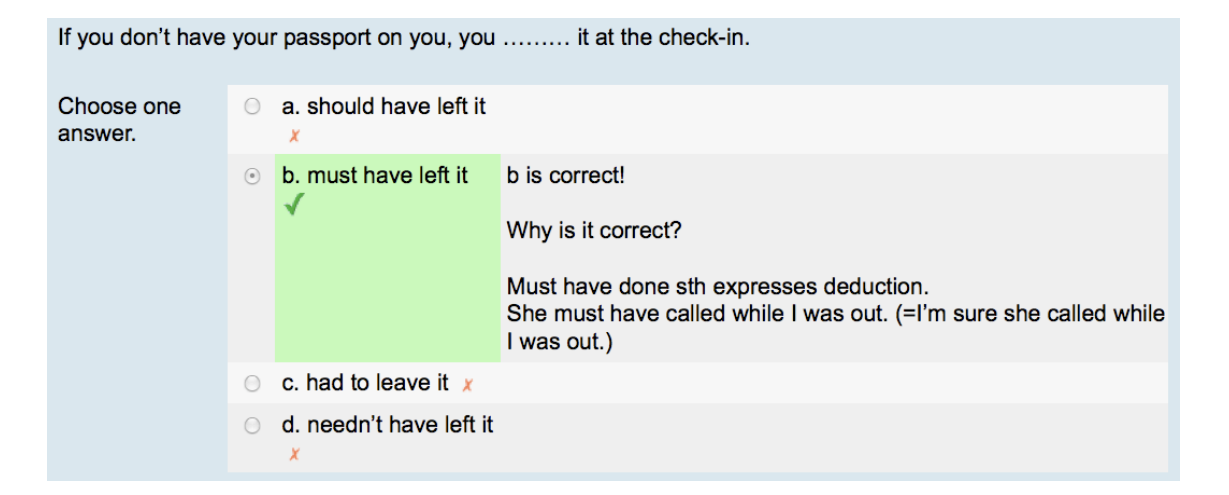

Image 26 : Exemple de commentaire pour une bonne réponse

Notes on other answers:

a: Should have done sth is used to express your opinion or to give advice on a past event. In this way you are making a criticism.

You should have checked the document twice before sending it out. (=I think you were wrong not to check the document)

c: Had to do sth is used to express a past obligation. I had to deal with a lot of paperwork at my last job.

d: Needn't have done something=you did sth, but it wasn't necessary. I needn't have come so early. The meeting didn't start until 9 am.

Compare with: Didn't need to do sth=it wasn't necessary, so I didn't do it I didn't need to come to the meeting until 9 am so I slept in a bit longer.

Correct Marks for this submission: 1/1.

Image 27 : Exemple d'explications pour les mauvaises réponses

Si la réponse est incorrecte : le candidat voit le signe  $x$  et, à droite, l'explication de la bonne réponse avec le commentaire sur la réponse choisie. En dessous, il peut également visionner les commentaires sur les autres mauvaises réponses qu'il n'a pas choisies.

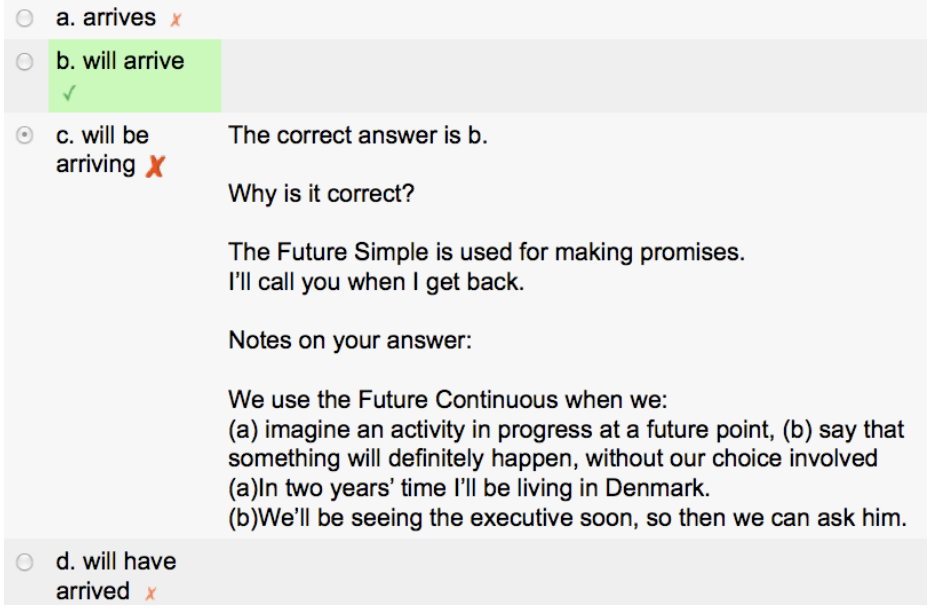

Image 28 : Exemple d'explications pour une mauvaise réponse

Dans les rétroactions pour les parties 1, 2, 3 et 4, le candidat peut réécouter l'enregistrement correspondant aux questions.

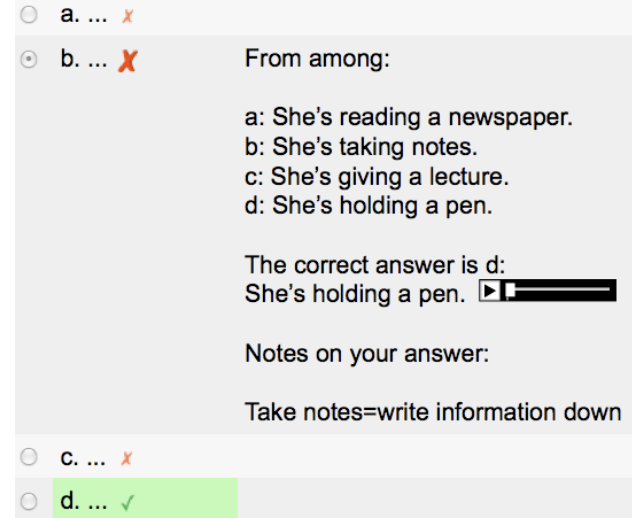

Image 29 : Exemple de rétroaction pour une des parties orales

L'enregistrement est inséré dans l'explication de la bonne réponse de la première question. Les commentaires pour ces parties se référent aux transcriptions des fragments de l'enregistrement (ou de sa totalité dans les Parties 1 et 2, comme il est très bref) pour prouver la justesse de la bonne réponse.

#### **5.4.6. L'insertion du contenu des tests**

L'insertion en ligne du contenu de mes tests a été une phase longue et fastidieuse. J'avais 400 questions a insérer, à 3 ou 4 choix chacune, avec plusieurs commentaires pour chaque choix. Il y avait toujours le code HTML (espacement, italiques, etc.) à insérer manuellement directement avec le contenu, puisque la console HTML dans Moodle a été activée, mais refusait de marcher correctement.

Ce travail demandait une concentration constante car il était très facile de se tromper dans le copier-coller, l'insertion des numéros des sons et images, et ainsi ne pas bien faire fonctionner la question. Tout au début, je commençais la création d'une nouvelle question de zéro en utilisant les modèles de tournures stockées dans Notepad. Comme dans Moodle, il

faut insérer chaque réponse et sa rétroaction dans des lignes séparées, je me suis retrouvée avec énormément de copier-coller qui prenaient beaucoup de temps et produisaient autant d'erreurs.

Ensuite, pour réduire la possibilité de me tromper, et diminuer le temps de création des questions, j'ai tenté de créer la nouvelle question à partir d'une question déjà existante du même type (la même partie et la même bonne réponse). Même si j'essayais de me souvenir d'en faire un modèle (sauvegarder la question existante en tant que nouvelle et ensuite changer le nom de cette copie), le résultat était que je supprimais souvent la question d'origine en la replaçant par la nouvelle, ce qui est malheureusement très facile à faire dans Moodle (Les boutons « Sauvegarde » et « Sauvegarde en tant que nouveau » sont placés l'un à côté de l'autre)

Enfin, je suis arrivée au système le plus efficace des trois - Je commençais à partir d'un modèle ne contenant que les tournures. J'ai fait des modèles avec des bonnes réponses (a), (b), (c) et (d) pour toutes les parties et pour les deux tests TOEIC.

Comme il m'arrivait encore de remplacer le modèle par une nouvelle question, j'ai fait dans la banque des questions Moodle des copies de sauvegarde de chaque modèle. Pour éviter de chercher le modèle dans la banque des questions à chaque fois que j'allais créer une nouvelle question dans une partie, je commençais le travail sur chaque partie en créant toute les questions pour la partie donnée. Ensuite je les plaçais dans la banque des questions de cette partie et je passais à l'insertion du contenu au sein de cette banque.

Une fois le parcours complet fini, j'ai présenté les fonctionnalités des tests à la direction et au personnel administratif. Je leur ai expliqué les grandes lignes de la création des tests et de ses questions, et je les ai sensibilisé à la signification des boutons auxquels ils ont accès et qui peuvent déséquilibrer l'ensemble du parcours.

## **6.** Conclusion

Le stage que j'ai effectué a été très important pour moi pour plusieurs raisons. Pour commencer, il a été ma première expérience de travail à l'étranger. Au niveau social et culturel, j'ai dû apprendre à me retrouver parmi de nouvelles personnes, dans un établissement hiérarchisé, dans une culture peu connue et à communiquer au quotidien dans une langue qui n'est pas ma langue maternelle, le polonais.

Deuxièmement, au niveau professionnel, cela a été mon premier pas pour lier le domaine de l'enseignement des langues étrangères, où j'ai déjà une certaine expérience, à un nouveau domaine – la conception pédagogique et les TICE. Le fait d'avoir travaillé également dans ce deuxième environnement m'ouvre de nouvelles perspectives pour l'avenir, et me conforte dans mes choix professionnels.

Rétrospectivement, je trouve que le travail de conceptrice pédagogique m'a permis d'acquérir et de développer certaines connaissances théoriques et compétences pratiques. En créant mes tests, j'ai appris comment produire un nouveau contenu tout en respectant un format imposé, les droits d'auteur et en lui donnant une dimension d'authenticité et d'intérêt. J'ai eu également la possibilité de mieux comprendre la valeur des rétroactions dans le processus de l'apprentissage et, une fois sensibilisée, j'ai pu offrir à mes tests des commentaires qui me semblent précieux et qui faciliteront j'espère la réussite au TOEIC des apprenants de l'école des langues ISC.

J'ai pu me consacrer à d'autres rôles dans l'apprentissage d'une langue que celle de l'enseignant qui utilise les ressources déjà existantes. J'ai d'abord essayé de me mettre dans la peau de l'apprenant pour analyser sa manière de penser et ses stratégies. J'ai eu beaucoup plus de temps pour chercher à identifier les besoins réels de l'apprenant et lui fournir des réponses adaptées, réfléchies et soignées, ce qui n'est pas toujours envisageable pendant les cours en direct qui se déroulent instantanément et dans des conditions parfois contraignantes.

Ce que j'ai apprécié, également, c'est le fait de pouvoir être maître de ma propre création. On trouve parfois des ressources, dans les méthodes qu'on utilise lors nos propres cours, mal construites, trop difficiles, peu attirantes voire déroutantes. Pendant mon stage, ma tâche était de produire des ressources adaptées. L'exposition à ces problèmes de conception a enrichi ma propre pédagogie, et a développé ma compréhension de la fonction de l'enseignant.

Mes acquis ne s'arrêtent pas, pourtant, au niveau méthodologique. En effet, grâce à la mission complexe et ambitieuse de mon stage, j'ai pu produire des solutions technologiques correspondant à mes choix pédagogiques. J'ai eu l'opportunité d'utiliser les savoirs et les savoir-faire appris lors ma formation universitaire, et de tester encore d'autres solutions qui ont enrichi mes connaissances et compétences.

Finalement, j'ai acquis des méthodes efficaces pour organiser mon travail. C'est une habileté qui s'est développée graduellement. J'ai développé des capacités pour établir mes priorités, trouver les solutions les plus adaptées, repenser les stratégies, faire des choix et trouver des compromis. Ces acquis m'ont permis de structurer efficacement le déroulement de mon stage pour respecter les détails de ma mission, ce qui s'est avéré crucial puisque j'ai effectué mon travail en autonomie, sans que personne ne se consacre à des tâches similaires dans l'établissement.

J'ai fait de mon mieux pour atteindre les objectifs de mon stage et je suis satisfaite d'avoir réussi la phase de recherche, de création et de mise en ligne de deux tests complets. Comme je l'ai signalé à plusieurs occasions dans ce mémoire, le travail que j'ai effectué peut toujours être développé. D'après moi, il est notamment souhaitable d'installer la plate-forme sur le serveur de l'école et d'y transférer les tests d'entraînement que j'ai conçus. De plus, après la phase de création, le produit lui-même demande une évaluation par les utilisateurs, qui pourraient, de préférence, l'utiliser gratuitement pour après donner leurs impressions et leurs remarques dans une enquête. Celles-ci devraient ensuite être prise en compte et appliquées dans le parcours (notamment les fautes de fonctionnement des tests).

Il est aussi envisageable de développer les rétroactions en incluant le vocabulaire de la liste des mots dans les commentaires et en élargissant le "profil" du candidat de points à améliorer qui pourraient remplacer les liens vers les documents à consulter. Un autre point à améliorer consisterait à développer une documentation technique et une aide à l'attention des enseignants et de l'administrateur qui veillera sur le site après moi. Pour l'instant, ISC n'envisage pas l'embauche des personnes qui pourraient reprendre la tâche d'amélioration des tests. Compte tenu de cela et avec le temps que j'avais à ma disposition, j'ai préféré me focaliser à l'aboutissement de ma mission plutôt que produire des fiches qui resteraient peutêtre jamais consultées. En effet, je n'ai formalisé que les documents indispensables pour le fonctionnement de la plate-forme et pour son transfert sur le serveur de l'école. Une formation appart concernant le fonctionnement de la plate-forme Moodle pour les enseignants éventuels qui pourraient corriger mes tests ou créer de nouveaux parcours devrait ainsi être mise en place.

Le stage a donné une nouvelle dimension à ma carrière en ajoutant à l'enseignement la conception pédagogique. Cette expérience m'a permis de définir plus clairement mes préférences concernant le mode et les sujets de travail, mes besoins et exigences. Mes acquis m'ont donné un avant-goût de tout un univers de possibilités dans le domaine de l'ingénierie pédagogique des multimédia. C'est un monde parfois "capricieux" et déstabilisant, du fait de certains écueils techniques, mais aussi fascinant et gratifiant, dont les évolutions permanentes constituent une source de motivation et d'enrichissement personnel incessant.

**93** 

## **7.** Sources bibliographiques

Allan, D. (1999). Distinctions and Dichotomies: Testing and assessment. *English* 

*Teaching Professional*, Issue 11, 19-20.

Educational Testing Service (2007). *Mapping the TOEIC and TOEIC Bridge Tests on* 

*the Common European Framework of Reference for Languages* (n.p.)*.*

Educational Testing Service.

http://www.ets.org/Media/Tests/TOEIC/pdf/toeic\_cef\_mapping\_flyer.pdf

Educational Testing Service (2008). *Grille de corrélation.* (n.p.) Educational Testing

Service. http://www.fr.toeic.eu/fileadmin/free\_resources/French%20website/TOEIC\_L\_R\_-\_Grille\_de\_correlation\_\_\_Descripteurs\_FR.pdf

- Gower, R., Walter, S., & Phillips, D. (1995) *Teaching Practice Handbook.* R.-U. : Macmillan Heinemann.
- Harmer, J. (2006). *The Practice of English Language Teaching.* R.-U. : Pearson

Education Ltd.

Komorowska, H*.* (2004). *Sprawdzanie umiej!tno"ci w nauce j!zyka obcego*.

[« Vérification des compétences dans l'apprentissage d'une langue

étrangère »] Warszawa : Fraszka Edukacyjna.

- Oxford University Press (2007). *Oxford Preparation Course for the NEW TOEIC Test.*  Oxford: Oxford University Press.
- Powers, D. E. (2010). *Validity : What Does It Mean for the TOEIC Tests ?* (pp. 1-11). Educational Testing Service.

http://www.ets.org/Media/Research/pdf/TC-10-01.pdf

Powers, D. E., Kim, H.-J., & Weng V. Z. (2008). *TOEIC Can-Do guide.* Princeton, NJ: Educational Testing Service.

http://www.ets.org/Media/Tests/Test\_of\_English\_for\_International\_Communica tion/TOEIC\_Can\_Do.pdf

Rilcy, R. (2009). *Achieve TOEIC.* R.-U. : Marshall Cavendish ELT.

Rogers, B. (2006). *Introductory Guide to TOEIC Test.* E.-U. : Heinle ELT.

Scrivener, J. (2005). *Learning Teaching.* R.-U. : Macmillan ELT.

Szabłowski, S. (2009). *E-learining dla nauczycieli*. [« E-learning pour les enseignants »]. Rzeszów: Wydawnictwo Oświatowe FOSZE.

Talcott, Ch. & Tullis, G. (2007). *Target Score*. Cambridge: Camridge University Press.

The Chauncey Group International (2000). *Can-Do Guide: Linking TOEIC Scores to Activities Performed Using English* (pp. 1-5, après n.p)*.* The Chauncey Group International. http://www.ets.org/Media/Research/pdf/TOEIC\_CAN\_DO.pdf

Thornbury, S. (2009). *How to Teach Grammar.* Harlow : Pearson Education Limited.

Ur, P. (2006). *A course in language teaching: practice and theory. Cambridge : Cambridge University Press.*

## 8. Table des annexes

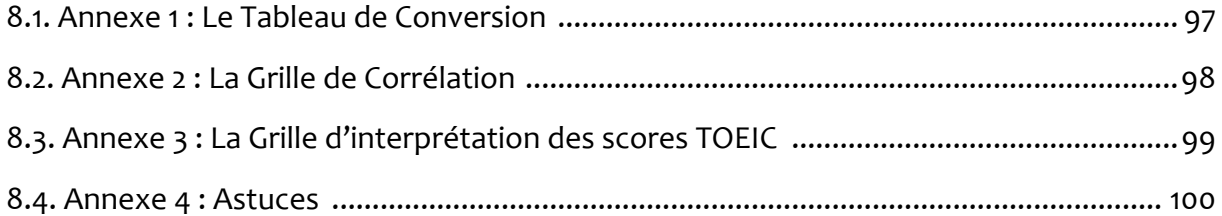

 $\overline{a}$ 

 $\overline{\phantom{0}}$ 

## 8.1. Annexe 1: Le Tableau de Conversion

## **Practice Test Conversion Table**

Match the number of correct answers with the corresponding Practice Score. Add the two Practice scores together. This is your estimated total Practice Score.

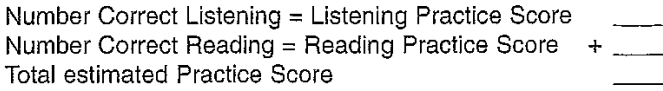

#### **Practice Test Estimated Conversion Table**

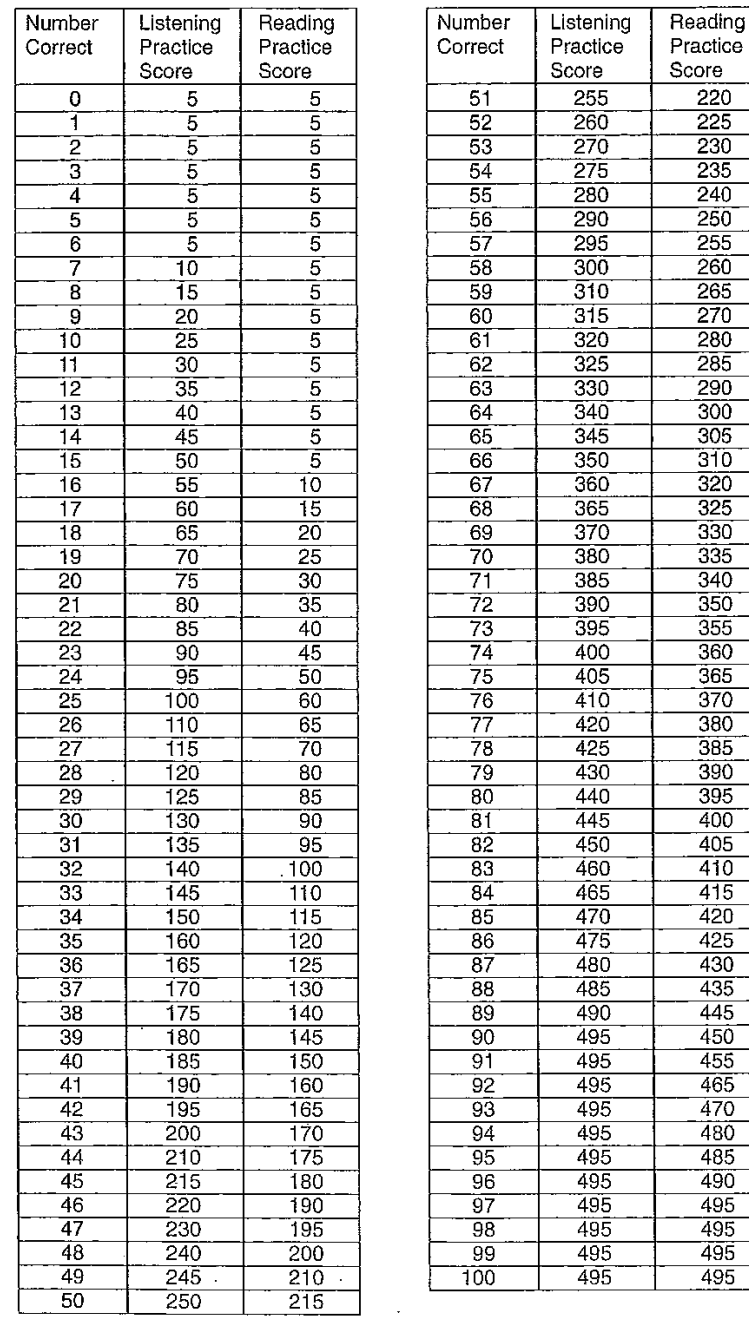

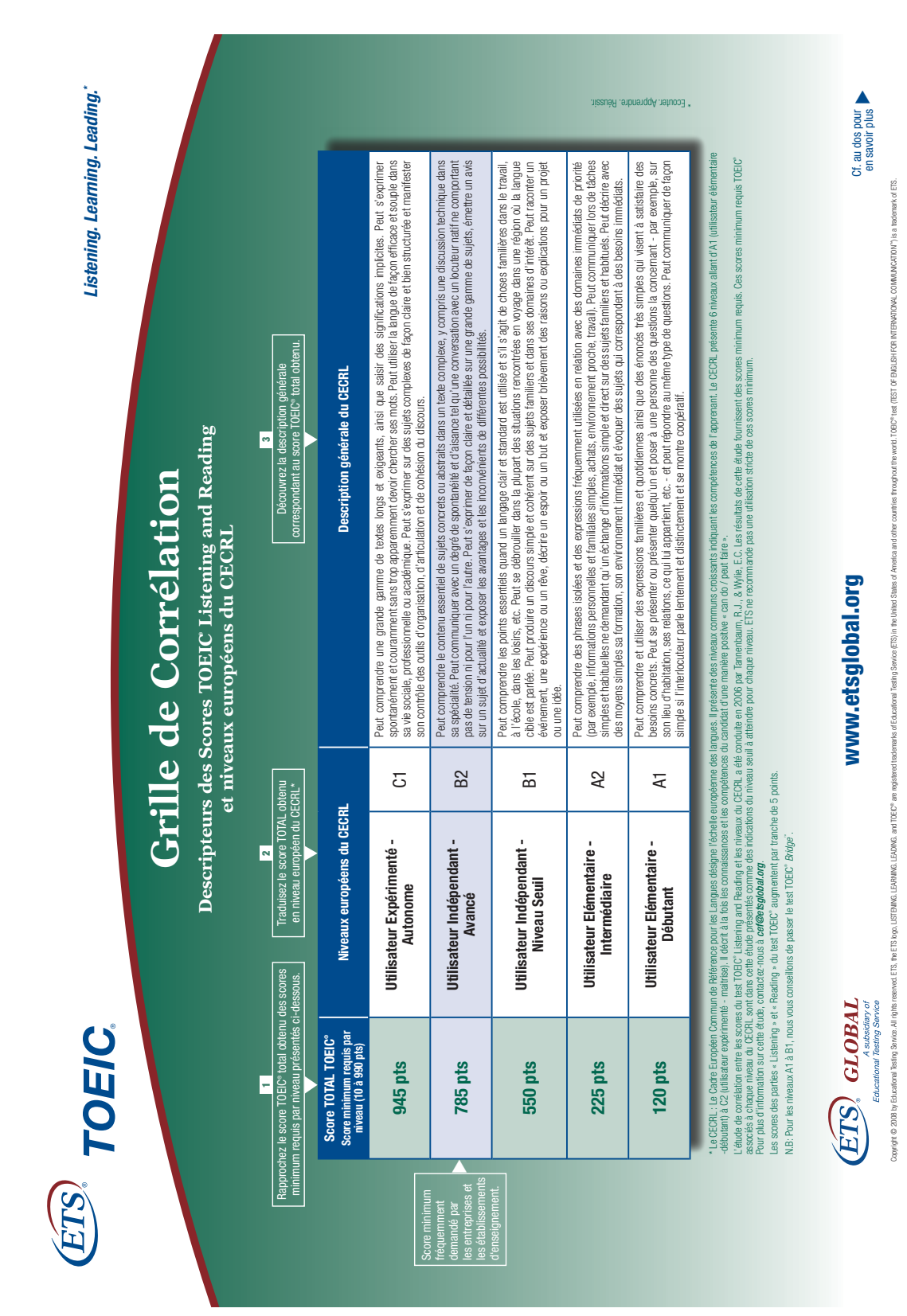

## **8.2. Annexe 2 : La Grille de Corrélation**

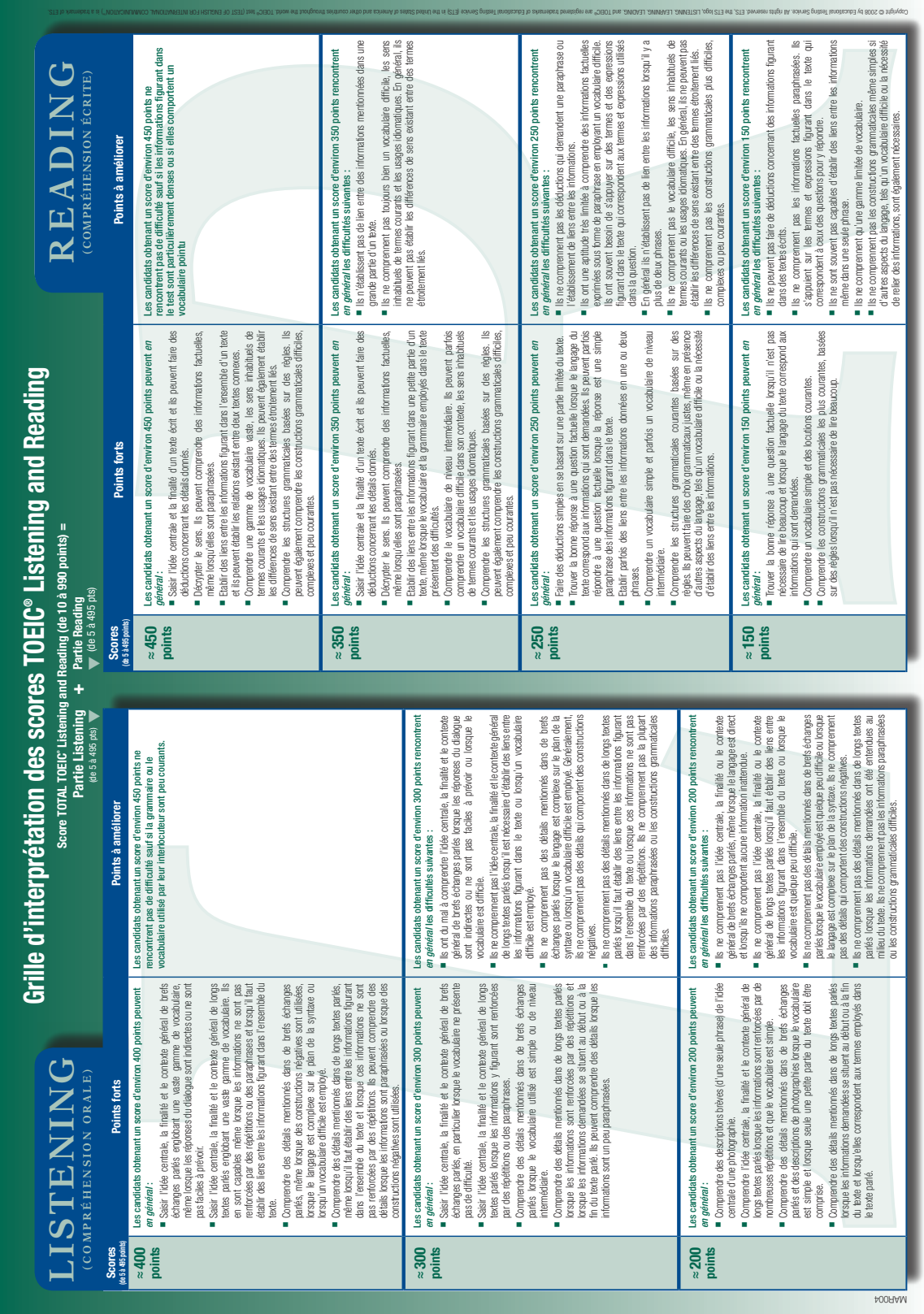

## 8.3. Annexe 3 : La Grille d'interprétation des scores TOEIC

## 8.4. Annexe 4 : Astuces

## **TOEIC TRAPS**

Watch out for:

Similar sounding words (one spoken, one in answer choices)

Reasonable answers not matching the context

Answer choices irrelevant to the context

An illogical response to a question

A word from the speech, text or question repeated in an incorrect answer choice

Read or listen to all the choices.

Ask yourself: Does the response actually answer the question?

#### PART<sub>1</sub>

Look at the photo and think what words come to your mind. Name the objects. Identify the people. Describe the actions.

Ask yourself: Who... is doing... what? Where is it taking place?

Pay attention to prepositions of location used in the answers. Identify spatial relations between people and objects.

Some statements may be only partially true. They may refer to people, objects or features that can be seen in the picture, but that are described in a different context. Identify irrelevant answers.

Watch out for words with the same or similar pronunciation, but different meaning.

## PART<sub>2</sub>

When a question begins with "what," "how," or "how" + adjective (old, qualified, etc.), listen for adjectives and descriptive phrases in the answer choices.

When a question begins with "why," listen for a reason in the answer choices.

When a question begins with "when," "what time," or "how" + adverb (often, long, etc.), listen for indications of time. Listen out for adverbs of frequency.

Sometimes simple answers like "yes" or "no" are not given. They can be replaced for example by: "That's right," "Indeed," "Certainly," "On the contrary."

> When a question begins with "should," listen for opinions and not facts in the answer choices.

Remember that some question forms (e.g. How about...? Why don't you...?) make suggestions rather than ask for information.

Watch out for words with more than one meaning. Pay attention to the context in order to understand the meaning of the word.

## PART<sub>3</sub>

Skim the questions before the record starts to know which details to focus on.

Look for questions that ask for characteristics about a specific thing or person.

Look for questions that ask to identify a request. Who is asking whom? What is she/he asking for?

Listen out for keywords to understand the context: names of professions, titles, names of objects.

Ask yourself: Who are the speakers? What are their occupations? Where and when does the conversation take place? What is the subject of the conversation? What is the purpose of the conversation? What is the problem? What are the solutions?

How do the speakers feel? What are their opinions or recommendations? What are their decisions? In order to answer, listen out for adjectives, verbs of actions, modal verbs.

What words or phrases dothe speakers stress?

## PART<sub>4</sub>

Skim the questions before the record starts to know which details to focus on.

Identify questions that ask you for quantity or time. Listen out for the answers.

Ask yourself: Who is the speaker? Who is the audience? Where is the talk likely to be heard? What is the reason and the purpose of the talk? What are the main ideas? What does the speaker and the audience think or feel? What is the problem? What are the solutions?

Think about what is happening, just happened or will happen next?

What words or phrases does the speaker stress?

## PART<sub>5</sub>

Scan the whole sentence to understand the context.

Is the question testing vocabulary or a grammar point?

Look at the words surrounding the gap. Will the sentence make sense with the word you choose? Identify the part of speech needed to complete the sentence. Look for it in the answer choices.

> What are the tenses used in other phrases around? Look for time expressions to help you decide.

Check subject/verb agreement: Is the subject singular or plural? Is it countable or uncountable? Is the correct form of the verb used? Note that there may be many words between the subject and its verb.

What is the relation between the phrase with the gap and those around? Are they contrasting? Are they showing cause and effect?

When choosing a word from a list of synonyms, pay attention if they fit the context.

## PART<sub>6</sub>

Scan the whole text to understand the context.

Look at the words surrounding the gap. Will the sentence make sense with the word you choose? Identify the part of speech needed to complete the sentence. Look for it in the answer choices.

If you have to choose a correct pronoun, look what noun it makes reference to.

Check subject/verb agreement: Is the subject singular or plural? Is it countable or uncountable? Is the correct form of the verb used? Note that there may be many words between the subject and its verb.

What are the tenses used in other phrases or sentences around? Look for time expressions to help you decide.

Look for time-sequence markers and answer yourself: What is the order of events?

What is the relation between the phrase/sentences with the gap and those around? Are they contrasting? Are they showing cause and effect? Are paragraphs opposing each other or developing an idea?

When choosing a word from a list of synonyms, pay attention if they fit the context.

## PART<sub>7</sub>

First, ask yourself: What is the topic of the text? What is the purpose of the text? Who is the audience? What people, locations and events are mentioned? Help yourself by scanning the text, paying attention to titles and images. Look for keywords and main ideas.

> Next, read the questions and answer choices. Then read the text to find the answers.

When dealing with double passages, ask yourself: what is the relation between the two texts? Does the second text respond to, develop, clarify, correct, or negate the first one?

What is the purpose of the exchange? What is the result of the exchange?

What happened, what will happen next and why? What place and time-sequence markers appear?

What do you get to know about the authors, their occupation, and their activities?

Look for questions that ask for requirements (containing words such as have to, must, need to). In the text, requirements are usually listed together. Look also for restrictions: identify what is what is not directly stated.

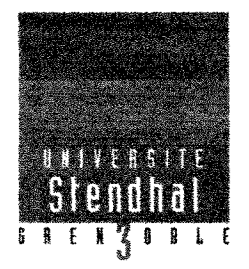

## Déclaration anti-plagiat

#### **DECLARATION**

1. Ce travail est le fruit d'un travail personnel et constitue un document original.

2. Je sais que prétendre être l'auteur d'un travail écrit par une autre personne est une pratique sévèrement sanctionnée par la loi.

3. Personne d'autre que moi n'a le droit de faire valoir ce travail, en totalité ou en partie,

comme le sien.

- 4. Les propos repris mot à mot à d'autres auteurs figurent entre guillemets (citations).
- 5. Les écrits sur lesquels je m'appuie dans ce mémoire sont systématiquement référencés selon un système de renvoi bibliographique clair et précis.